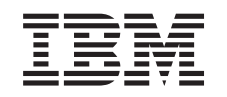

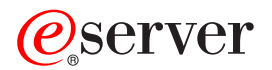

iSeries Soluciones de almacenamiento

*Versión 5 Release 3*

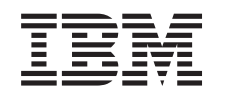

# ERserver

iSeries Soluciones de almacenamiento

*Versión 5 Release 3*

#### **Nota**

Antes de utilizar esta información y el producto al que da soporte, asegúrese de leer la información en la sección ["Avisos",](#page-94-0) en la página 89.

#### **Tercera edición (agosto de 2005)**

Esta edición corresponde a la versión 5, release 3, modificación 0 de IBM Operating System/400 (número de producto 5722-SSI) y a todos los releases y modificaciones subsiguientes mientras no se indique lo contrario en nuevas ediciones. Esta versión no se ejecuta en todos los modelos RISC (sistema con conjunto reducido de instrucciones) ni en modelos CISC.

**© Copyright International Business Machines Corporation 1998, 2005. Reservados todos los derechos.**

# **Contenido**

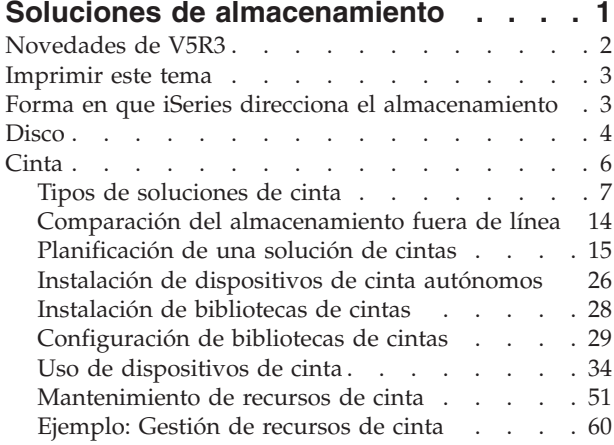

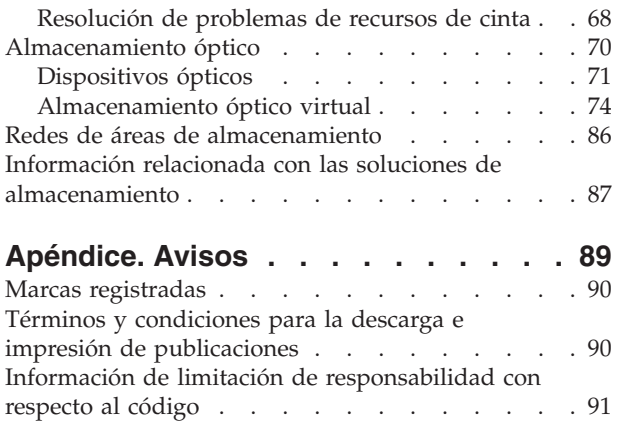

### <span id="page-6-0"></span>**Soluciones de almacenamiento**

A medida que la empresa produce un mayor volumen de información, aumentando así el valor de esa información, los métodos utilizados para protegerla y conservarla pasan a ser estrategias corporativas vitales. El almacenamiento ha pasado de ser una característica de un servidor a ser una entidad en sí misma. Realiza varias funciones valiosas dentro de la empresa, incluyendo las siguientes:

- v **Disponibilidad.** La solución de almacenamiento debe permitir acceder a los datos cuando sea necesario, sin excepción. En algunos entornos, como por ejemplo un hospital, el acceso a los datos puede significar la diferencia entre la vida y la muerte.
- v **Integridad.** Cuando vuelven al usuario, los datos deben estar exactamente en las mismas condiciones que cuando se almacenaron. Eso significa que deben estar protegidos contra daños internos, pérdida y ataques externos.
- v **Recuperabilidad.** La solución de almacenamiento debe garantizar que el usuario pueda recuperar los datos en caso de siniestro natural, como por ejemplo un incendio, una inundación o un tornado.

El objetivo de este tema es guiarle a través del entorno de almacenamiento en iSeries y ayudarle a elegir las tecnologías de almacenamiento adecuadas para su empresa actualmente y las que pueden ser de utilidad en el futuro. Los temas de esta sección son los siguientes:

#### **[Novedades](rzam4new.htm) de V5R3**

Consultar las novedades en la versión V5R3.

**[Imprimir](rzam4print.htm) este tema** Imprimir un PDF de este tema.

#### **Forma en que iSeries direcciona el [almacenamiento](rzam4sls.htm)**

Este tema describe cómo se almacenan los objetos en el servidor iSeries y establece las bases de los demás temas de esta sección.

#### **[Disco](rzam4disk.htm)**

Este tema describe el funcionamiento del almacenamiento de disco de iSeries y describe cómo configurarlo y utilizarlo para diversos propósitos de almacenamiento.

#### **[Cinta](rzam4tape.htm)**

### ≫

Este tema describe las ventajas y limitaciones de la utilización de cinta para el almacenamiento. Se proporcionan algunas recomendaciones acerca de cuándo la cinta es una buena opción y cuándo debe decantarse por otros soportes. Además, proporciona información de planificación, configuración, gestión y resolución de problemas en bibliotecas de cintas y dispositivos de cinta autónomos.

### ≪

### **[Almacenamiento](rzam4optical.htm) óptico**

### ≫

Este tema proporciona una visión general del almacenamiento óptico y del almacenamiento óptico virtual en el servidor iSeries. Describe las ventajas e inconvenientes de la utilización de soportes ópticos como medio de almacenamiento e incluye recomendaciones acerca de cuándo puede ser adecuado elegir este tipo de soporte. Proporciona información para la puesta a punto y utilización de un dispositivo óptico virtual en un servidor iSeries.

### <span id="page-7-0"></span>≪

#### **Redes de áreas de [almacenamiento](rzam4san.htm)**

Este tema describe qué son las redes de áreas de almacenamiento y cómo se pueden utilizar para proporcionar un almacenamiento centralizado. Describe sus ventajas e inconvenientes y ofrece enlaces a información más detallada.

Para obtener más información específica del almacenamiento a efectos de copia de seguridad y recuperación, consulte la sección Preparar los soportes para salvar el servidor.

Para obtener información detallada acerca de los componentes de almacenamiento descritos en este tema, consulte  $IBM^{(R)}$  Total [Storage](http://www-1.ibm.com/servers/storage/)

### $\mathcal{L}$

.

### **Novedades de V5R3**

Para la versión V5R3, el tema ″Cinta″ se ha ampliado de forma que incluye información sobre el uso de cartuchos de cinta, bibliotecas de cintas y dispositivos de cinta autónomos.

Además, el tema ″Almacenamiento óptico″ también se ha ampliado para incluir información sobre la grabación en una imagen virtual.

#### **Información nueva para el tema** ″**Cinta**″

• [Cinta](rzam4tape.htm)

#### **Información nueva para el tema** ″**Almacenamiento óptico**″

• [Almacenamiento](rzam4optical.htm) óptico

#### **Cómo detectar las novedades o los cambios**

Para ayudarle a identificar el lugar en que se han producido cambios técnicos, la información aquí incluida utiliza:

• La imagen

≫

para marcar el inicio de la información nueva o modificada.

• La imagen

### «

para marcar el final de la información nueva o modificada.

### ≫

Para buscar más información sobre las novedades y cambios en este release, consulte Recordatorio para usuarios.

### ≪

### <span id="page-8-0"></span>**Imprimir este tema**

Para ver o bajar la versión en PDF, seleccione Soluciones de [almacenamiento](rzam4.pdf) (aproximadamente 1517 KB).

### **Guardar archivos PDF**

Para guardar un PDF en la estación de trabajo a efectos de visualización o impresión:

- 1. Abra el PDF en el navegador (pulse el enlace anterior).
- 2. En el menú del navegador, pulse **Archivo**.
- 3. Pulse **Guardar como...**
- 4. Acceda al directorio en el que desea guardar el PDF.
- 5. Pulse **Guardar**.

#### **Bajar Adobe Acrobat Reader**

Si necesita Adobe Acrobat Reader para ver o imprimir estos PDF, puede bajar una copia desde el sitio Web de Adobe (www.adobe.com/prodindex/acrobat/readstep.html)

#### $\rightarrow$

.

### **Forma en que iSeries direcciona el almacenamiento**

El servidor iSeries(TM) tiene una forma exclusiva de direccionar el almacenamiento. Considera el espacio de disco y la memoria principal del servidor como una extensa área de almacenamiento. Esta forma de direccionar almacenamiento se conoce como **almacenamiento de un solo nivel**. El diagrama siguiente muestra el funcionamiento del almacenamiento de un solo nivel:

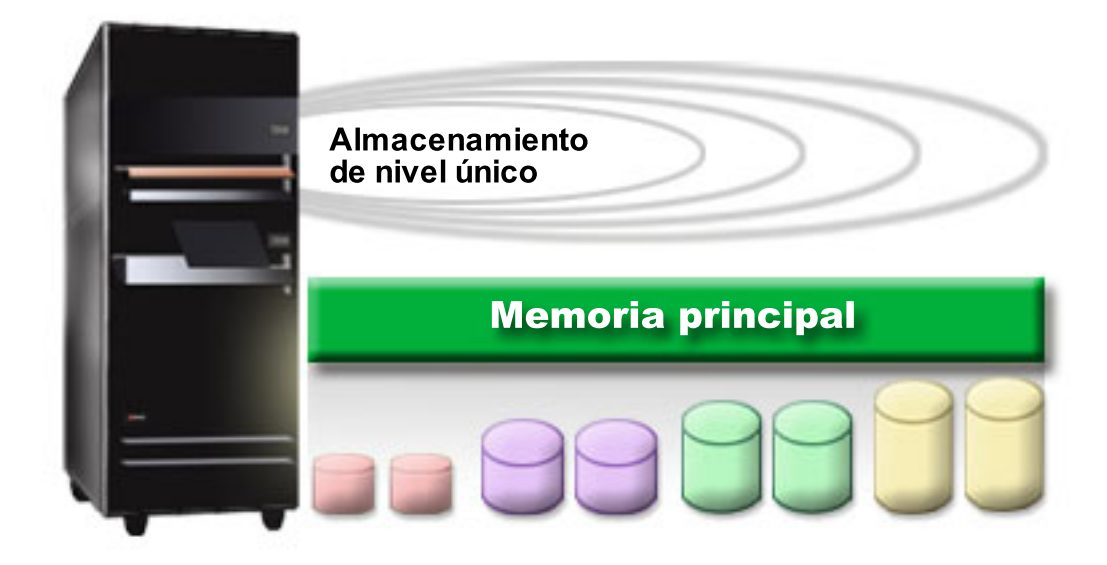

Al salvar un archivo, éste no se asigna a una ubicación de almacenamiento; en lugar de ello, el servidor lo coloca en la ubicación que garantiza el mejor rendimiento. El servidor puede distribuir los datos del archivo en varias unidades de disco, si esa es la mejor opción. Cuando se añaden más registros al archivo, el sistema asigna espacio adicional en una o más unidades de disco.

### <span id="page-9-0"></span>**Disco**

El almacenamiento de disco es aquél que generalmente es interno con respecto al servidor iSeries; sin embargo, también puede conectarse a él externamente. Las unidades de disco pueden agruparse en subconjuntos lógicos denominados **agrupaciones de discos** (también conocidas como agrupaciones de almacenamiento auxiliar, o ASP). Una de las razones para hacerlo es proporcionar determinado nivel de protección a los datos. Si una de las unidades de disco falla, sólo es necesario recuperar los datos almacenados en la agrupación de discos de la que forma parte la unidad que ha fallado.

Las agrupaciones de discos también permiten reservar espacio de disco para un propósito, aplicación o tipo de datos determinado. Por ejemplo, puede crear una agrupación de discos para las copias de seguridad realizadas en archivos de salvar. A continuación, puede trasladar estos archivos de salvar a cinta o a otro medio cuando sea conveniente. El diagrama siguiente muestra una agrupación de discos compuesta de las unidades de discos 1, 4, 5, 7 y 11.

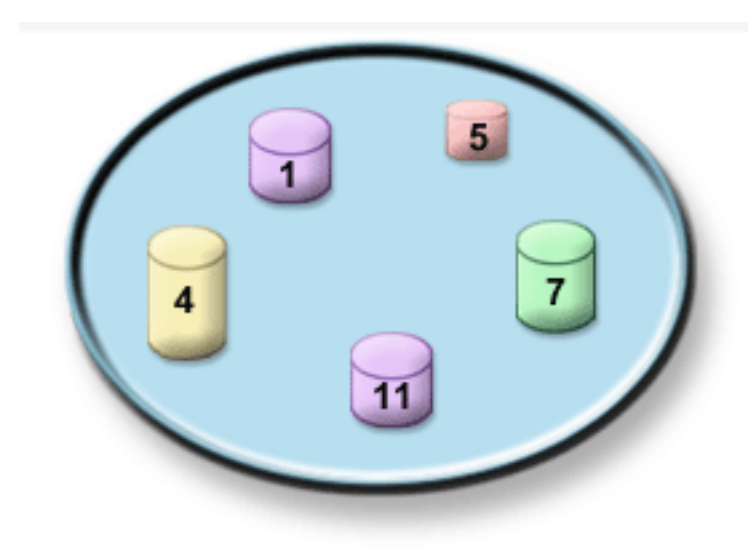

Para obtener información detallada sobre las unidades de discos, los tipos de agrupaciones de discos y ejemplos de utilización de agrupaciones de discos para diversos propósitos, consulte la sección Agrupaciones de discos.Para obtener información sobre la forma de configurar unidades y agrupaciones de discos, consulte la sección Gestionar agrupaciones de discos.

Las **agrupaciones de discos independientes** son agrupaciones de discos que pueden situarse en línea o fuera de línea con independencia del resto de almacenamiento de un sistema. Esto es posible debido a que toda la información del sistema necesaria asociada con la agrupación de discos independiente se encuentra dentro de la misma. Las agrupaciones de discos independientes ofrecen diversas ventajas de disponibilidad y rendimiento tanto en entornos de un solo sistema como multisistema. Para obtener información detallada, consulte la sección Utilización de agrupaciones de discos independientes.

Además de las agrupaciones de discos, existen algunas otras formas de proteger las unidades de discos y las datos que contiene. La **protección por duplicación de disco** protege los datos conservando una copia de los mismos en dos unidades de discos independientes. Cuando falla un componente relacionado con el disco, el sistema puede continuar en funcionamiento sin interrupción utilizando la copia duplicada de los datos hasta que se repara el componente anómalo. La **protección por paridad de dispositivos** es una función de hardware que permite al servidor reconstruir los datos en caso de anomalía del disco. Es importante recordar que estos métodos de protección de disco no representan ninguna garantía contra la anomalía o pérdida de los datos. Sigue siendo necesario disponer de una buena estrategia de copia de seguridad y recuperación para proteger realmente los datos. Para obtener información detallada sobre los métodos de protección de disco descritos, consulte la sección Planificación de la protección de disco.

En comparación con los soportes de cinta u ópticos, el disco es una opción de almacenamiento más costosa. Sin embargo, puede accederse más rápidamente a los datos si se encuentran en disco que si están en un soporte de cinta u óptico. Es importante establecer un compromiso entre el coste de almacenar datos en disco y la velocidad y conveniencia con la que puede accederse a ellos. Por ejemplo, si tiene datos antiguos a los que no accede con frecuencia, es posible que desee almacenarlos en soporte de cinta u óptico en lugar de en disco. Del mismo modo, vale la pena pagar el coste de almacenar en disco la información actual a la que accede con frecuencia, ya que podrá acceder a ella con rapidez. Este tipo de estrategia de almacenamiento se denomina **gestión jerárquica de almacenamiento**. El diagrama siguiente muestra las diversas capas de la gestión jerárquica de almacenamiento.

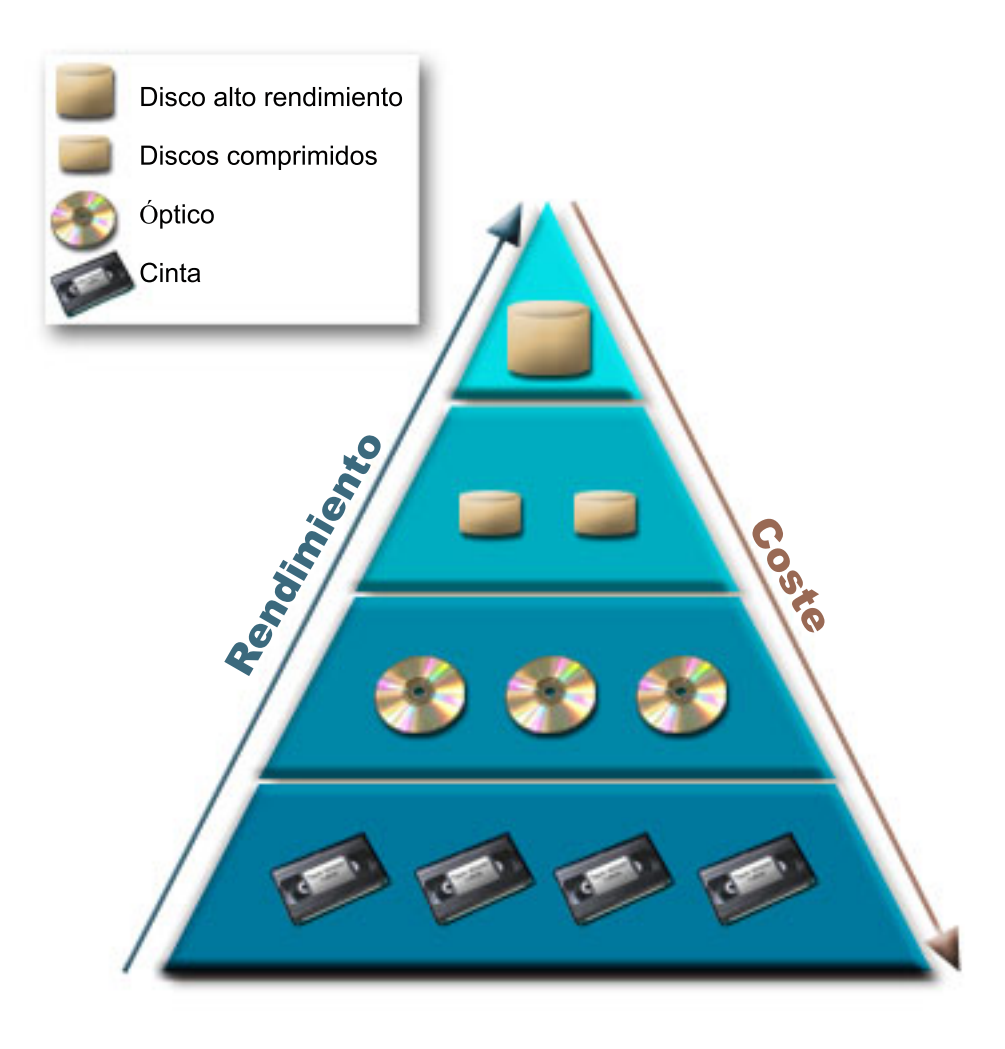

No son siempre los mismos datos los que residen en los componentes de almacenamiento de alto rendimiento. Los datos se mueven entre las diversas capas según las necesidades del sistema en cada momento. La clave de una gestión jerárquica de almacenamiento satisfactoria y fluida reside en la gestión y distribución de los datos entre las diferentes capas. Para obtener información detallada, consulte la publicación Hierarchical Storage Management

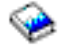

.

### <span id="page-11-0"></span>**Cinta**

La cinta es probablemente la forma más común de soportes de almacenamiento extraíbles del iSeries. Se ha estado utilizando durante bastante tiempo, y por tanto se ha adoptado ampliamente y sigue siendo popular.

La cinta proporciona varias ventajas sobre otros métodos de almacenamiento, incluyendo las siguientes:

- v **Coste.** En comparación con el disco, la cinta tiene un coste muy competitivo. Aunque el coste del almacenamiento de disco se está reduciendo, el coste de cada gigabyte en cinta también lo está haciendo.
- v **Seguridad.** Es fácil mantener protegidos los datos almacenando de forma segura copias de seguridad o copias en una ubicación externa. Esto también ofrece protección contra los daños internos en los datos producidos por virus, incendios, siniestros naturales, borrados accidentales y otras incidencias de pérdida de datos.
- v **Reutilización.** Puede establecer turnos rotatorios de las cintas para copias de seguridad, lo que implica disponer de más de un juego de cintas. Cuando un juego caduca, puede grabar sobre los datos que contiene y utilizar de nuevo el soporte.
- v **Capacidad.** A medida que crece la cantidad de datos creados, la capacidad se puede aumentar simplemente añadiendo más volúmenes de cinta.

Aunque la utilización de cinta ofrece muchas ventajas, también existen algunos inconvenientes:

- v **Duración.** Las cintas son reutilizables, pero se deterioran con el tiempo y es necesario sustituirlas. Si no se sustituyen cuando es necesario, los datos pueden verse comprometidos.
- v **Acceso secuencial a los datos.** Las cintas ofrecen acceso a los datos que contienen en el orden con el que se registraron los datos. Si se está buscando un elemento determinado en una cinta, se puede tardar algún tiempo en localizarlo.

### ≫

Los temas siguientes proporcionan información para unidades de una sola cinta, cargadores automáticos de cintas, bibliotecas de cintas y cartuchos. Esta información se puede utilizar para planificar, configurar, utilizar, mantener y resolver los problemas que se presenten cuando se opta por la solución del uso de cintas.

### **Conceptos y planificación**

- v Tipos de [soluciones](rzam4tapetypes.htm) de cinta
- v Comparación del [almacenamiento](rzam4tapevsoptical.htm) fuera de línea
- v [Planificación](rzam4plantape.htm) de una solución de cintas

### **Instalación y configuración**

- v Instalación de [dispositivos](rzam4installstandalone.htm) de cinta autónomos
- v [Instalación](rzam4install.htm) de bibliotecas de cintas
- v [Configuración](rzam4config.htm) de bibliotecas de cintas

#### **Uso y mantenimiento**

- v Uso de [dispositivos](rzam4usetape.htm) de cinta
- v [Mantenimiento](rzam4tapebkgrnd.htm) de recursos de cinta
- v Ejemplo: Gestión de recursos de cinta en una [biblioteca](rzam4scenario.htm) de cintas

### **Resolución de problemas**

v [Resolución](rzam4troubleshoot.htm) de problemas de recursos de cinta

# **Tipos de soluciones de cinta**

### ≫

<span id="page-12-0"></span>≪

Los tipos de soluciones de cinta se pueden clasificar en dos grandes grupos: Unidades (dispositivos) de una sola cinta y dispositivos de cinta automatizados.

### **Unidades de una sola cinta**

Las unidades de una sola cinta permiten disfrutar de las ventajas de los soportes de cinta en el servidor iSeries. Son excelentes para empresas de pequeñas dimensiones que no tengan muchos datos de los que efectuar copias de seguridad o que recuperar. Si una copia de seguridad completa del servidor cabe en una sola cinta, puede realizar copias de seguridad desatendidas con un dispositivo de una sola cinta. Sin embargo, una vez que la copia de seguridad ocupa más de una cinta, es necesario que alguien esté presente para cambiar las cintas de la unidad a medida que se ejecuta la copia de seguridad.

Muchos dispositivos de cinta tienen soporte para la compresión de datos, lo cual aumenta la capacidad aparente del soporte al codificar los datos a fin de que ocupen menos espacio. El hardware comprime y descomprime los datos cada vez que se graban o leen en el dispositivo de cinta, y este proceso es transparente para las aplicaciones.

#### **Dispositivos de cinta automatizados**

Estos temas contienen información acerca del concepto de automatización de cintas y cómo puede facilitar la gestión de los datos y un desarrollo más eficaz de la estrategia de copia de seguridad. Los dos tipos de automatización de cintas son:

- v Cargadores [automáticos](rzam4autoloader.htm) de cartuchos
- v [Bibliotecas](rzam4libraryconcepts.htm) de cintas

Para más información sobre soluciones de cinta, puede también consultar Tape [Offerings](http://www.ibm.com/eserver/iseries/hardware/storage/tape.html)

### $\mathcal{L}$

## ≪

.

### **Cargadores automáticos de cartuchos**

### ≫

Los cargadores automáticos de cartuchos proporcionan soluciones automatizadas para entornos de pequeño y medio tamaño. Los cargadores automáticos de cartuchos pueden tener varios cartuchos y realizar copias de seguridad desatendidas. Aunque tienen menos posibilidades de automatización que las bibliotecas de cintas, se puede utilizar el software de gestión de cintas como soporte para operaciones de automatización, planificación centralizada, copias de seguridad gestionadas mediante políticas y para operaciones de almacenamiento.

Hay dos formas en que se pueden utilizar los cartuchos de cintas con un cargador de cartuchos automático:

### **Modalidad Manual**

Se insertan cartuchos de cinta de uno en uno.

#### **Modalidad automática**

Se pueden cargar con antelación varios cartuchos de cinta. Cuando se descarga el cartucho previo, se carga automáticamente otro cartucho de cinta.

En Tapes [Supported](http://www.ibm.com/eserver/iseries/hardware/storage/iseriestape.html) on iSeries

 $\mathcal{L}$ 

se pueden encontrar ejemplos de los cargadores automáticos de cartuchos.

### ≪

### **Bibliotecas de cintas**

≫

Las bibliotecas de cintas pueden ayudar en la realización de operaciones de guardado y restauración, archivado y recuperación, archivado de spool y otras tareas relacionadas con cintas. Las bibliotecas de cinta se suelen utilizar con algún tipo de software de automatización, y tienen soporte para varios sistemas a lo largo de diferentes plataformas y grandes cantidades de cartuchos. En estos entornos, una aplicación de gestión de medios suele mantener el inventario de cartuchos y manejar la mayoría de las tareas de bibliotecas de cintas. No obstante, se pueden utilizar bibliotecas de cintas sin una aplicación de gestión de medios. En estos entornos, la biblioteca de cintas aún puede tener soporte para algunas funciones de cinta automatizadas.

Los temas siguientes presentan los elementos principales de una biblioteca de cintas y la información relacionada necesaria para la implementación de una solución de biblioteca de cintas.

#### **Tipos de bibliotecas de cintas y los [componentes](rzam4types.htm) principales**

Este tema proporciona información sobre los componentes principales de una configuración típica de biblioteca de cintas, y cómo se relacionan con OS/400.

#### **[Modalidades](rzam4atlopmode.htm) de operación de la biblioteca de cintas**

Este tema proporciona una descripción de las modalidades de operación de la biblioteca de cintas.

**Tipos comunes de [configuración](rzam4cfgtypes.htm)** Este tema proporciona la descripción de varias configuraciones comunes para bibliotecas de cintas.

#### **Conceptos de cartuchos para bibliotecas de cintas**

Este tema explica el funcionamiento de los cartuchos con bibliotecas de cintas.

≪

**Tipos de biblioteca de cintas y los componentes principales:**

### ≫

La figura siguiente ilustra las partes de una biblioteca de cintas. La figura representa algunas bibliotecas de cintas comunes, pero no describe todas las configuraciones posibles.

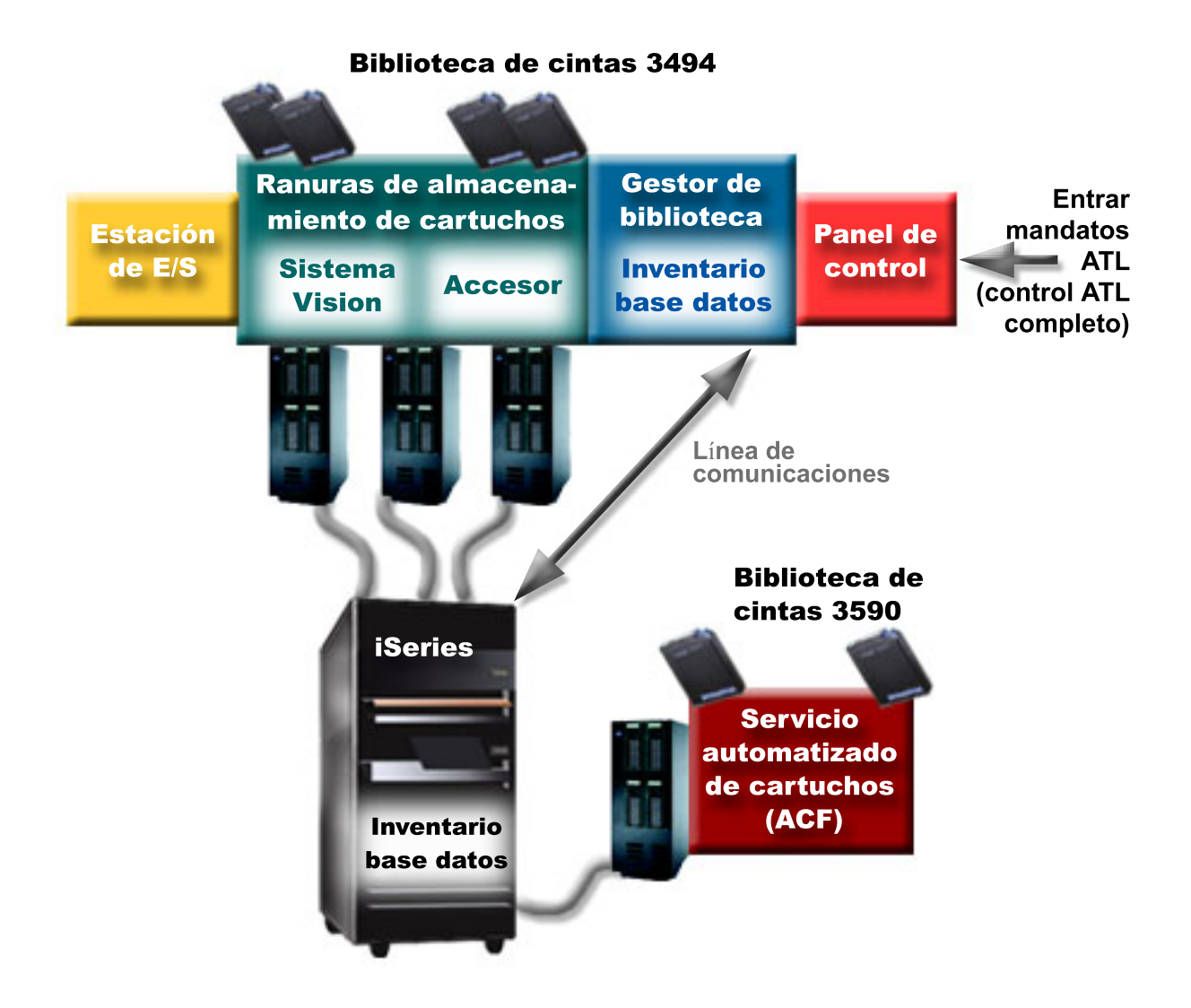

### ≪

#### **Modalidades de operación de la biblioteca de cintas:**

### ≫

La mayoría de los dispositivos de biblioteca de cintas tienen modalidades básicas de operación. La terminología que se utiliza para describir estas modalidades de operación varía según el tipo de la biblioteca de cintas, pero los conceptos son los mismos. Las modalidades de operación son:

### **Modalidad Manual**

Cuando una biblioteca de cintas está en modalidad manual es equivalente a un dispositivo de cinta autónomo. Hay que cargar manualmente todos los cartuchos. Para más información sobre el uso de una biblioteca de cintas como un dispositivo autónomo, consulte [Configuración](rzam4standalone.htm) de una biblioteca de cintas como un [dispositivo](rzam4standalone.htm) autónomo.

### **Modalidad Cargador automático de cartuchos**

Cuando una biblioteca de cintas se encuentra en esta modalidad, es equivalente a un dispositivo de cintas autónomo con cargador automático de cartuchos. Cuando se descarga un cartucho, se carga el cartucho siguiente, hasta que se hayan utilizado todos.

#### **Modalidad Biblioteca**

En modalidad biblioteca, una biblioteca de cintas proporciona automatización completa de cintas.

Para información específica sobre la configuración de estas modalidades en su biblioteca de cintas consulte el manual del operador de la biblioteca de cintas.

### ≪

#### **Tipos comunes de configuración para bibliotecas de cintas:**

### ≫

El servidor iSeries está conectado a la unidad de cinta por medio de un canal paralelo, SCSI o interfaz de canal de fibra. Una biblioteca de cintas 3494 necesita una conexión aparte, ya sea través de una línea EIA-232 o por medio de una red de área local (LAN), para poder comunicarse con el gestor de biblioteca.

Cuando se conecta más de una unidad del mismo tipo dentro de una biblioteca de cintas a la misma partición de OS/400, las unidades se agrupan entre sí, para formar una única biblioteca lógica.

Los servidores iSeries suelen tener soporte para las configuraciones de biblioteca de cintas siguientes:

#### **Un único iSeries conectado a una biblioteca de cintas dedicada**

Un servidor iSeries se puede conectar a una o más unidades dentro de una biblioteca de cintas.

**Varios servidores iSeries o particiones lógicas conectadas a la misma biblioteca de cintas** Para una biblioteca de cintas con varias unidades, es posible conectar varios servidores iSeries o particiones lógicas a la misma biblioteca de cintas.

#### **Varios tipos de sistemas conectados a la misma biblioteca de cintas**

Diferentes tipos de servidores que son sistemas principales, como servidores iSeries y pSeries<sup>(R)</sup>, pueden compartir bibliotecas de cintas automatizadas.

Cuando se conecta más de un sistema o partición lógica a la misma biblioteca de cintas, se recomienda utilizar una aplicación de gestión de cintas, como BRMS, para gestionar y asegurar los cartuchos de cinta. Para información más detallada sobre BRMS, consulte el tema Servicios de copias de seguridad, recuperación y medios, y el sitio web [Servicios](http://www.iseries.ibm.com/service/brms.htm) BRM

### $\rightarrow$

### . ≪

#### **Conceptos sobre cartuchos para bibliotecas de cintas:**

### ≫

El trabajo con cartuchos de cintas es una parte importante y rutinaria a la vez, del funcionamiento de la biblioteca de cintas. Este tema muestra la forma en que la biblioteca se relaciona con los cartuchos de cinta.

- v Estado de [cartucho](rzam4cartstatus.htm)
- v [Categorías](rzam4cartcats.htm) de cartucho
- v [Identificadores](rzam4cartvolids.htm) de cartucho e identificadores de volumen

### ≪

*Estado de cartucho:*

### ≫

La lista siguiente describe los tipos posibles de estado de un cartucho, en relación con una biblioteca de cintas.

#### **Insertado**

El cartucho ha pasado al dispositivo de biblioteca de medios y se ha colocado en la categoría Insertado. El cartucho no está disponible hasta que se añada a la categoría en que pueda ser utilizado.

### **Disponible**

El cartucho se encuentra en una categoría en la que puede ser utilizado, y está disponible para su uso.

#### **Montado**

El cartucho se encuentra en una categoría en la que puede ser utilizado, y está actualmente en un recurso de cinta. Puede que el recurso de cinta no esté conectado al sistema actual. Esta situación es frecuente en grandes configuraciones de 3494. Si se monta un cartucho en un dispositivo que no está conectado al sistema local, se devuelve un error cuando se hace una petición del cartucho.

#### **Duplicado**

El identificador de cartucho existe más de una vez en el inventario. Para el identificador de cartucho, sólo se establece una entrada. Este error no debería producirse en el 3494 ya que el software gestor de biblioteca no permite identificadores de cartucho duplicados en el dispositivo.

Cuando un 3590 con un cargador de cartuchos automatizado está funcionando en modalidad aleatoria y tiene el parámetro GENCTGID(\*VOLID) en la descripción de dispositivo, es frecuente que se produzca este error. Antes de que la biblioteca de cintas pueda utilizar otro cartucho, hay que eliminar uno de los identificadores de cartucho duplicado.

#### **No disponible**

El software gestor de biblioteca del 3494 ha determinado que el cartucho no es válido para su utilización. Una razón posible puede ser que se ha perdido o que está erróneamente ubicado en el inventario.

#### **Error**

El cartucho tiene un error. Consulte la cola de mensajes QSYSOPR para determinar el motivo del error del cartucho.

### **Expulsado**

El cartucho ha sido retirado o está en proceso de ser retirado.

En [Categorías](rzam4cartcats.htm) de cartucho hay información más detallada sobre la categoría Insertado.

### ≪

*Categorías de cartucho:*

### ≫

Una **categoría** es una agrupación lógica de cartuchos. Una categoría le permite hacer referencia a un grupo de cartuchos por el nombre de categoría en vez de por los identificadores individuales de cartucho.

Las categorías están pensadas para las bibliotecas de cintas como la 3494, en las que hay una función gestora de bibliotecas que utiliza las categorías para proporcionar funciones especiales y de seguridad. Las categorías son:

#### **Insertado**

El cartucho se ha movido al dispositivo de biblioteca de cintas y se ha colocado en la categoría Insertado. El cartucho no está disponible hasta que se añada a la categoría en que pueda ser utilizado.

#### **No compartido**

El cartucho ha sido asignado a una categoría que sólo está disponible para el servidor definido como propietario primario. Sólo los dispositivos de biblioteca de cintas con software gestor de biblioteca que contengan información de categoría (3494, por ejemplo) y que tengan acceso a múltiples sistemas pueden asegurar que el cartucho sea únicamente utilizado por el sistema que sea el propietario primario.

#### **Compartido**

El cartucho ha sido asignado a una categoría que está disponible para todos los servidores iSeries conectados al dispositivo de biblioteca de cintas.

#### **Expulsado**

El cartucho ha sido eliminado del inventario y está a la espera de la extracción física o bien esperando que la estación adecuada o el área de salida de alta capacidad estén preparados.

#### **Conveniente**

El cartucho ha sido asignado a la categoría Conveniente. Esta categoría está pensada para el usuario que sólo necesita utilizar una cinta rápidamente y sacarla del dispositivo de biblioteca de cintas. Una cinta que se encuentra en esta categoría se extraerá (eliminará) después de haber sido montada y luego descargada. El proceso de expulsión tiene lugar cuando un usuario especifica el parámetro Opción fin (ENDOPT) de \*UNLOAD. El cartucho no se expulsa cuando OS/400 descarga el recurso de cinta para otra petición.

#### **Reinicio alternativo**

El cartucho ha sido asignado a la categoría Reinicio alternativo. Esta categoría la proporciona OS/400 para cartuchos de cinta que se pueden utilizar para una IPL de origen de carga (modalidad-D). Las cintas en esta categoría las debe mantener el usuario. OS/400 no garantiza o verifica que los cartuchos de cinta tengan los datos adecuados.

#### **Sin etiqueta**

El cartucho ha sido asignado a la categoría Sin etiqueta. Las cintas en esta categoría deben ser cintas que no tengan etiqueta. Una cinta sin etiqueta es un volumen de cinta sin un identificador de volumen lógico.

#### **Generado por el sistema**

El cartucho ha sido asignado a la categoría Generado por el sistema. Todos los identificadores de cartucho se asignan a esta categoría cuando la descripción del dispositivo de biblioteca de cintas tiene el parámetro GENCTGID establecido en \*SYSGEN. Esta función permite a los dispositivos de biblioteca de cintas sin lector de código de barras evitar todas las comprobaciones de categoría del sistema en el cartucho, para un uso más rápido de los cartuchos. Los cartuchos no se pueden añadir o cambiar a esta categoría.

#### **Definido por el usuario**

**Nota:** Si se utiliza BRMS, no se debería intentar utilizar categorías definidas por el usuario.

Las categorías definidas por el usuario se pueden crear y suprimir. Estas categorías permiten a los usuarios crear sus propias agrupaciones lógicas de cartuchos de cinta. Para esta función se utilizan los mandatos Crear categoría de cinta (CRTTAPCGY) y Suprimir categoría de cinta (DLTTAPCGY). El mandato Visualizar categoría de cinta (DSPTAPCGY) visualiza una lista de las categorías definidas por el sistema y de las categorías definidas por el usuario para un sistema determinado.

#### **Nombre de categoría y nombre del sistema**

Los nombres de categoría son de la forma *nombre nombresistema*, donde *nombre* es el nombre de categoría y *nombresistema* es el nombre del sistema al que pertenece la categoría. Si se cambia el nombre del sistema, los cartuchos de las categorías asociadas y las categorías que no estén compartidas no estarán disponibles hasta que se cree una categoría con el nombre del sistema anterior. Es muy recomendable eliminar todos los cartuchos de una biblioteca de cintas o cambiarlos a la categoría compartida antes de cambiar el nombre del sistema. Para más información sobre el cambio del nombre de sistema, consulte [Asignación](rzam4imp3494sysname.htm) de cartuchos cuando cambia el nombre del sistema iSeries.

#### **Categorías para bibliotecas de cintas sin un gestor de biblioteca**

Para bibliotecas de cintas sin un gestor de biblioteca, las categorías tienen un objetivo limitado. La seguridad que proporciona el gestor de bibliotecas de cintas no existe. Los cartuchos que se añaden a una categoría en un sistema no tienen que estar necesariamente en la misma categoría en otros sistemas conectados. Por lo tanto, cuando se trabaja con bibliotecas de cintas que no tienen un gestor de biblioteca, sólo son de aplicación las categorías siguientes:

- Insertado
- Expulsado
- Conveniente
- Compartido

La categoría no-compartido no evita que otros sistemas accedan a los cartuchos. El resto de categorías no se aplican a bibliotecas de cintas sin gestores de biblioteca. Las categorías que se crean para bibliotecas de cintas sin gestor de biblioteca son sólo conocidas por el sistema en que se crean, y no por todos los sistemas conectados. Para estos tipos de bibliotecas de cintas, hay que añadir los cartuchos a cada sistema y a continuación gestionarlos a través de todos los sistemas por medio del software de gestión de cintas.

### ≪

*Identificadores de cartucho e identificadores de volumen:*

### ≫

Los identificadores de cartuchos y volúmenes pueden tener caracteres de la A a la Z, del 0 al 9, \$, @ y/o #. OS/400 sólo reconoce los 6 primeros caracteres; por lo tanto, la exclusividad del identificador de cartucho debe estar en los 6 primeros caracteres del nombre. Los primeros 6 caracteres del identificador de cartucho deben coincidir con el identificador de volumen de la cinta.

Para las bibliotecas de cintas sin lector de código de barras, sin etiqueta de código de barras o aquellas que el lector de código de barras no puede leer la etiqueta, existen identificadores especiales de cartucho generados. Estos identificadores son:

### **NLT***xxx*

Cinta sin etiqueta - El cartucho contiene datos grabados en formato de etiqueta de cinta no estándar.

### **CLN***xxx*

Limpieza - El cartucho ha sido identificado como cinta de limpieza.

#### <span id="page-19-0"></span>**BLK***xxx*

En blanco - El cartucho no tiene datos.

#### **UNK***xxx*

Desconocido - El cartucho no se ha podido identificar.

#### **IMP***xxx*

Importar - Hace referencia a un cartucho que se encuentra en una estación de entrada/salida de la biblioteca de cintas.

#### **SLT***xxx*

Ranura - Hace referencia al cartucho por su número de ranura. Si la descripción del dispositivo se ha creado con el parámetro GENCTGID establecido en modalidad \*SYSGEN, los cartuchos del inventario de la biblioteca de cintas aparecen como SLT*xxx*, donde *xxx* es el número de ranura.

### «

### **Comparación del almacenamiento fuera de línea**

### $\gg$

El almacenamiento fuera de línea consiste en datos que se guardan en un medio aparte del servidor. Las formas más frecuentes de almacenamiento fuera de línea son las cintas y los medios ópticos. Aunque se está extendiendo mucho el almacenamiento en medio óptico, las cintas son el medio más común. Otra opción que se puede utilizar es el medio óptico virtual. El medio óptico virtual se puede utilizar para guardar una imagen virtual, que se almacena en las unidades de disco. A continuación se puede copiar esta imagen en CD o DVD, o distribuirla por la red.

### ≪

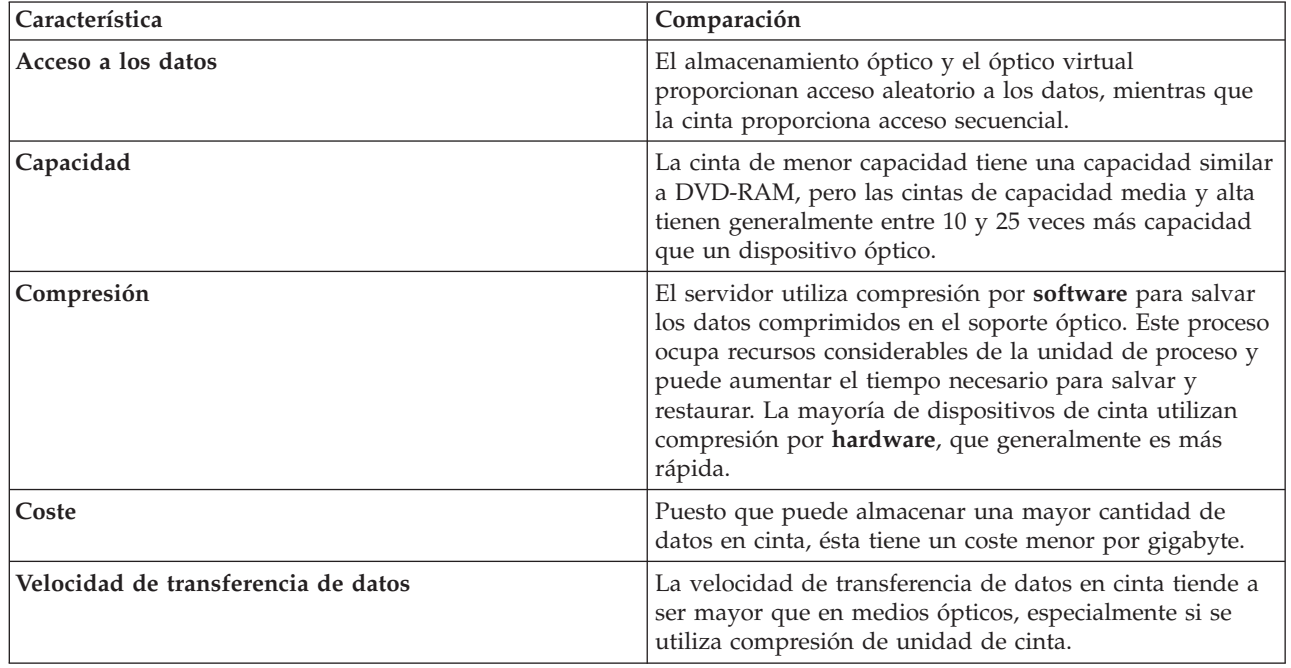

Es importante que el usuario comprenda las diferencias entre los distintos medios de almacenamiento antes de decidir cual es el más adecuado. La tabla siguiente describe algunas de las diferencias:

<span id="page-20-0"></span>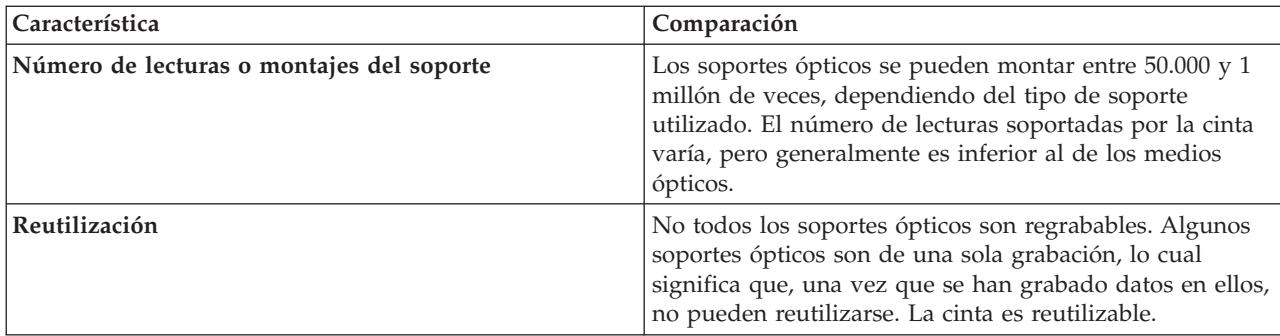

## **Planificación de una solución de cintas**

### $\ddot{\mathbf{z}}$

Cuando se planifica una solución de cintas, es necesario tener en cuenta lo siguiente:

- v El posible uso de software de gestión de cintas
- v Las posibilidades de la solución de cintas
- v Las configuraciones de conexión posibles con el servidor iSeries
- v Los requisitos físicos para la solución de cintas

### **Software de gestión de cintas**

v Gestión del recurso de cinta con servicios de [recuperación](rzam4backup.htm) de copias de seguridad y de medios

### **Posibilidades de la solución de cintas**

- v [Comparación](rzam4tapevstape.htm) de las soluciones de cintas
- v [Compatibilidad](rzam4eigthmmcompat.htm) entre la unidad de cinta y el cartucho de ocho milímetros
- v [Compatibilidad](rzam4quarterincompat.htm) entre la unidad de cinta y el cartucho de un cuarto de pulgada
- v [Compatibilidad](rzam4halfmagcompat.htm) entre la unidad de cinta y los cartuchos de media pulgada y Magstar MP
- v [Compatibilidad](rzam4ultriumcompat.htm) entre la unidad de cinta y los cartuchos LTO Ultrium

### **Configuraciones de conexión con el servidor iSeries**

- v [Compartición](rzam4imp3494multiple.htm) de una biblioteca de cintas entre varios servidores iSeries
- v Varias [bibliotecas](rzam4multdataservers.htm) de cintas en un servidor iSeries
- v Varias unidades de cinta en una [biblioteca](rzam4mulitconfig.htm) de cintas
- v [Configuraciones](rzam4diffcon.htm) en distintas plataformas con una biblioteca de cintas

En el sitio web Tapes [supported](http://www-1.ibm.com/servers/eserver/iseries/hardware/storage/iseriestape.html) on iSeries

### $\mathcal{L}$

se puede acceder a la información de planificación física para su dispositivo de cinta concreto.

### ≪

### **Gestión del recurso de cinta con BRMS**

Servicios BRMS es un programa bajo licencia que le ayuda a implementar una solución disciplinada para la gestión de las copias de seguridad, y proporciona una forma ordenada de recuperación de datos perdidos o dañados.

La combinación entre BRMS y una biblioteca de cintas proporciona una solución completa para todas las necesidades de automatización de cintas. Mediante el uso de la automatización de cintas y BRMS, se puede diseñar y realizar una solución con el siguiente resultado:

v **Reducción de costes operativos**

Como la mayoría de las operaciones de cinta están automatizadas y no necesitan atención, la intervención manual necesaria es menor.

- v **Mejora de la disponibilidad del sistema** BRMS le permite ajustar las copias de seguridad mediante la reducción del tiempo necesario para las operaciones de montaje de cintas y copias de seguridad.
- v **Reducción del coste económico**

Las funciones de archivado y recuperación le permiten aumentar la cantidad de datos en línea (en disco) que se pueden mover a medios de cinta más económicos.

v **Mejora del servicio**

La respuesta en rapidez y precisión es mejor para las peticiones relacionadas con cintas. Se puede obtener más control de la operación de gestión de cinta.

v **Reducción de costes de gestión**

Las operaciones diarias, como la gestión de capacidad en cintas y discos, están más automatizadas y simplificadas.

Para información más detallada sobre BRMS, consulte el tema Backup, Recovery and Media Services (Servicios BRM) y el sitio web Backup, Recovery and Media Services [\(Servicios](http://www.iseries.ibm.com/service/brms.htm) BRM)

### $\rightarrow$

.

### **Comparativa de las soluciones de cinta**

### ≫

La tabla siguiente compara los dispositivos de una sola cinta, cargadores automáticos y bibliotecas de cintas para los que el servidor iSeries tiene soporte.

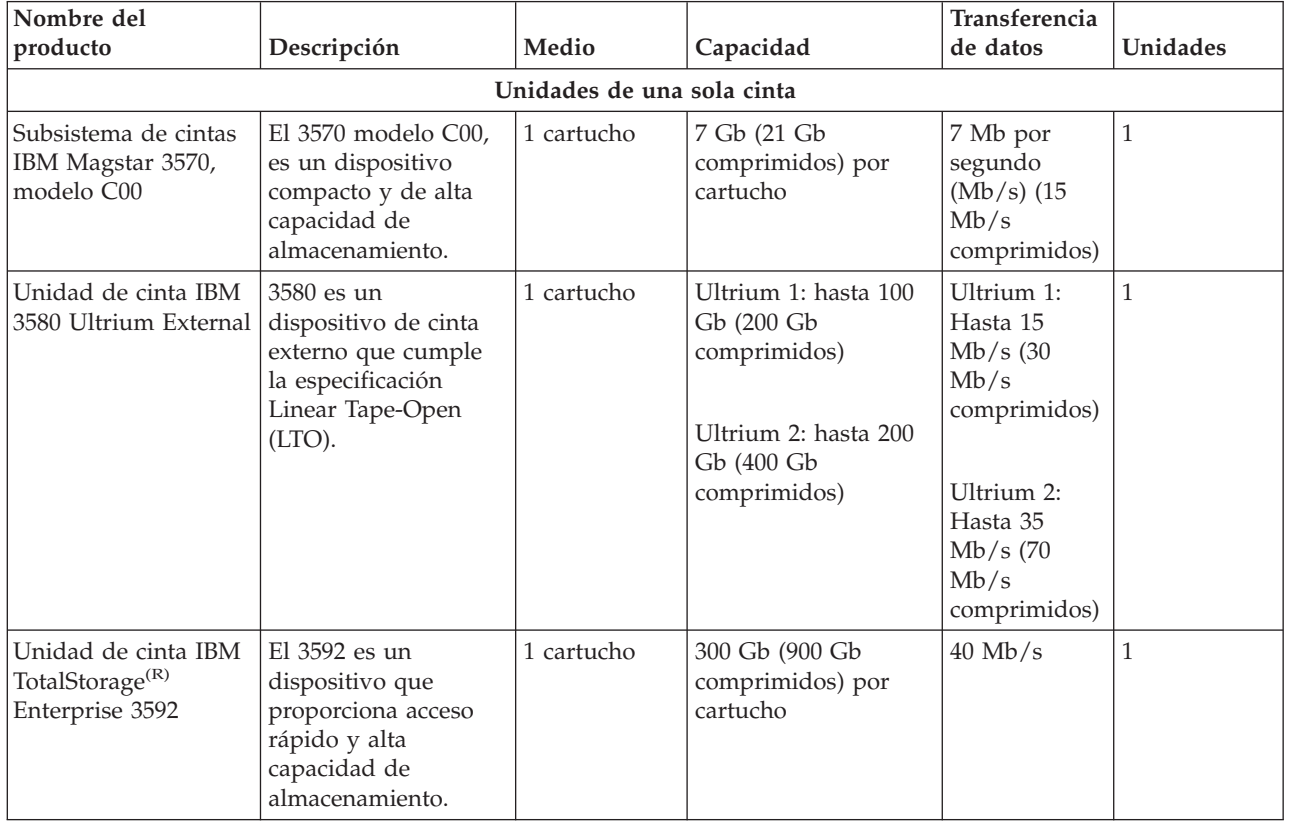

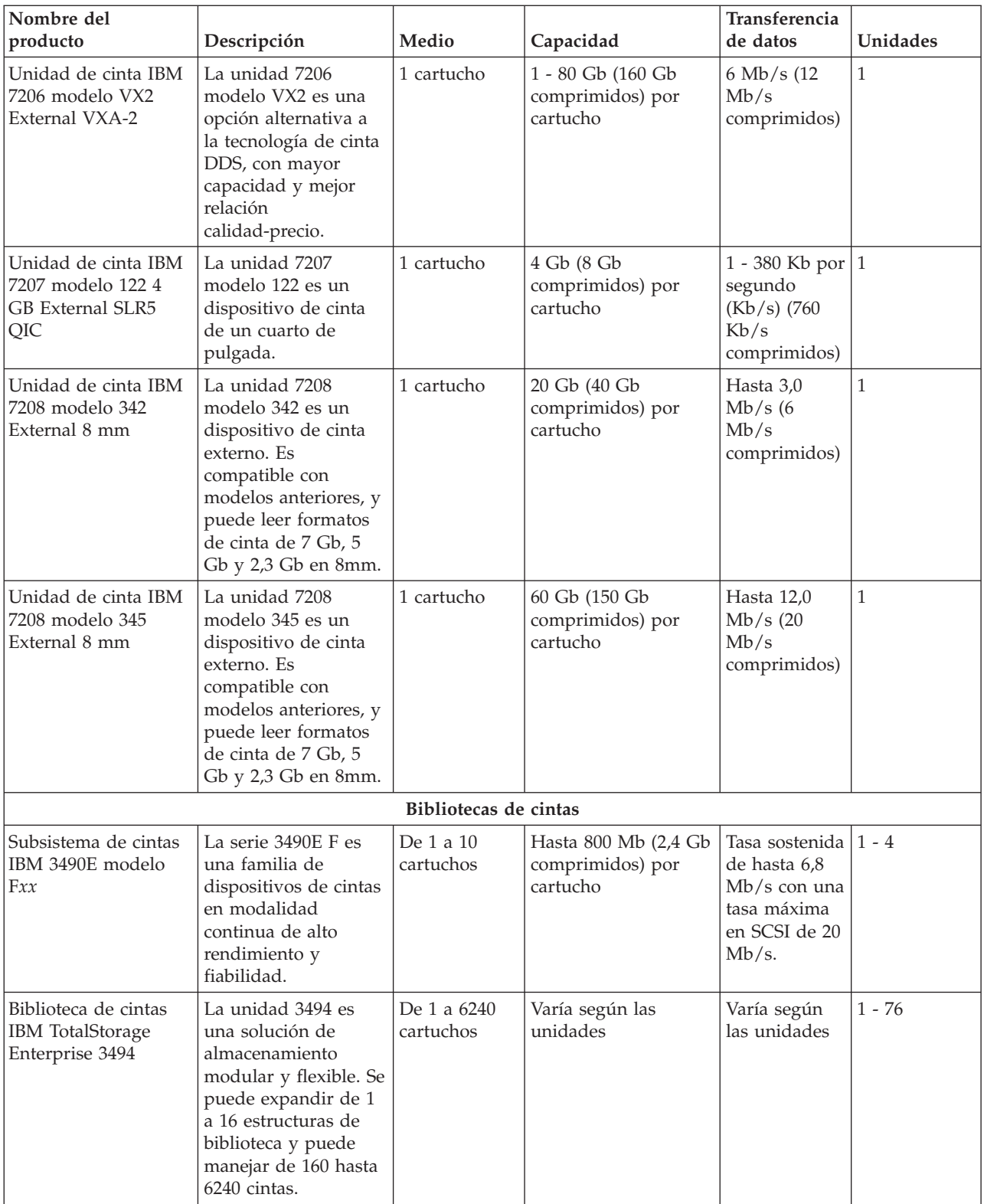

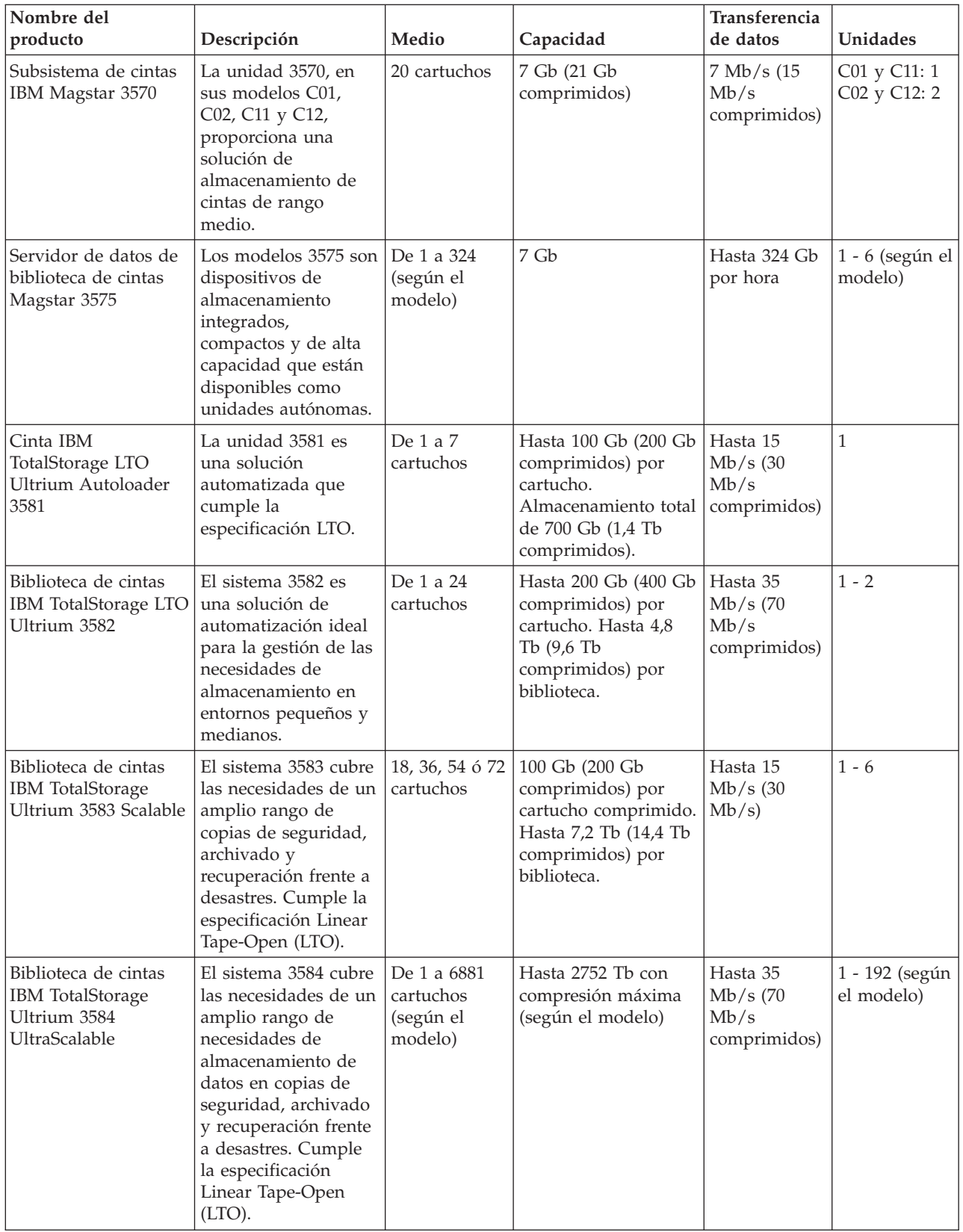

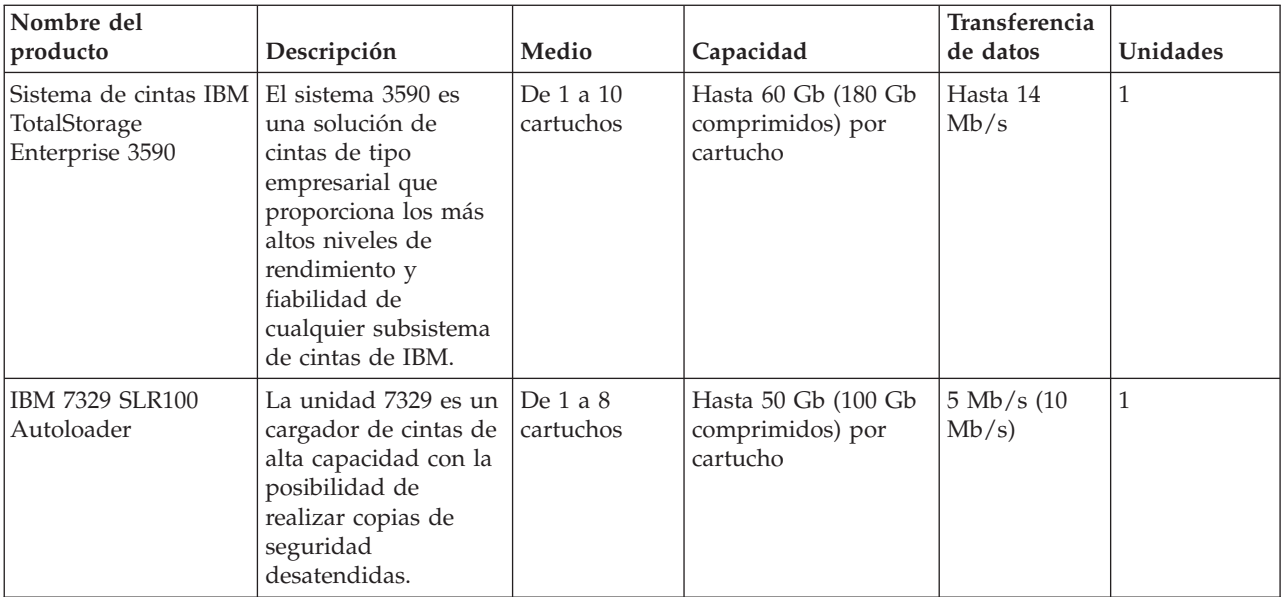

Para más información sobre estas soluciones de cinta, consulte en Internet los sitios siguientes:

• Tapes [Supported](http://www.ibm.com/servers/eserver/iseries/hardware/storage/iseriestape.html) on iSeries

```
\blacktriangle
```
• Tape [Offerings](http://www.ibm.com/eserver/iseries/hardware/storage/tape.html)

## ≪

### **Compatibilidad entre la unidad de cinta y el cartucho de ocho milímetros**

### ≫

iSeries tiene soporte para las unidades de cinta siguientes:

- $\cdot$  7206 modelo VX2
- v 7208 modelos 002, 012, 222, 232, 234, 342 y 345
- v 9427 modelos 210, 211
- v código de dispositivo 4585 80 GB VXA-2
- v código de dispositivo 4685 80 GB VXA-2
- v código de dispositivo 6390

Las unidades de cinta 7206 modelo VX2 y las unidades 7208 modelos 002, 012, 222, 232, 234, 342 y 345 son externas para el servidor iSeries.

Los códigos de dispositivo 4585, 4685 y 6390, son unidades de cinta de 8 milímetros, internas para el servidor iSeries.

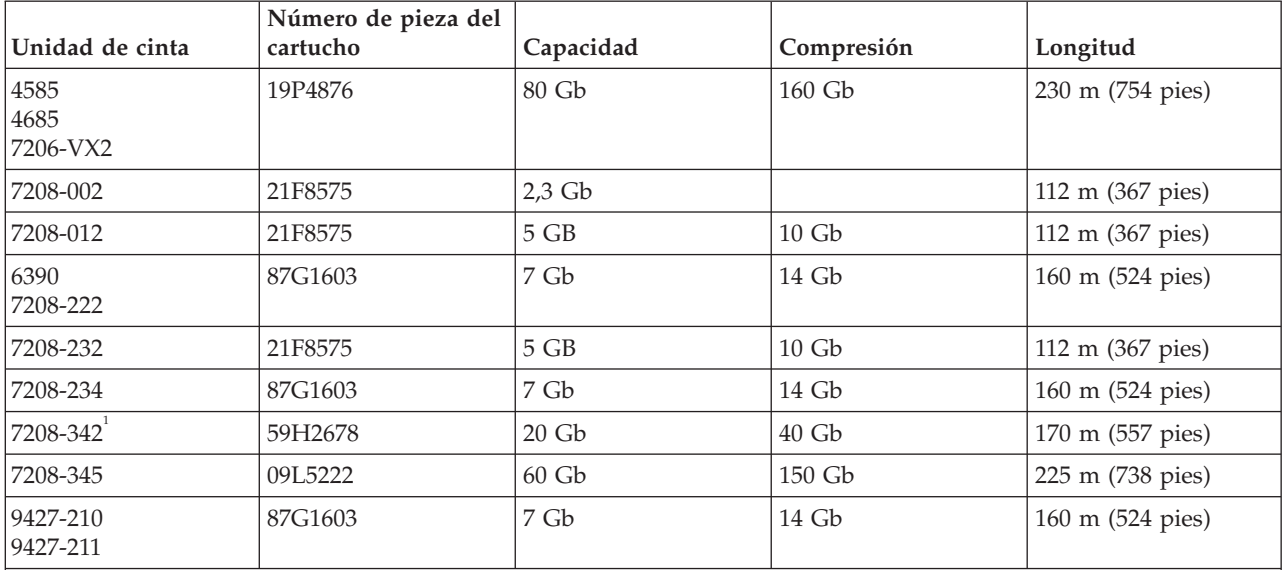

La tabla siguiente muestra los cartuchos de cinta compatibles con unidades de cinta de 8 mm.

**Nota:**

1. La unidad 7208-342 puede leer cintas grabadas en los formatos 2 Gb, 5 Gb o 7 Gb. No obstante, si se inserta una cinta de 20 Gb después de que la unidad haya estado utilizando una cinta de baja densidad, la cinta de 20 Gb se expulsa y la unidad enviará un mensaje de que es necesaria la limpieza. Es necesario limpiar la unidad utilizando el cartucho de limpieza antes de poder volverla a utilizar.

### ≪

### **Compatibilidad entre la unidad de cinta y el cartucho de un cuarto de pulgada**

### ≫

Para un acceso completo de lectura y escritura, siga las instrucciones de la tabla siguiente para determinar los cartuchos de cinta a utilizar para cada unidad de cinta.

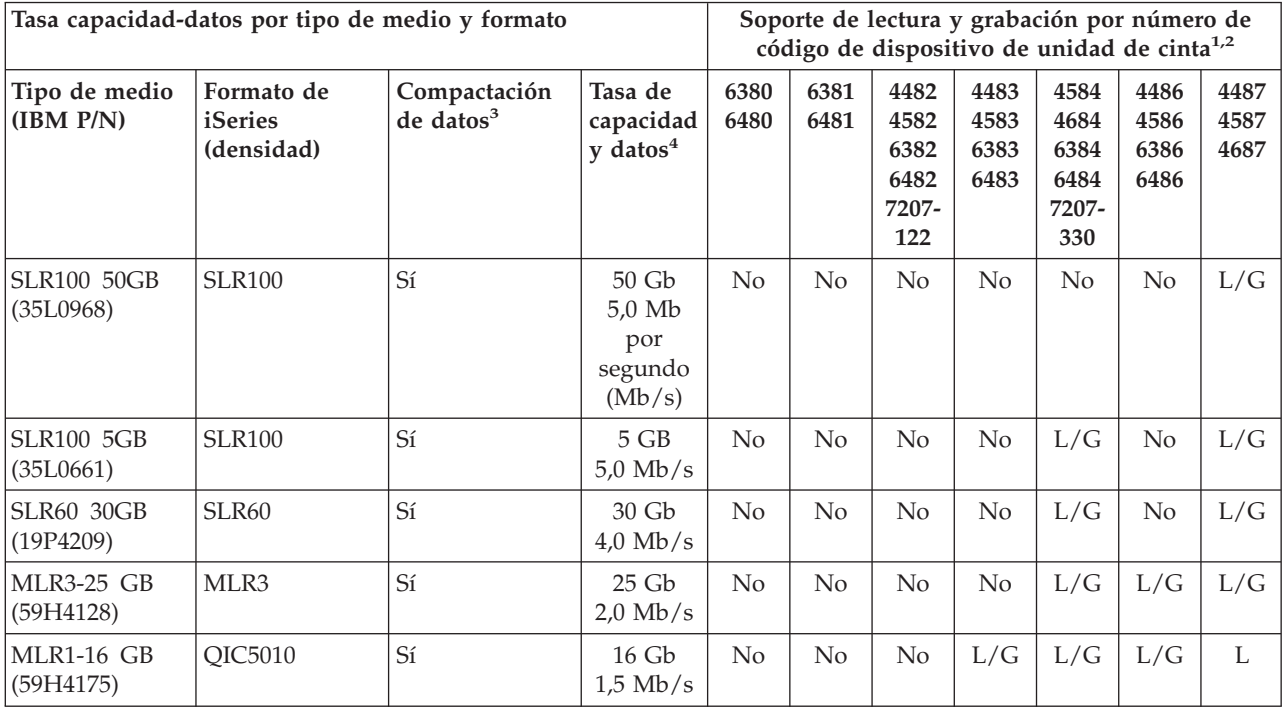

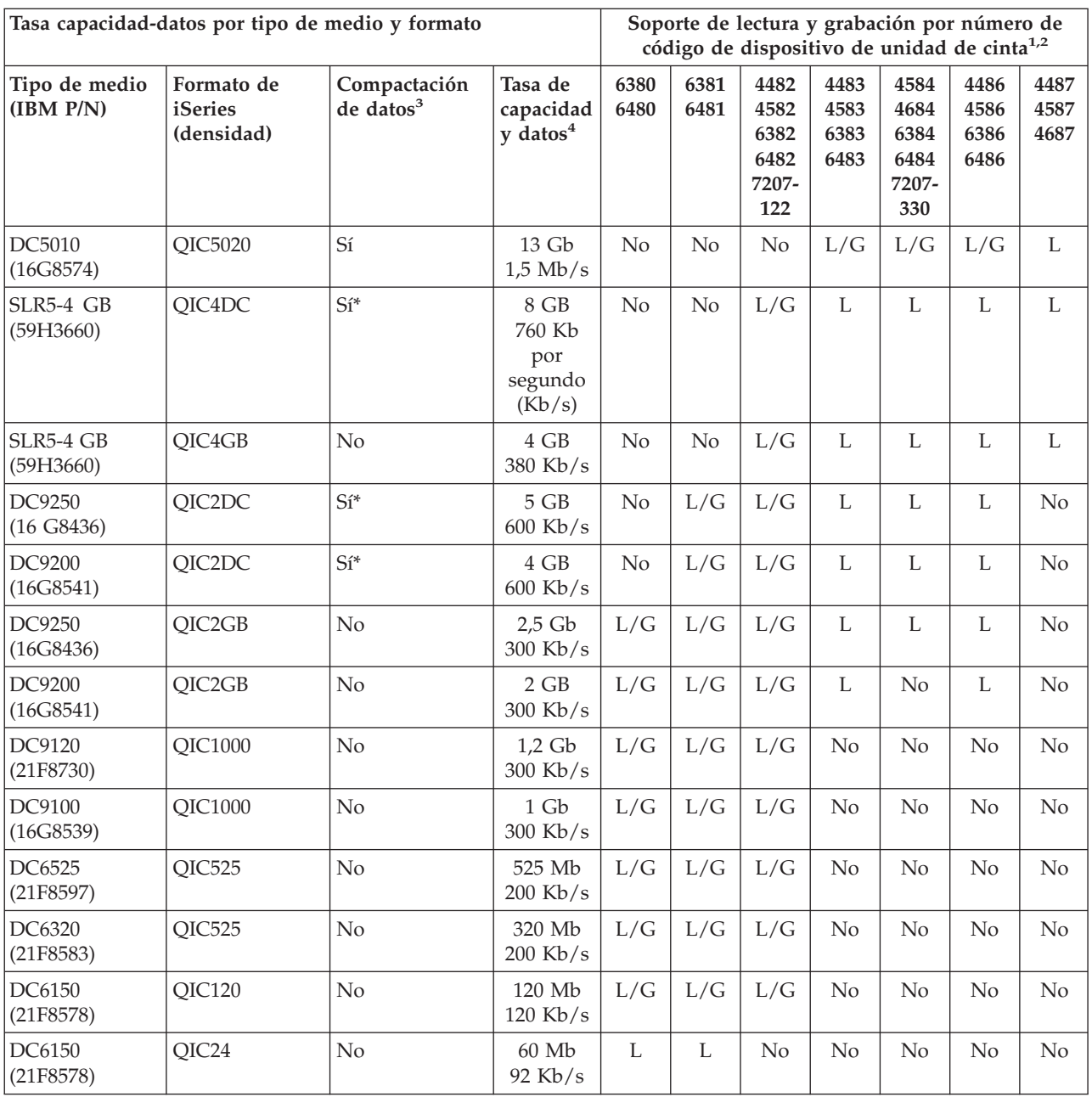

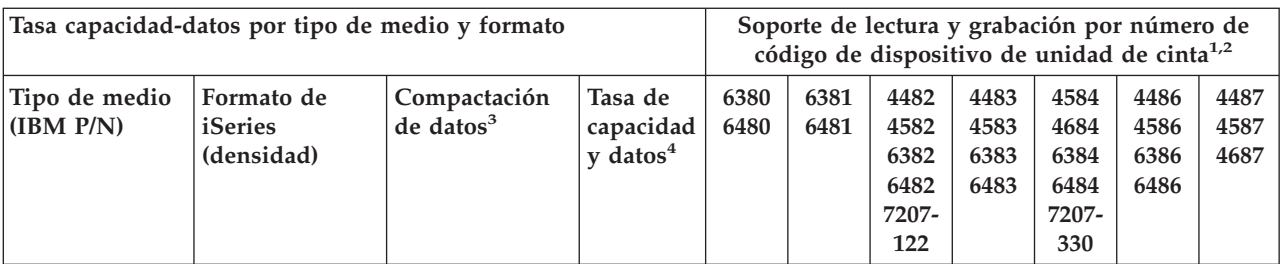

1. Para la correspondencia entre el número del código de dispositivo de la unidad de cinta y la tapa frontal de la etiqueta de la unidad de cinta, consulte [Limpieza](rzam4quartclean.htm) de unidades de cinta de un cuarto de pulgada.

- 2. En las columnas de código de dispositivo de unidad de cinta, L/G indica que hay soporte tanto para la lectura como para la grabación del tipo y formato de medio asociado. La L indica sólo lectura. ″No″ indica que no hay soporte para el tipo y formato del medio.
- 3. ″Compactación de datos″ es un término que se utiliza para describir una opción de grabación de datos para la compactación (o compresión) de datos antes de la grabación en el medio de cinta. La selección de la opción de compactación de datos suele suponer un aumento tanto en la tasa de trasferencia de datos como en la capacidad. La tasa de compactación es generalmente 2:1, pero depende del tipo de datos. ″Sí″ en la columna Compactación de datos quiere decir que el formato y tipo del medio asociados tiene soporte para compactación de datos. Utilice el parámetro COMPACT del mandato SAVE de OS/400 para seleccionar la opción de compactación de datos, salvo para los casos identificados con Sí\*. Sí\* indica que la opción de compactación está enteramente controlada por el formato (densidad) que se selecciona durante la operación de inicialización de la cinta. En estos casos, el parámetro COMPACT del mandato SAVE no tiene efecto.
	- v QIC2DC es un formato de compactación (densidad) para los tipos de medio DC9250 y DC9200.
	- v QIC4DC es un formato de compactación (densidad) para el tipo de medio SLR5-4 Gb.
- 4. Las tasas de transferencia y capacidad de datos mostradas son para datos sin compactar, salvo para los casos QIC4DC y QIC2DC. Para los formatos QIC4DC y QIC2DC (densidades), las tasas de transferencia de datos y capacidad mostradas presuponen una compactación media de 2:1. Ver nota 3.

Si el formato del cartucho de un cuarto de pulgada (QIC) y el del cartucho de cinta no son compatibles, se muestra un mensaje de error. Los errores se pueden producir de la siguiente manera:

- v Cuando se selecciona un formato QIC que no se puede grabar en la cinta. Por ejemplo, la inserción de un cartucho de cinta DC6150 y la especificación de un formato QIC1000.
- v Cuando se intenta procesar un cartucho de cinta de alta densidad en una unidad de cinta de baja densidad. Por ejemplo, si se intenta procesar un cartucho SLR5-4 Gb en una unidad de cinta 6381.
- v Cuando se intenta añadir un archivo y seleccionar un formato QIC distinto del formato previamente registrado en la cinta. Por ejemplo, si se inserta un cartucho de cinta guardado en formato QIC525 y se especifica un formato QIC120.

### ≪

### **Compatibilidad entre la unidad de cinta y los cartuchos de media pulgada y Magstar MP**

### ≫

La tabla siguiente muestra las unidades de cinta y cartuchos de media pulgada y Magstar MP que son compatibles.

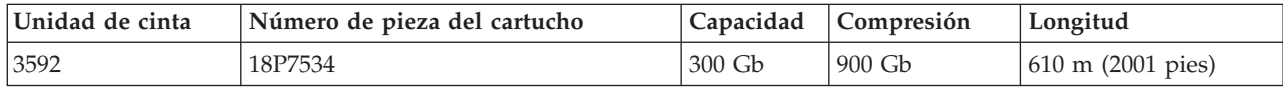

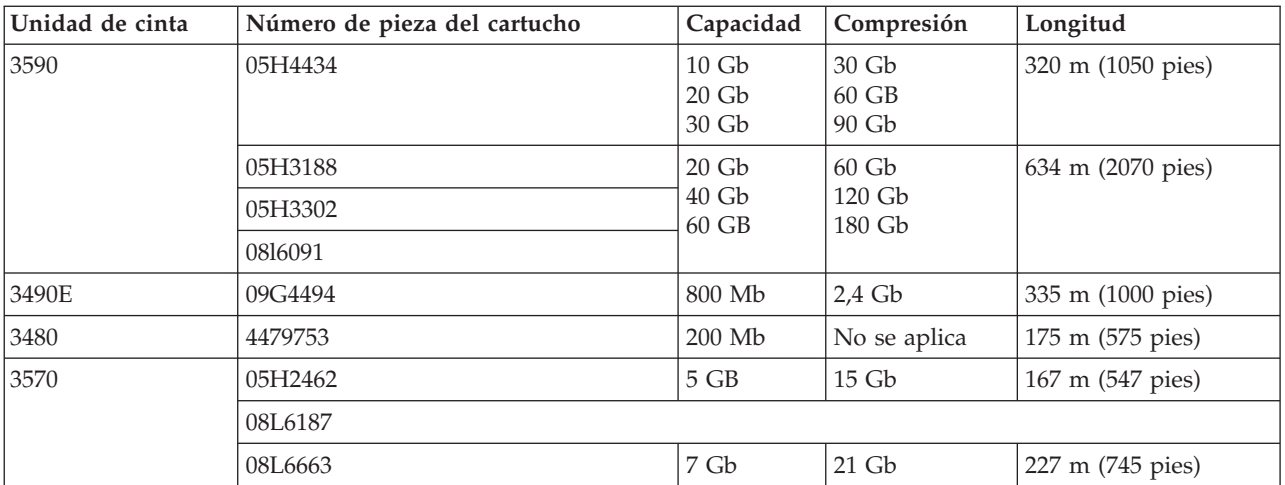

### $\ll$

### **Compatibilidad entre la unidad de cinta y los cartuchos LTO**

### $\gg$

La tabla siguiente muestra las unidades de cinta Linear Tape Open (LTO) Ultrium y los cartuchos que son compatibles.

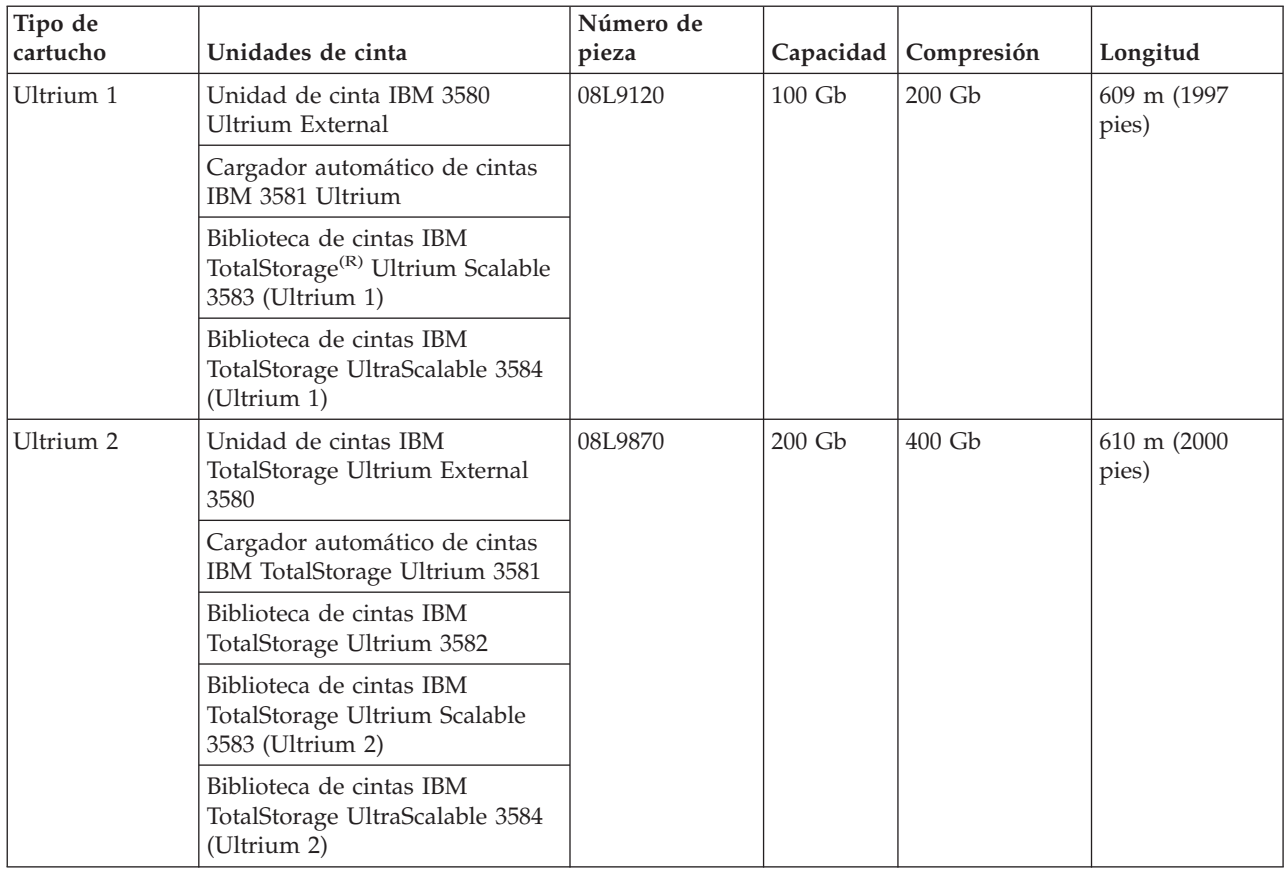

### **Compartición de una biblioteca de cintas entre varios servidores iSeries**

### ≫

La biblioteca de cintas IBM<sup>(R)</sup> TotalStorage<sup>(R)</sup> Enterprise 3494 se puede compartir entre un máximo de 32 servidores iSeries. Cada servidor iSeries necesita una línea de comunicaciones y una conexión de unidad de cinta. Con BRMS teniendo el control de la biblioteca de cintas 3494, los cartuchos de la biblioteca se pueden compartir entre cualquier servidor de iSeries conectado cuando se utiliza la función de inventario de medios comunes de BRMS.

La figura siguiente muestra dos servidores iSeries compartiendo una biblioteca de cintas 3494.

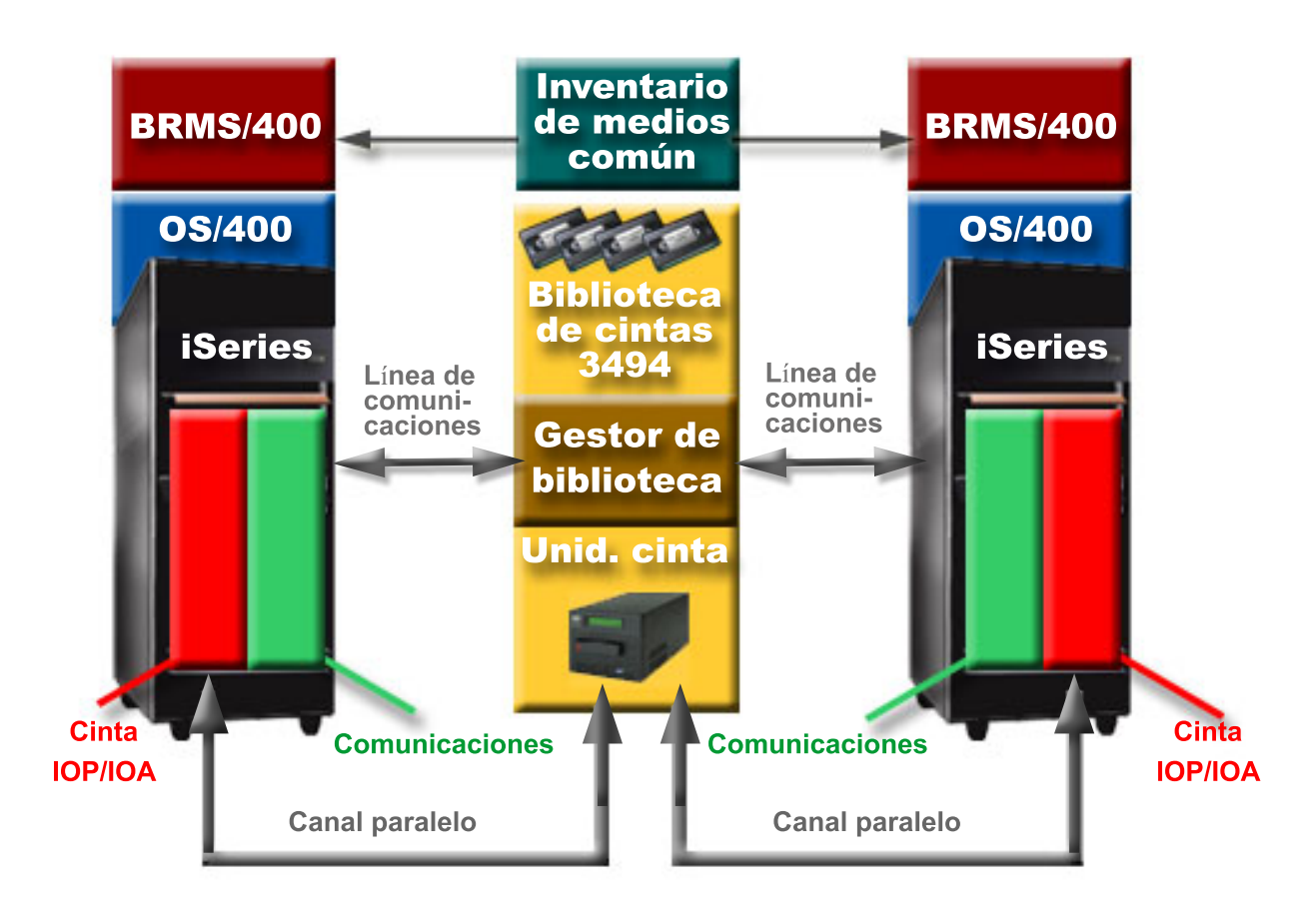

### ≪

### **Varias bibliotecas de cintas en un servidor iSeries**

### ≫

El servidor iSeries<sup>(TM)</sup> tiene soporte para la conexión a varias bibliotecas de cintas IBM<sup>(R)</sup> TotalStorage<sup>(R)</sup> 3494. Cada sistema 3494 debe tener al menos una línea de comunicaciones y una conexión de unidad de cinta con el servidor iSeries. La cantidad de sistemas 3494 que se pueden conectar a un servidor iSeries depende del número de funciones IOP de cinta que se pueden instalar y para los que puede haber soporte en un servidor iSeries determinado. BRMS proporciona soporte para varios sistemas 3494 conectados a un solo servidor iSeries.

### ≪

### **Varias unidades de cinta en una biblioteca de cintas 3494 Dataserver**

### ≫ Los servidores iSeries más grandes pueden reducir el tiempo empleado en copias de seguridad por medio del reparto de la operación en varias operaciones de guardado concurrentes en distintos dispositivos.

No todas las conexiones entre un servidor iSeries y la biblioteca de cintas automatizada 3494 Dataserver son válidas. Un único servidor iSeries se puede conectar a varios controladores de unidad de cinta. No obstante, una única partición de un servidor iSeries no se puede conectar dos veces al mismo controlador de unidad de cinta, ya que esto crearía un conflicto de números de serie y produciría unidades no funcionales. Este escenario se muestra evidente durante una IPL.

La figura siguiente muestra una configuración para la que hay soporte. El cable conecta el servidor iSeries a las unidades de cinta.

#### **Configuraciones con soporte**

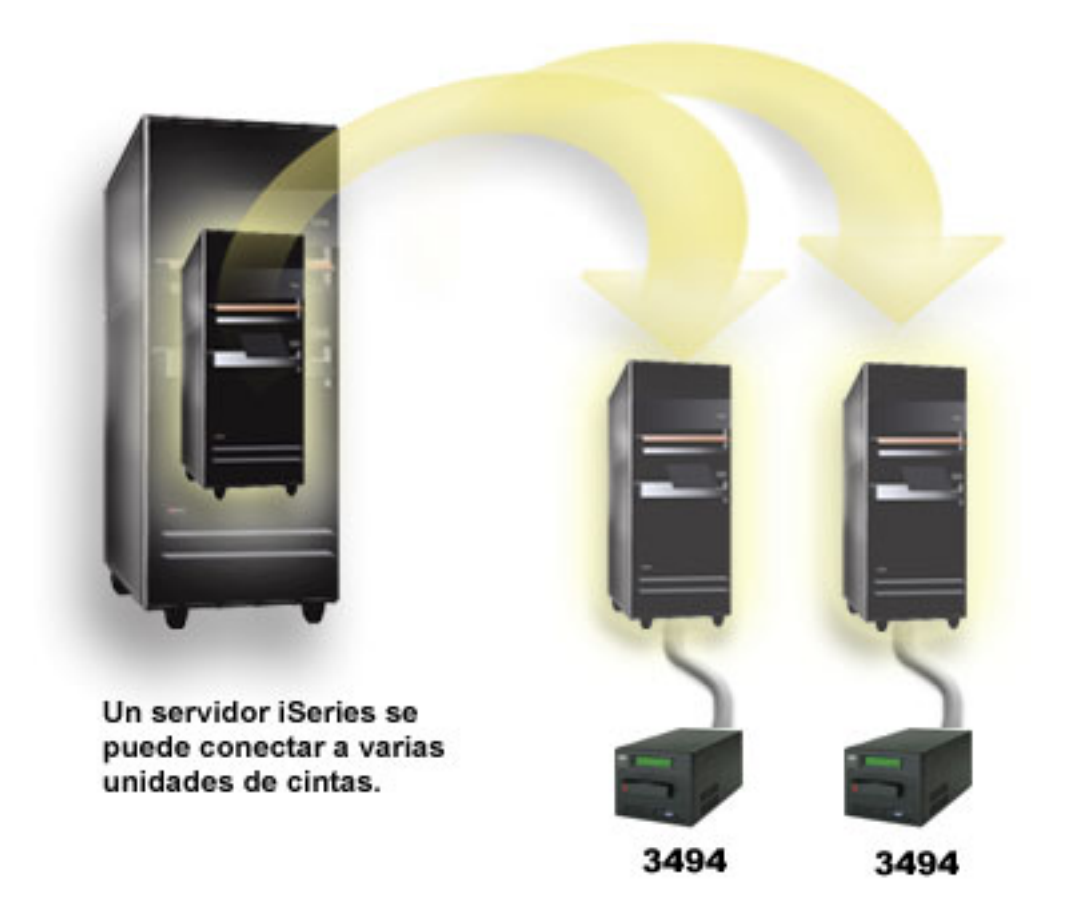

La figura siguiente muestra una configuración para la que no hay soporte. El cable conecta el servidor iSeries a las unidades de cinta.

### <span id="page-31-0"></span>**Configuración sin soporte**

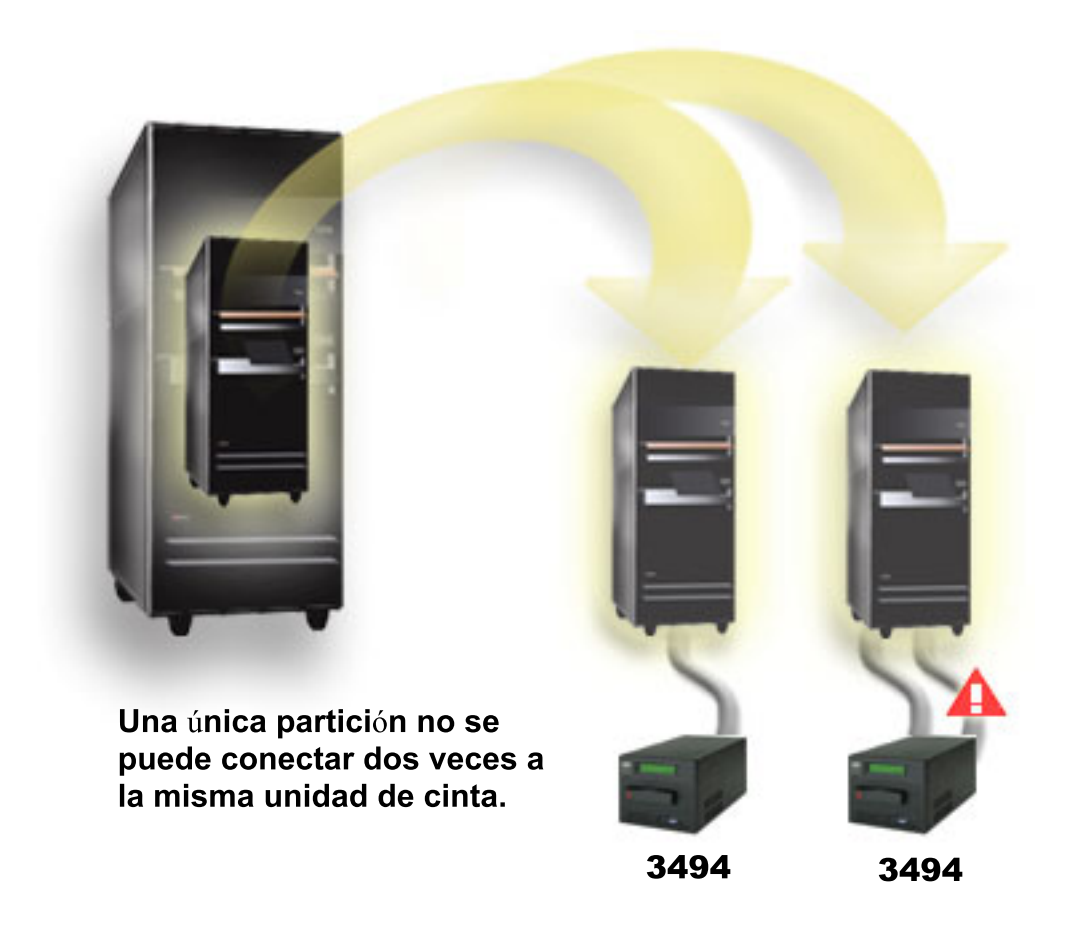

### ≪

### **Configuraciones de distintas plataformas con la biblioteca de cintas 3494 Enterprise**

### $\ddot{\mathbf{z}}$

La biblioteca de cintas IBM<sup>(R)</sup> TotalStorage<sup>(R)</sup> Enterprise 3494 puede estar compartida entre servidores iSeries<sup>(TM)</sup>, servidores pSeries<sup>(R)</sup> y sistemas ES/9000<sup>(R)</sup> hasta un total de 16 sistemas. Los servidores iSeries pueden compartir los cartuchos de la biblioteca. Los otros sistemas pueden compartir la biblioteca mediante la partición de la biblioteca de cintas 3494, de forma que se pueden asignar cartuchos individuales a un procesador concreto. Eso se hace mediante la asignación de cada cartucho a una categoría.

### ≪

### **Instalación de dispositivos de cinta autónomos**

### ≫

Las instrucciones para la instalación y configuración del dispositivo de cinta varían según el modelo del servidor iSeries de que se disponga, y del tipo de dispositivo de cinta que se instale.

#### **Instrucciones de instalación**

Para instalar el dispositivo de cinta autónomo, consulte la información siguiente:

- v Instalación de funciones de iSeries
- Tape Storage [Publications](http://www.storage.ibm.com/hardsoft/tape/pubs/prodpubs.html)
	-

#### **Instrucciones de configuración**

Para configurar el dispositivo de cinta, consulte la información siguiente:

- v [Compartición](rzam4sharedrives.htm) de servidores con unidades externas
- v [Configuración](rzam4configscsi.htm) de dirección SCSI para unidades de cinta de media pulgada y Magstar

### ≪

### **Compartición de servidores con unidades externas**

### ≫

Los dispositivos 3480, 3490, 3490E, 3590 ó 3592 se pueden conectar a cualquiera de las unidades siguientes:

- v Un procesador de entrada/salida en el mismo servidor iSeries
- Dos servidores iSeries
- v Un servidor iSeries y un servidor distinto

Se puede elegir que cuando se active el dispositivo de cinta autónomo, esté asignado a un servidor iSeries. La asignación de un dispositivo de cinta hace una reserva específicamente para un sistema de dicho dispositivo.

#### **Asignación de un dispositivo de cinta autónomo a un servidor**

Para asignar un dispositivo de cinta a un servidor, siga estos pasos:

- 1. Utilice el mandato Trabajar con descripción de dispositivo (WRKDEVD \*TAP) para trabajar con una descripción de dispositivo de cinta.
- 2. Seleccione 2 (Cambiar) para el dispositivo de cinta con el que quiera trabajar.
- 3. En el campo *Asignar dispositivo al activar*, especifique \*YES y pulse Intro para asignar el dispositivo de cinta al sistema.
- 4. Entrar VRYCFG (mandato Cambiar configuración) para desactivar el dispositivo de cinta.

**Nota:** El mandato Cambiar configuración (VRYCFG) se puede ejecutar utilizando los mandatos VRYCFG o Trabajar con estado de configuración (WRKCFGSTS). Para utilizar el mandato Trabajar con estado de configuración, entrar WRKCFGSTS \*DEV \*TAP y pulsar Intro.

5. Entrar VRYCFG para activar el dispositivo de cinta y asignarlo a un servidor.

Si el dispositivo de cinta está siendo utilizado por otro servidor, se visualiza un mensaje que indica que el dispositivo de cinta está asignado en otro lugar. Para poder activar el dispositivo de cinta en un servidor nuevo, hay que desactivarlo del otro servidor.

#### <span id="page-33-0"></span>**Dejar un dispositivo de cinta sin asignación**

Para dejar un dispositivo de cinta sin asignación, siga estos pasos:

1. Entre WRKDEVD \*TAP (mandato Trabajar con descripción de dispositivo) para trabajar con una descripción de dispositivo de cinta. En el campo *Asignar dispositivo al activar*, especifique \*YES y pulse Intro para dejar sin asignación el dispositivo de cinta.

**Nota**: Un dispositivo de cinta sin asignar se puede activar en ambos servidores. Es necesario controlar los programas de aplicación de cintas de forma que los dos sistemas no interfieran entre sí. Si no se controlan los programas de aplicación de cintas, el resultado es impredecible.

- 2. Entre el mandato siguiente y pulse Intro para desactivar el dispositivo de cinta: VRYCFG CFGOBJ(TAP*xx*) CFGTYPE(\*DEV) STATUS(\*OFF)
- 3. Entre el mandato siguiente y pulse Intro para activar el dispositivo de cinta: VRYCFG CFGOBJ(TAP*xx*) CFGTYPE(\*DEV) STATUS(\*ON)

#### **Consideraciones sobre la compartición de un dispositivo de cinta entre dos servidores**

Cuando se comparte un dispositivo de cinta entre dos servidores iSeries, en un momento dado, el dispositivo de cinta sólo está disponible en uno de ellos. Para utilizar una unidad, actívela utilizando el mandato siguiente y pulse Intro:

VRYCFG CFGOBJ(TAP*xx*) CFGTYPE(\*DEV) STATUS(\*ON)

Si no se quieren activar dispositivos de cinta durante las cargas de programa iniciales (IPL) que se vayan a producir, entre el mandato siguiente y pulse Intro: CHGCTLTAP CTLD(TAPCTL*xx*) ONLINE(\*NO)

Tras una IPL, para activar sólo el controlador, entre el mandato siguiente en cualquier línea de mandatos y pulse Intro:

VRYCFG CFGOBJ(TAPCTL*xx*) CFGTYPE(\*CTL) STATUS(\*ON) RANGE(\*OBJ)

### ≪

### **Configuración de dirección SCSI para unidades de cinta de media pulgada y Magstar MP**

### ≫

Para un dispositivo de cinta 34*xx* ó 35*xx* conectado a un adaptador de E/S SCSI (IOA), hay que establecer la dirección SCSI en 0 cuando se utiliza el dispositivo para una carga inicial de programa (IPL). Cuando el dispositivo no se utiliza para una IPL, la dirección se puede establecer en cualquier número excepto en 7.

Para un dispositivo de cinta 34*xx* conectado a un adaptador IOP de tipo 2644, hay que establecer la dirección del controlador en la dirección 7. Cuando se utiliza para una IPL, la dirección del dispositivo se debe establecer en 0. Cuando no hay ningún dispositivo en la dirección 0, se puede utilizar la dirección 8. Cuando el dispositivo no se utilice para una IPL, el controlador y el dispositivo se pueden establecer en cualquier valor.

### ≪

### **Instalación de bibliotecas de cintas**

≫

<span id="page-34-0"></span>El servidor iSeries configura automáticamente y activa una biblioteca de cintas que esté conectada. Para información completa sobre la configuración y cableado de la biblioteca de cintas, consulte el manual del usuario de su biblioteca de cintas.

v [Subsistema](http://www-1.ibm.com/servers/storage/support/tape/3490e.html) de cintas 3490E Modelo F

v Biblioteca de cintas 3494 [Enterprise](http://www-1.ibm.com/servers/storage/support/tape/3494.html)

• [Subsistema](http://www-1.ibm.com/servers/storage/support/tape/3570.html) de cintas Magstar $(R)$  3570

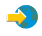

- v Servidor de datos de [biblioteca](http://www-1.ibm.com/servers/storage/support/tape/3575.html) de cintas Magstar 3575
	-
- v Cargador [automático](http://www-1.ibm.com/servers/storage/support/lto/3581.html) de cintas IBM 3581 Ultrium

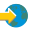

v [Biblioteca](http://www-1.ibm.com/servers/storage/support/lto/3583.html) de cintas IBM 3583 Ultrium Scalable

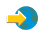

v Biblioteca de cintas IBM 3584 [UltraScalable](http://www-1.ibm.com/servers/storage/support/lto/3584.html)

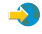

• Sistema de cintas 3590 [Enterprise](http://www-1.ibm.com/servers/storage/support/tape/3590.html)

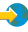

Si tiene pensado utilizar la biblioteca de cintas como dispositivo de IPL alternativo, consulte la [Configuración](rzam4altipl.htm) de una biblioteca de cintas como dispositivo IPL alternativo.

### ≪

### **Configuración de bibliotecas de cintas**

### ≫

Tras haber configurado la biblioteca de cintas y haberla conectado al sistema, el servidor iSeries la configura automáticamente. El sistema crea una descripción de dispositivo denominada TAPMLB*xx*, donde *xx* es el siguiente número de descripción de dispositivo disponible, y configura los recursos de cinta asociados (MLBRSC) y descripciones de dispositivos de cinta (TAP*xx*). El sistema crea descripciones de dispositivos de cinta para cada recurso de cinta. Estas descripciones de dispositivos de cinta se utilizan para operaciones de carácter autónomo, como la unidad 3494 en modalidad autónoma o las unidades 3590 ó 3570 en modalidad automática.

#### **Configuración de una biblioteca de cintas que no sea la 3494**

Para preparar la biblioteca de cintas para su uso, siga este procedimiento:

- 1. Asegúrese que la biblioteca de cintas está establecida en modalidad aleatoria. Si no lo está, utilice el panel del dispositivo para establecerlo en modalidad aleatoria.
- 2. En una interfaz basada en caracteres, escriba WRKMLBSTS y pulse Intro. Este mandato le permite trabajar con el estado del dispositivo.
- 3. En el campo de opción que se encuentra junto a cada recurso, seleccione la opción 4 (ALLOCATE) o 5 (UNPROTECTED) y pulse Intro. Así se consigue que el recurso esté disponible para la biblioteca de cintas.
- 4. Añada cartuchos a la biblioteca de cintas. Para más información, consulte la documentación de la aplicación de gestión de medios o el tema Hacer que los cartuchos estén [disponibles](rzam4cartimport.htm) para el [inventario](rzam4cartimport.htm) de biblioteca de cintas.

#### **Configurar una biblioteca de cintas 3494**

La biblioteca de cintas 3494 tiene soporte para conexiones a múltiples dispositivos de cinta 3490 y 3590 dentro de la misma unidad física. Cuando el servidor iSeries configura estos dispositivos, crea una descripción de dispositivo exclusiva para cada tipo de dispositivo de cinta de la biblioteca de cintas 3494 física, una para cada dispositivo de cinta 3490 y otra para los dispositivos 3590. Cuando se activa alguna de estas descripciones de dispositivo, todos los dispositivos de dicho tipo que haya en la biblioteca de cintas 3494 se asociarán a la misma.

Para preparar la biblioteca de cintas 3494 para su uso, siga este procedimiento:

- 1. Asegúrese que la biblioteca de cintas está establecida en modalidad automática. Si no lo está, utilice el panel del dispositivo para establecerlo en modalidad automática.
- 2. Cree un enlace de datos para una [biblioteca](rzam4robotdev.htm) de cintas 3494 para la biblioteca de cintas 3494. Al crear un enlace de datos se define una línea de comunicación asociada a la biblioteca de cintas.
- 3. En una línea de mandatos, escriba WRKMLBSTS y pulse Intro. Esto le permite trabajar con el estado del dispositivo.
- 4. En el campo de opción que se encuentra junto a cada recurso, entre la opción 4 (ALLOCATE) o 5 (UNPROTECTED) y pulse Intro. Estas opciones hacen que el recurso esté disponible para la biblioteca de cintas.
- 5. Añada cartuchos a la biblioteca de cintas. Para más información, consulte la documentación de la aplicación de gestión de medios o el tema Añadir cartuchos al [inventario](rzam4cartimport.htm) de biblioteca de cintas.

Para más información sobre tareas de configuración de bibliotecas de cintas, consulte:

- v Añadir una [biblioteca](rzam4landetails.htm) de cintas a una LAN
- v [Creación](rzam4robotdev.htm) de un enlace de datos
- v [Asignación](rzam4imp3494sysname.htm) de cartucho cuando cambia el nombre del servidor

### ≪

### **Añadir una biblioteca de cintas a una LAN**

### ≫

Para añadir el sistema principal LAN a la biblioteca 3494, es necesario información sobre la conexión de la LAN por parte del servidor iSeries. Para recibir dicha información, utilice el mandato siguiente: DSPLANMLB LIND(TRNLINE) OUTPUT(\*)

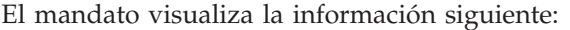

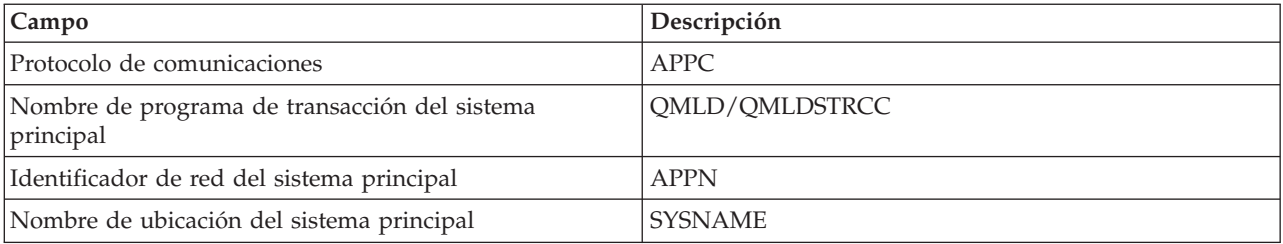
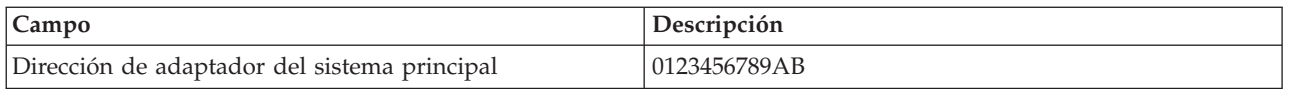

El sistema principal LAN se añade a la biblioteca 3494 utilizando el protocolo de comunicaciones proporcionado por el mandato Visualizar biblioteca de medios LAN (DSPLANMLB).

Si se cambia el nombre de la ubicación local por omisión o del punto de control local del servidor iSeries, cambia el tipo de protocolo de comunicaciones que se utiliza. Para que estos cambios sean efectivos, es necesario reiniciar la biblioteca 3494.

## ≪

## **Creación de un enlace de datos**

La biblioteca de cintas 3494 necesita una línea de comunicaciones para las funciones de gestión de biblioteca. La línea de comunicación puede ser RS232 ASYNC, LAN o TCP/IP. Antes de poder activar la biblioteca de cintas 3494, es necesario especificar la línea de comunicaciones en los parámetros ROBOTDEV o ROBOTHOST de la descripción de dispositivo de la biblioteca de cintas.

Para crear el enlace de datos entre la biblioteca de cintas y el gestor de biblioteca, utilice el mandato Configurar dispositivo MLB (CFGDEVMLB). Este mandato utiliza los parámetros de entrada necesarios para configurar y conectar la línea de comunicaciones a la descripción de dispositivo de biblioteca de cintas e intenta activarla.

- **Notas:** 1. Para utilizar la conexión LAN, es también necesario añadir el sistema principal LAN al gestor de biblioteca 3494. Si necesita las instrucciones completas, consulte la documentación de 3494.
	- 2. Si la biblioteca de cintas 3494 tiene instalada la opción ″alta disponibilidad″ de forma que dicha biblioteca de cintas 3494 utiliza dos sistemas personales Gestor de biblioteca, es necesario configurar dos líneas de comunicación, una para cada sistema personal Gestor de biblioteca.

Utilice uno de los procedimientos siguientes para crear un enlace de datos.

#### **Crear una conexión RS/232 ASYNC**

Para configurar la comunicación de una conexión RS/232 ASYNC con el Gestor de biblioteca 3494, utilice el mandato siguiente:

CFGDEVMLB DEV(TAPMLB01) ADPTTYPE(\*RS232) RSRCNAME(CMN02)

La lista siguiente explica los detalles de este mandato:

#### **DEV(TAPMLB01)**

Especifica el nombre de la descripción del dispositivo biblioteca de cintas.

#### **ADPTTYPE(\*RS232)**

Indica que esta biblioteca de cintas está conectada por medio de una línea RS232 ASYNC.

#### **RSRCNAME(CMN02)**

Especifica el nombre de recurso del puerto RS232. Con WRKHDWRSC TYPE(\*CMN) se determina el nombre de recurso que se utiliza.

**Nota:** La línea RS232 ASYNC, el controlador y las descripciones de dispositivo se crearán con ONLINE(\*NO). No las debe activar. El sistema operativo las activará, según sea necesario, cuando se active la biblioteca de cintas.

#### **Crear una conexión LAN utilizando APPC**

Para configurar la comunicación de una conexión LAN utilizando APPC, emplee el mandato siguiente: CFGDEVMLB DEV(TAPMLB01) ADPTTYPE(\*LAN) PROTOCOL(\*APPC) LIND(TRNLINE) RMTLOCNAME(APPN.MLD01) ADPTADR(0123456789AB)

La lista siguiente explica los detalles de este mandato:

### **DEV(TAPMLB01)**

Especifica el nombre de la descripción del dispositivo Biblioteca de medios (MLB).

### **ADPTTYPE(\*LAN)**

Indica que esta MLB está conectada por medio de una línea LAN.

### **PROTOCOL(\*APPC)**

Especifica que se utilizará APPC como protocolo de comunicaciones para la conexión LAN a la biblioteca de cintas 3494.

#### **LIND(TRNLINE)**

Especifica el nombre de descripción de línea para la línea LAN que se utiliza. Utilice WRKCFGSTS CFGTYPE(\*LIN) para visualizar la lista de las descripciones de líneas LAN válidas. Antes de usar el mandato CFGDEVMLB, hay que crear la descripción de línea para la LAN.

#### **RMTLOCNAME(APPN.MLD01)**

Hace referencia al nombre del gestor de biblioteca que está conectado por medio de la línea LAN. Es de la forma *nnnnnnnn.cccccccc* donde *nnnnnnnn* es el identificador de red y *cccccccc* es el nombre de la ubicación remota. Si no se ha especificado identificador de red, utilice DSPNETA para determinar el valor por omisión. Este parámetro se obtiene de la consola del Gestor de biblioteca 3494 utilizando las opciones de menú, las opciones LAN y la información LAN LM.

#### **ADPTADR(0123456789AB)**

Especifica la dirección del adaptador LAN del Gestor de biblioteca. Este parámetro se puede obtener de la consola del gestor de biblioteca 3494 seleccionando:

- Mandatos
- Opciones LAN
- Información LM LAN

- **Notas:** 1. El programa de transacción LAN permanece como QMLD/QMLDSTRCC y se encuentra en el Código Interno bajo Licencia.
	- 2. Para el protocolo APPC, los direccionadores entre el servidor iSeries y la biblioteca de cintas 3494 deben permitir tráfico SNA.

Para configurar una conexión LAN utilizando APPC para la comunicación con el gestor de biblioteca 3494, use el mandato siguiente: DSPLANMLB LIND(TRNLINE) OUTPUT(\*)

Para información detallada sobre cómo trabajar con esta información, consulte Añadir una [biblioteca](rzam4landetails.htm) de [cintas](rzam4landetails.htm) a una LAN.

## **Crear una conexión TCP/IP**

Para configurar una conexión LAN utilizando TCP/IP para la comunicación con el gestor de biblioteca 3494, utilice el mandato siguiente:

CFGDEVMLB DEV(TAPMLB01) ADPTTYPE(\*LAN) PROTOCOL(\*TCP) ROBOTHOST(MLD01) LCLINTNETA(192.168.5.10)

La lista siguiente explica los detalles de este mandato:

### **DEV(TAPMLB01)**

Especifica el nombre de la descripción del dispositivo MLB.

#### **ADPTTYPE(\*LAN)**

Indica que esta MLB está conectada por medio de una línea LAN.

#### **PROTOCOL(\*TCP)**

Especifica que se utilizará TCP/IP como protocolo de comunicaciones para la conexión LAN a la biblioteca de cintas 3494.

#### **ROBOTHOST(MLD01)**

Especifica el nombre del sistema principal TCP/IP para la biblioteca de cintas 3494. El nombre del sistema principal puede ser un nombre de sistema principal y dominio totalmente calificados.

#### **LCLINTNETA(192.168.5.10)**

Especifica la dirección de la internet local de la interfaz que se conecta al Gestor de biblioteca 3494. Esta es la interfaz que iniciará el servidor iSeries cuando sea necesario arrancar TCP/IP para utilizar la biblioteca de cintas 3494.

## ≪

## **Compartir recursos de biblioteca de cintas**

## ≫

Se pueden compartir dispositivos de biblioteca de cintas entre varios sistemas y usuarios. Se pueden ejecutar más trabajos que utilicen la biblioteca de cintas que recursos hay en la biblioteca. A medida que los usuarios envían mandatos a la biblioteca de cintas, las peticiones de uso de un recurso se envían a un gestor de recursos de cintas. La petición espera hasta que haya disponible un recurso. Cuando haya uno disponible, el trabajo se asigna a dicho recurso para completar el paso. La forma en que el sistema maneja las peticiones depende de las **Propiedades** de iSeries Navigator que se especifiquen para la biblioteca de cintas, o utilizando el mandato Cambiar atributos de biblioteca de medio de trabajo (CHGJOBMLBA).

Para especificar las **Propiedades** de la biblioteca de cintas, siga estos pasos:

- 1. En iSeries Navigator, acceda a **Mis conexiones** —> **servidor iSeries** —> **Configuración y servicio** —> **Hardware** —> **Dispositivos de cinta** —> **Bibliotecas de cintas**.
- 2. Pulse el botón derecho del ratón sobre la biblioteca con la que quiera trabajar y seleccione **Propiedades**.
- 3. Seleccione **Opciones**.
- 4. Especifique las opciones que quiera:
	- v Prioridad de selección de recurso de cinta
	- v Tiempo de espera inicial de montaje
	- v Tiempo de espera de finalización de montaje de volumen

#### **Detalles: propiedades de biblioteca de cintas**

El orden en que se proporcionan un recurso a las peticiones viene determinado por la opción que se especifique para **Prioridad de selección de recurso de cinta**. El tiempo que una petición espera la disponibilidad de un recurso está controlado por el tiempo que se especifique para la petición en **Tiempo de espera inicial de montaje** y **Tiempo de espera de finalización de montaje de volumen**. El tiempo que se especifique en estas propiedades también se puede establecer en la descripción de dispositivo de biblioteca de cintas.

La equivalencia en la interfaz basada en carácter para el establecimiento de propiedades, son los parámetros siguientes del mandato CHGJOBMLBA:

- Prioridad de asignación de recurso (RSCALCPTY)
- Tiempo de espera inicial de montaje (INLMNTWAIT)
- v Tiempo de espera de finalización de montaje de volumen (EOVMNTWAIT)

Estos parámetros se pueden utilizar como valores por omisión o para un trabajo concreto utilizando el mandato CHGJOBMLBA o la API Cambiar atributos de biblioteca de medios del trabajo (QTACJMA). Estos valores se utilizan cuando se envía una petición por primera vez al gestor de recursos. Una vez que se ha enviado una petición al gestor de recursos y se espera su proceso, se puede supervisar y modificar utilizando el mandato Trabajar con la cola de recursos de biblioteca de medios (WRKMLBRSCQ).

El sistema puede automatizar la forma en que se comparten varios recursos de biblioteca. Por ejemplo, supongamos que se emiten diez operaciones Guardar (SAVLIBs), con diez cartuchos distintos, en una descripción de dispositivo de biblioteca de cintas (TAPMLB01). Si TAPMLB01 sólo tiene disponibles para sí cuatro recursos de cinta, se emiten las cuatro primeras operaciones, una contra cada recurso de cinta. Las seis restantes se colocan en una cola y se emitirán a medida que estén disponibles los recursos de cinta. El orden en que se colocan en la cola se basa en el parámetro RSCALCPTY de la descripción de dispositivo de biblioteca de cintas. El gestor de recursos elimina los tiempos muertos entre trabajos por causa de finalizaciones anticipadas, ya sea por error en el trabajo o por cambio de datos.

Para avisar de un problema, se puede utilizar el valor Tiempo de espera de montaje inicial (INLMNTWAIT). En el ejemplo anterior, las diez operaciones de guardar se iniciaron en un momento dado y, por medio de estimaciones y pruebas, tardan 6 horas en finalizar. Establezca el límite de tiempo INLMNTWAIT en 6 horas. Si alguna de las operaciones de guardado no se completa en 6 horas, se envía una señal de mensaje de escape para los trabajos. Un sistema de búsqueda puede supervisar este mensaje y avisar a un operador para que determine las acciones de recuperación necesarias.

## **Compartición de recursos de biblioteca de cintas entre sistemas**

Los recursos de biblioteca de cintas se pueden compartir entre más de un sistema. Los recursos de cinta se pueden establecer en ALLOCATED, UNPROTECTED o DEALLOCATED. Para proporcionar una mejor compartición entre sistemas, se ha añadido el estado UNPROTECTED. Cuando el recurso de cinta se establece en estado UNPROTECTED, no se asigna hasta que no sea necesario. Así se evita que un recurso de cinta esté asignado a un sistema que no lo esté utilizando.

## **Compartición de recursos de biblioteca de cintas entre sistemas y dentro del mismo sistema**

Cuando se comparten recursos de cinta entre sistemas y dentro del mismo sistema, cada sistema tiene un gestor de recursos con su cola, controlada por medio de los valores de prioridad y tiempo de espera excedido. Entre sistemas, los recursos de cinta se establecen en estado UNPROTECTED. Como en la compartición entre sistemas no hay un concepto de prioridad, con el estado UNPROTECTED y el hecho de que los recursos sólo se asignan cuando estén en uso, se consigue que los sistemas compartan los recursos de cinta de forma efectiva. El gestor de recursos intenta obtener un recurso mediante la asignación del mismo. Si otro sistema ya tiene el recurso, el trabajo se devuelve a la cola y queda en espera. Pasados unos segundos, se intenta otra asignación. Si el trabajo obtiene el recurso esta vez, la operación de cinta continúa.

## ≪

# **Uso de dispositivos de cinta**

## ≫

Este tema proporciona información general sobre el uso del dispositivo de cinta autónomo o biblioteca de cintas.

#### **Uso de [cartuchos](rzam4usecarts.htm) de cinta**

Este tema proporciona información sobre el uso de cartuchos de cinta tanto en dispositivos de cinta autónomos como en bibliotecas de cintas.

#### **Uso de [dispositivos](rzam4usestandalone.htm) de cinta autónomos**

Este tema proporciona información sobre el uso y gestión de dispositivos de cinta autónomos.

#### **Uso de [bibliotecas](rzam4usetapelib.htm) de cintas**

Este tema proporciona información sobre el uso y gestión de bibliotecas de cintas.

Para obtener información específica sobre cómo trabajar con su dispositivo en concreto, consulte el sitio web Publicaciones de [almacenamiento](http://www.storage.ibm.com/tape/pubs/index.html) óptico y en cinta

#### $\rightarrow$

.

## ≪

## **Uso de cartuchos de cinta**

## ≫

Para realizar la mayoría de las funciones con cartuchos, se puede utilizar iSeries Navigator. Utilice estas instrucciones para trabajar con cartuchos desde iSeries Navigator.

#### **Dispositivos autónomos**

Para trabajar con cartuchos en dispositivos autónomos, siga estos pasos,

- 1. En iSeries Navigator, acceda a **Mis conexiones** —> **servidor iSeries** —> **Configuración y servicio** —> **Hardware** —> **Dispositivos de cinta** —> **Dispositivos autónomos**.
- 2. Seleccione el dispositivo autónomo.

#### **Bibliotecas de cintas**

Para trabajar con cartuchos en bibliotecas de cintas, siga estos pasos,

- 1. En iSeries Navigator, acceda a **Mis conexiones** —> **servidor iSeries** —> **Configuración y servicio** —> **Hardware** —> **Dispositivos de cinta** —> **Bibliotecas de cintas**
- 2. Acceda a su biblioteca.
- 3. Seleccione **Cartuchos**.

Para obtener una descripción detallada sobre la forma de trabajar con cartuchos, consulte la ayuda en línea de iSeries Navigator. También se puede trabajar con cartuchos utilizando el mandato Trabajar con cartuchos de cintas (WRKTAPCTG) desde una interfaz basada en caracteres.

Los temas siguientes tienen más información sobre el uso de cartuchos de cintas.

- v [Duplicación](rzam4duptape.htm) de cartuchos de cintas
- v Formato de [cartuchos](rzam4format.htm) de cintas

## ≪

## **Duplicación de cartuchos de cintas:**

## ≫

Utilizando una biblioteca de cintas o un dispositivo autónomo, se pueden duplicar cintas. Siga las instrucciones que describen el dispositivo que utilice.

## **Requisitos previos para la duplicación de un cartucho de cinta**

Para dispositivos autónomos, hay que tener dos dispositivos de cinta y seguir los pasos siguientes antes de duplicar una cinta:

- 1. Asegúrese que los dispositivos de cinta están disponibles (activados).
- 2. Cargue la cinta a copiar en una unidad de cinta.
- 3. Cargue la cinta receptora de la información en el otro dispositivo de cinta.

Para dispositivos de biblioteca de cintas, hay que tener un dispositivo de biblioteca con dos o más recursos o bien dos dispositivos, y a continuación:

- 1. Asegúrese que los dispositivos de biblioteca de cintas están disponibles.
- 2. Asegúrese que los cartuchos que quiere duplicar están disponibles para su uso por parte del dispositivo de biblioteca de cintas.

Si la cinta receptora de la información es nueva, antes de continuar hay que darle [formato.](rzam4format.htm)

## **Para una biblioteca de cintas**

Para duplicar un cartucho, éste se debe encontrar en estado **Disponible** o **Montado**. A continuación se podrá hacer lo siguiente:

- 1. En iSeries Navigator, acceda a su servidor —> **Configuración y servicio** —> **Hardware** —> **Dispositivos de cinta** —> **Bibliotecas de cintas**.
- 2. Acceda a la biblioteca que contiene las cintas que quiere duplicar.
- 3. Seleccione **Cartuchos**.
- 4. Pulse el botón derecho del ratón sobre la cinta que quiere duplicar y seleccione **Duplicar**. Se pueden seleccionar varios cartuchos para su duplicación.

## **Para un dispositivo de cinta autónomo**

Para duplicar una cinta, el dispositivo autónomo se debe encontrar en estado **Disponible**. A continuación se podrá hacer lo siguiente:

- 1. En iSeries Navigator, acceda a su servidor—>**Configuración y servicio** —> **Hardware** —> **Dispositivos de cinta** —> **Dispositivos autónomos**
- 2. Pulse el botón derecho del ratón sobre el dispositivo de cinta que contiene el cartucho que quiere duplicar y seleccione **Duplicar**.

# ≪

## **Formato de cartuchos de cinta:**

≫

Utilice iSeries Navigator para dar formato a un cartucho de cinta. Cuando se da formato a un cartucho de cinta, al principio del medio de cinta magnético se graba una etiqueta de volumen estándar.

Cuando se da formato a una cinta, la información grabada anteriormente en el medio de cinta se borra y se graba encima la información nueva. La información también se graba encima cuando se añaden archivos nuevos de datos a la etiqueta de volumen recién grabada.

**Nota:** Note and Note 2 and Note 2 and Note 2 and Note 2 and Note 2 and Note 2 and Note 2 and Note 2 and Note 2 and Note 2 and Note 2 and Note 2 and Note 2 and Note 2 and Note 2 and Note 2 and Note 2 and Note 2 and Note 2 detectado errores de lectura o grabación permanentes en más de dos ocasiones. Tampoco reutilice un volumen de cinta antiguo si los errores de lectura o grabación temporales para dicho volumen son excesivos. Para determinar si los errores temporales son excesivos, consulte [Asegurar](rzam4goodcond.htm) cintas en buen estado.

Para dar formato a un cartucho de cinta, siga estos pasos:

#### **Bibliotecas de cintas**

Para dar formato a una cinta, el cartucho se debe encontrar en estado **Disponible** o **Montado**. A continuación se podrá hacer lo siguiente:

- 1. En iSeries Navigator, acceda a su servidor—>**Configuración y servicio** —> **Hardware** —> **Dispositivos de cinta** —> **Bibliotecas de cintas**—>su biblioteca de cintas.
- 2. Seleccione **Cartuchos**.
- 3. Pulse el botón derecho del ratón sobre el cartucho al que desea dar formato y seleccione **Formatear**. Se pueden seleccionar varios cartuchos para dar formato.

#### **Dispositivos de cinta autónomos**

Para dar formato a una cinta, el dispositivo autónomo se debe encontrar en estado **Disponible**. A continuación se podrá hacer lo siguiente:

- 1. En iSeries Navigator, acceda a su servidor—>**Configuración y servicio** —> **Hardware** —> **Dispositivos de cinta** —> **Dispositivos autónomos**.
- 2. Pulse el botón derecho del ratón sobre el dispositivo de cinta y seleccione **Formatear**.

#### **Opciones más utilizadas para dar formato a un cartucho de cinta**

Las opciones más utilizadas para dar formato a un cartucho de cinta son:

- Nueva etiqueta de volumen
- Comprobar archivos activos
- Densidad de cinta

En la ayuda en línea de iSeries Navigator hay información más detallada sobre estas opciones.

## ≪

## **Uso de dispositivos autónomos**

Hay varios tipos de cartuchos de cintas y dispositivos de cinta autónomos que se utilizan normalmente en el servidor iSeries. Para obtener instrucciones específicas sobre el funcionamiento del dispositivo de cinta, consulte el manual del usuario. En este tema se proporciona información común para la mayoría de los dispositivos autónomos.

- v Luces de [estado](rzam4statuslights.htm)
- Ver las [posibilidades](rzam4viewcap.htm) del dispositivo de cinta

**Luces de estado:** Las unidades de cinta de 8 milímetros y de un cuarto de pulgada tienen tres luces de indicación: dos verdes y una ámbar. Estas luces de estado se encienden y apagan según distintas combinaciones, para indicar el estado de la unidad de cinta.

En los temas siguientes hay información detallada sobre cómo interpretar las luces de estado de estas unidades de cinta:

- v Luces de estado de cinta de un cuarto de [pulgada](rzam4quartinlights.htm)
- v Luces de estado de cinta de 8 [milímetros](rzam48mmlights.htm)

*Luces de estado de cinta de un cuarto de pulgada:*

## ≫

En este tema se muestran las luces de estado para las unidades de cinta MLR3 y MLR1.

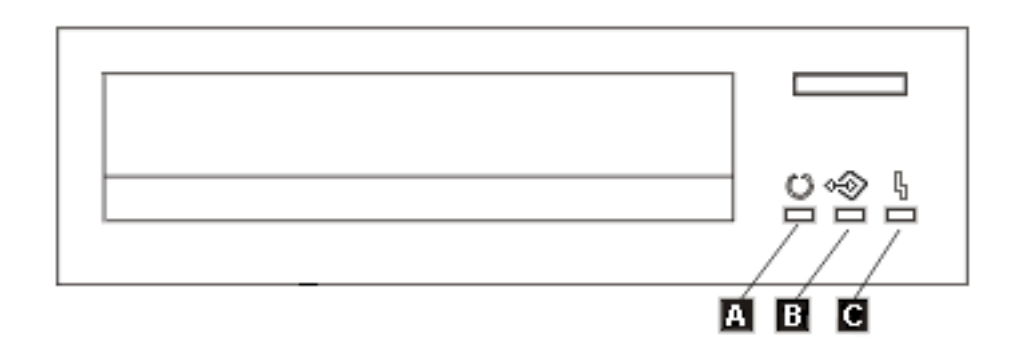

Los símbolos que se encuentran junto a las luces de estado son símbolos de la Organización de estándares internacionales (ISO) que definen las funciones generales de las luces de estado de la siguiente manera:

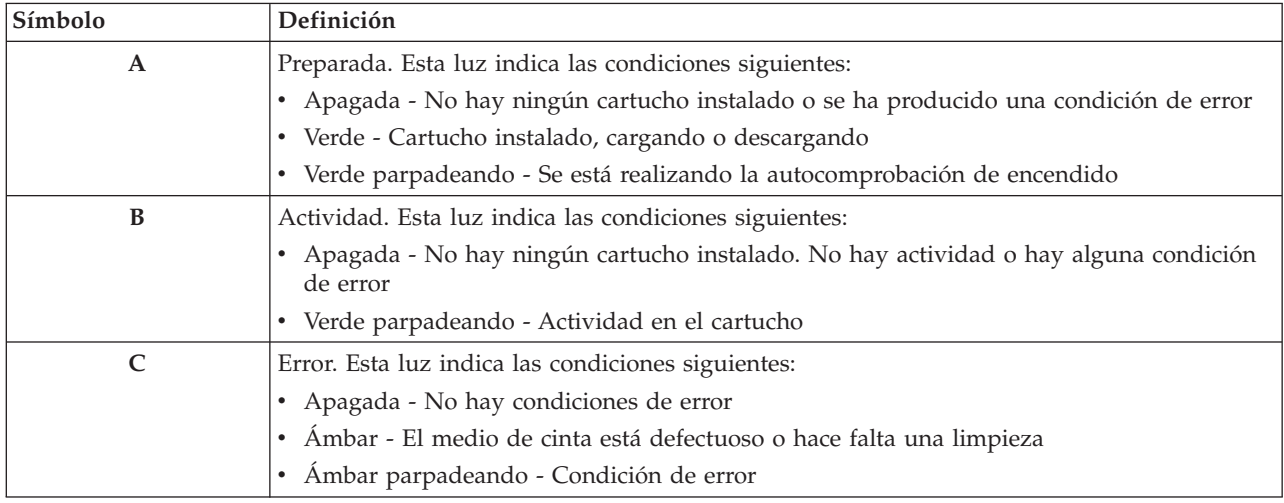

Las distintas combinaciones de encendido y apagado de las luces de estado se muestran en la figura siguiente.

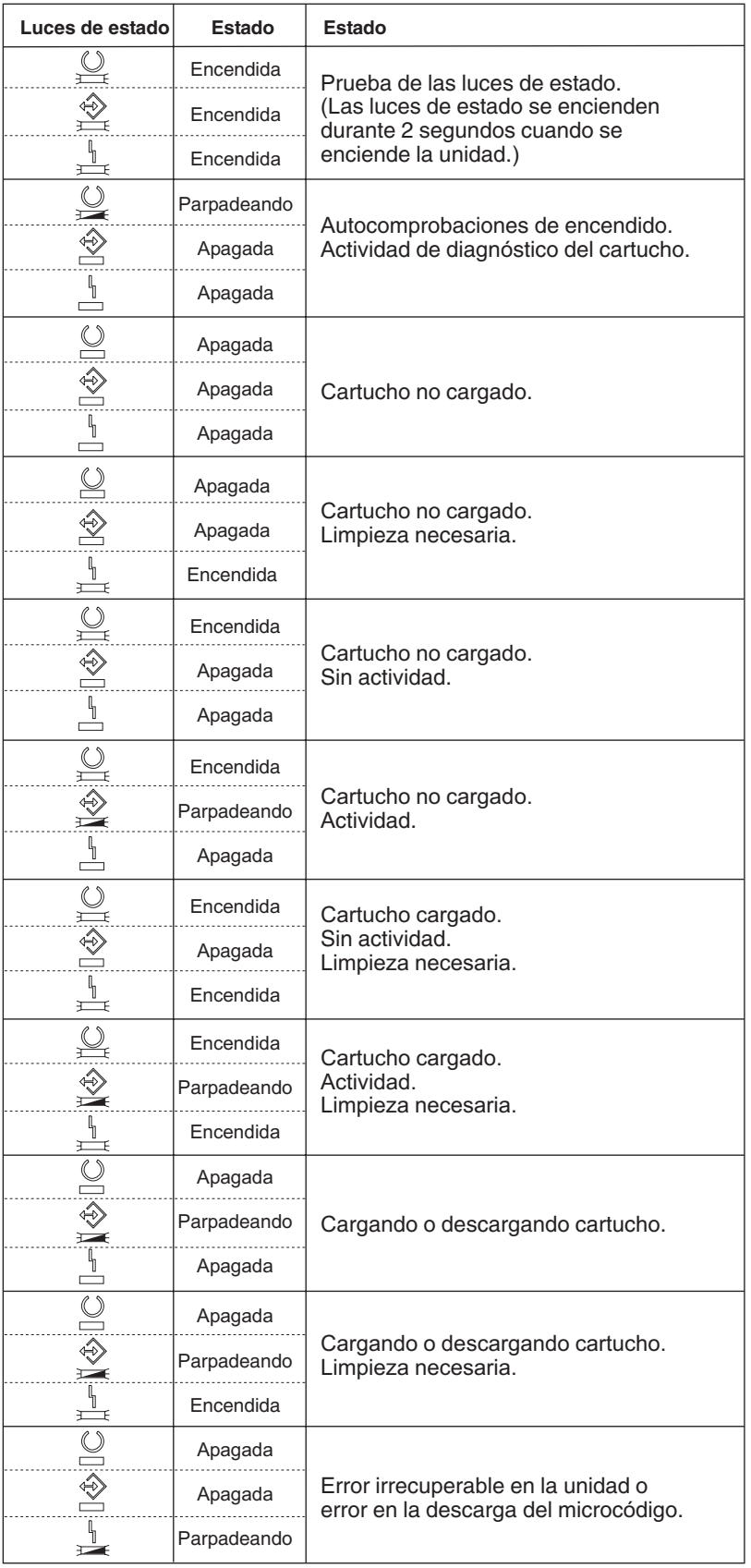

# ≪

*Luces de estado de cinta de 8 milímetros:*

# ≫

En este tema se muestran las luces de estado para las unidades de cinta de 8 mm que tiene soporte para formatos de 5,0 Gb, 7,0 Gb o 20 Gb.

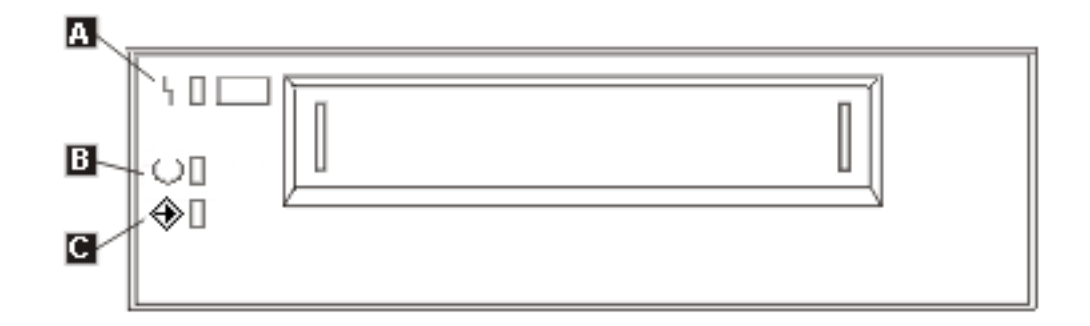

Los símbolos que se encuentran junto a las luces de estado son símbolos de la Organización de estándares internacionales (International Standards Organization for Standardization - ISO) que definen las funciones generales de las luces de estado de la siguiente manera:

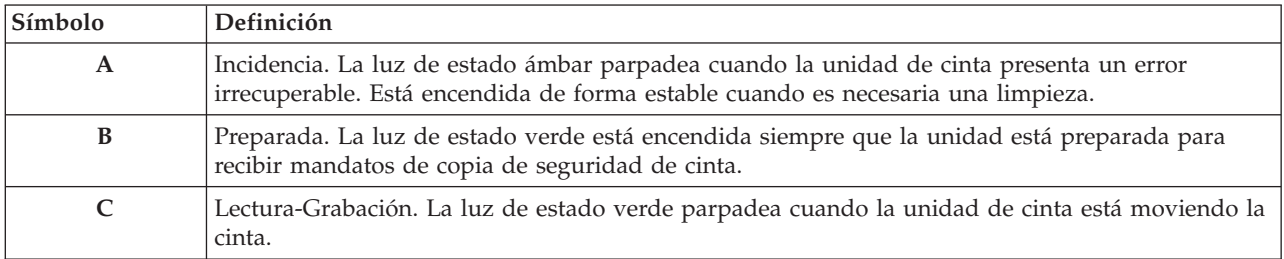

Las distintas combinaciones de encendido y apagado de las luces de estado se muestran en la figura siguiente.

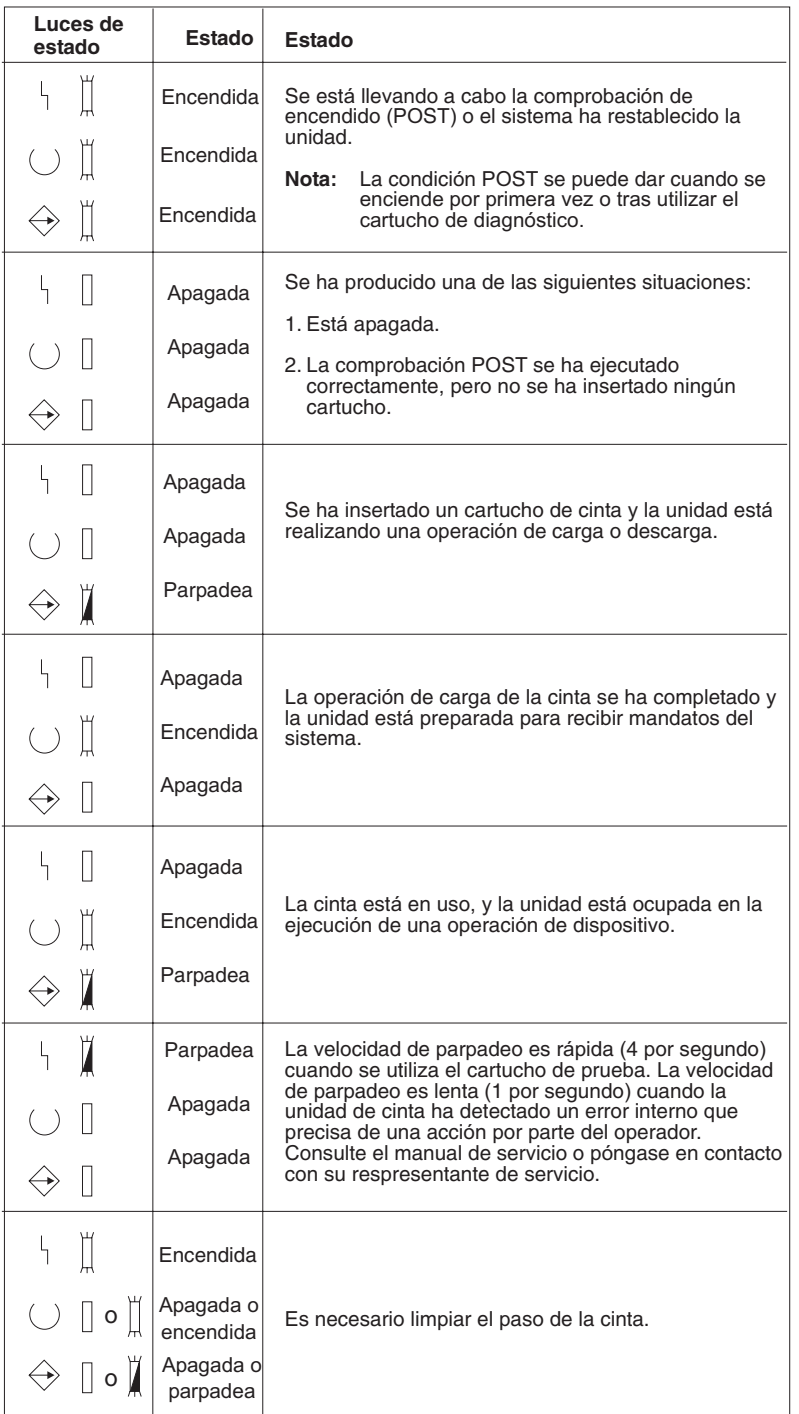

# $\pmb{\ll}$

## **Ver las posibilidades de un dispositivo autónomo:**

# $\ddot{\mathbf{z}}$

Se puede utilizar iSeries Navigator para ver las posibilidades de los dispositivos autónomos, como por ejemplo:

- v Capacidad de asignación
- v Compresión de datos por hardware
- v Si el dispositivo es autoconfigurable
- v El mayor rendimiento instantáneo alcanzado por el dispositivo de cinta.
- v Densidades soportadas por el dispositivo de cinta
- v Posibilidades asociadas a cada densidad

Para ver las posibilidades de un dispositivo de cinta autónomo, siga estos pasos:

- 1. En iSeries Navigator, acceda a **Mis conexiones** —> **servidor iSeries** —> **Configuración y servicio** —> **Hardware** —> **Dispositivos de cinta**.
- 2. Seleccione **Dispositivos autónomos**.
- 3. Pulse el botón derecho del ratón sobre el dispositivo de cinta cuyas posibilidades quiere ver, y seleccione **Propiedades**.
- 4. Seleccione la página **Posibilidades**.

# ≪

## **Uso de bibliotecas de cintas**

## ≫

Las bibliotecas de cintas se pueden utilizar para gestionar grandes cantidades de datos, ya sea como parte de una copia de seguridad o como parte de operaciones normales de IT. El software de gestión de medios, como BRMS, automatiza muchas funciones de biblioteca. No obstante, la operativa sobre bibliotecas de cintas aún precisa que el usuario gestione la forma en que se utilizan los recursos de la biblioteca de cintas y la forma en que utiliza recursos en el sistema. Además, el mantenimiento de cartuchos es una parte integral de la automatización de la biblioteca de cintas.

Los temas siguientes proporcionan información detallada para el uso de la biblioteca de cintas.

- v Uso de [bibliotecas](rzam4usewoapp.htm) de cintas sin una aplicación de gestión de medios
- v [Reasignación](rzam4imp3494sysname.htm) de cartuchos cuando cambia el nombre del sistema
- v [Configuración](rzam4standalone.htm) de una biblioteca de cintas como dispositivo autónomo
- v [Configuración](rzam4altipl.htm) de una biblioteca de cintas como un dispositivo IPL alternativo
- v Control de recursos de [bibliotecas](rzam4mla.htm) de cintas utilizando atributos de biblioteca de cintas
- v Añadir cartuchos al [inventario](rzam4cartimport.htm) de biblioteca de cintas
- v Expulsión de cartuchos del [inventario](rzam4cartexport.htm) de biblioteca de cintas
- v Uso de la categoría montada para cargar grupos de cintas en un [dispositivo](rzam4cartmounted.htm) de cinta
- v [Compartir](rzam4cartsharingmlb.htm) cartuchos
- Fin del [volumen](rzam4cartendofvol.htm)
- v Evitar el bloqueo mutuo de archivos durante las [operaciones](rzam4restrictedstate.htm) de guardar y restaurar con bibliotecas de [cintas](rzam4restrictedstate.htm)
- v Optimizar el [rendimiento](rzam4planforperf.htm) de la biblioteca de cintas
- v Ver las [posibilidades](rzam4viewlib.htm) de una biblioteca de cintas

# ≪

#### **Uso de bibliotecas de cintas sin una aplicación de gestión de medios:**

## ≫

Además de que el uso de una aplicación de gestión de medios simplifica y amplía sobremanera las posibilidades de las bibliotecas de cintas, también se pueden realizar muchas funciones de cinta en un entorno iSeries con mandatos incluidos en OS/400. La tabla siguiente muestra las tareas típicas de configuración y operativa, así como los mandatos CL asociados a la biblioteca de cintas.

Si no se utiliza una aplicación de gestión de medios, como BRMS, es necesario usar estos mandatos.

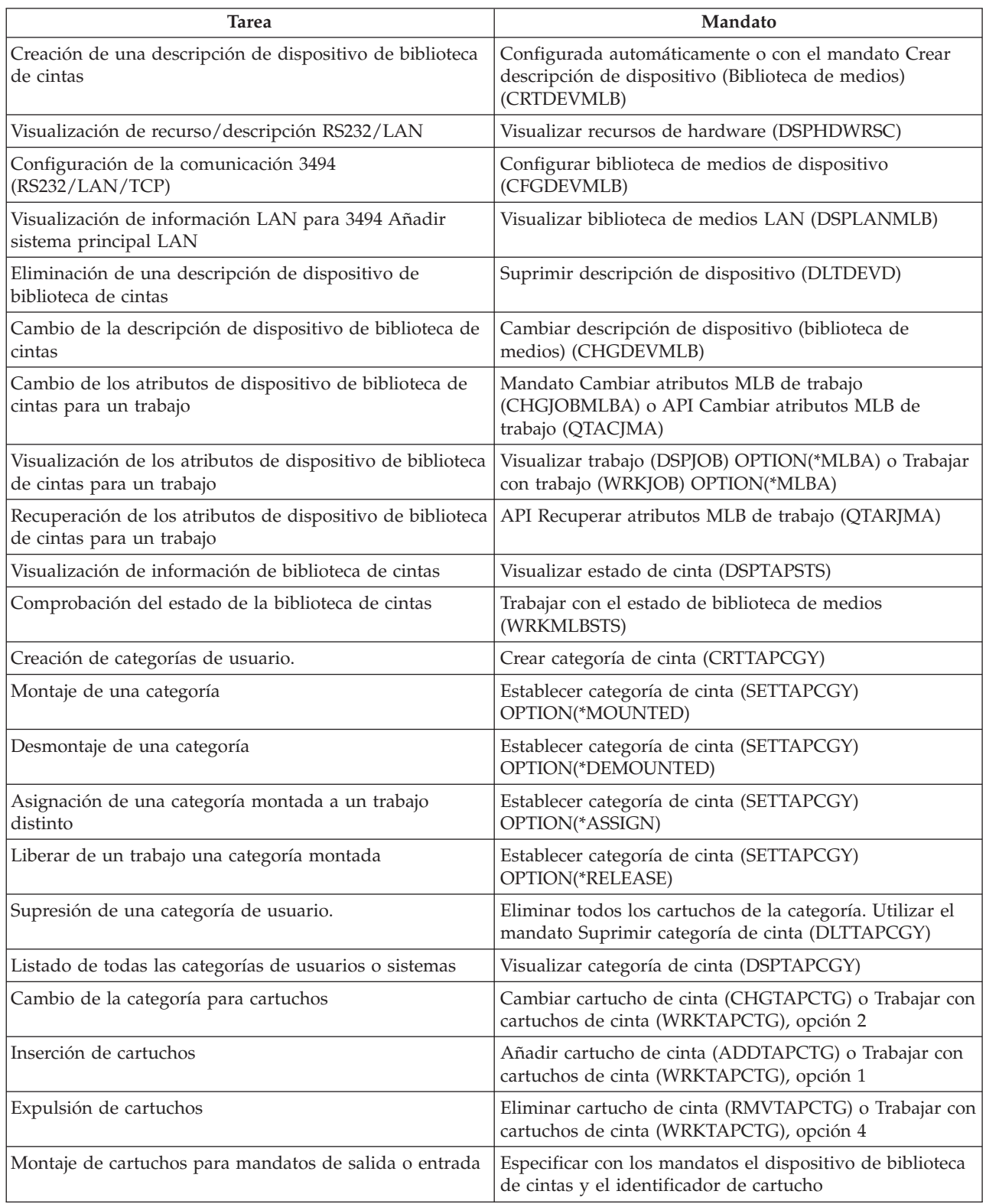

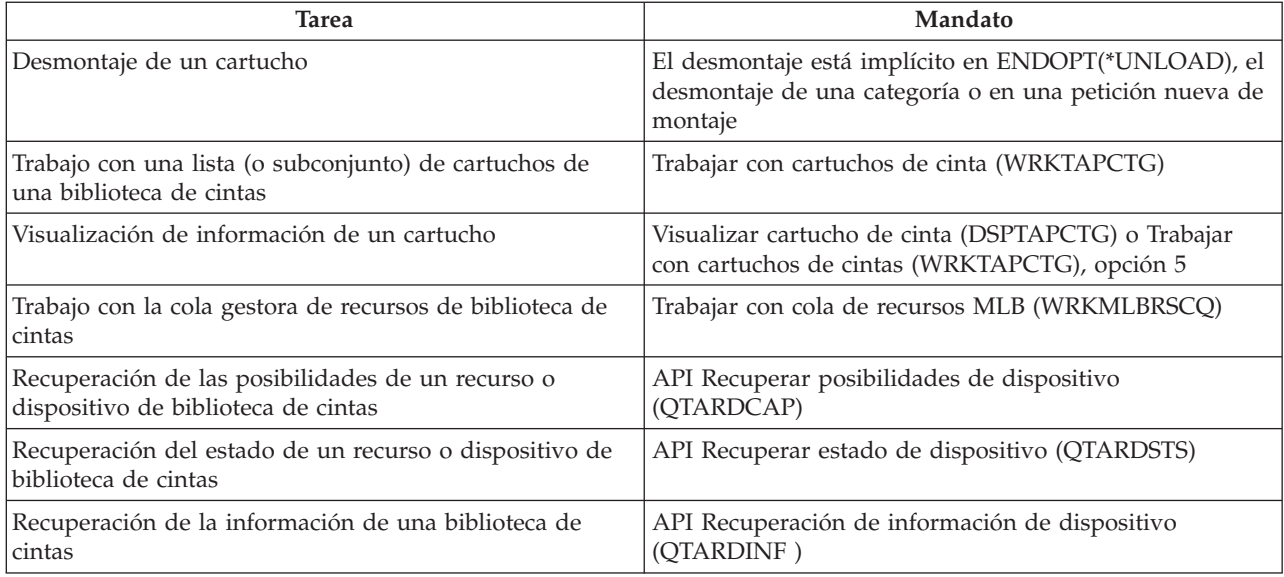

**Nota:** La opción fin-de-cinta de \*UNLOAD en cualquiera de los mandatos de cinta hace que el cartucho vuelva a una célula de almacenamiento cuando la operación de cinta ha terminado su proceso. Puede que no vuelva a su célula de almacenamiento original. Cuando se utiliza \*REWIND, el cartucho permanece en la unidad después de haber completado la operación de cinta. No obstante, si se ha solicitado otro cartucho, se descarga. Cuando se utiliza \*LEAVE, el cartucho permanece en la unidad después de haber completado la operación de cinta.

# $\propto$

## **Reasignación de cartuchos cuando cambia el nombre del sistema:**

## ≫

Si se cambia el nombre del sistema, hay que mover los cartuchos de las categorías propiedad del nombre de sistema anterior a las categorías que son propiedad del nuevo nombre de sistema. Si no se hace así, los cartuchos no aparecerán en el inventario del nuevo nombre de sistema. Para algunos tipos de biblioteca, los cartuchos pueden aparecer cuando se utiliza el parámetro CGY(\*ALL \*ALL) para los mandatos Trabajar con cartuchos de cinta (WRKTAPCTG) o Visualizar cartuchos de cinta (DSPTAPCTG), pero no se podrán utilizar.

Si ya se ha cambiado el nombre del sistema y es necesario recuperar los cartuchos, hay que seguir estos pasos:

- 1. Entre DSPTAPCGY (mandato Visualizar categoría de cinta) para visualizar todas las categorías de cinta, anote los nombres de las categorías definidas por el usuario para su uso en el paso 3, y a continuación salga.
- 2. **Nota: Tras este paso, no reiniciar el sistema.** Cambie temporalmente el nombre del sistema nuevamente al nombre anterior, utilizando el mandato
- 3. Si se estaban utilizando categorías definidas por el usuario con el nombre de sistema anterior, entre CRTTAPCGY (mandato Crear categoría de cinta) para crear las mismas categorías definidas por el usuario en el paso 1 para el nuevo nombre de sistema.
- 4. Entre WRKTAPCTG (mandato Trabajar con cartucho de cinta) para trabajar con todas las categorías asociadas al nombre de sistema anterior.

WRKTAPCTG DEV(*nombre-mlb*) CGY(\*ALL *nombre\_sistema\_anterior*)

CHGNETA.

- 5. Cambie el nombre del sistema de categoría por el nuevo nombre de sistema mediante la selección de la opción 2 (Cambiar) con el parámetro CGY(\*SAME *nombre\_sistema\_nuevo*).
- 6. Entre CHGNETA para volver a establecer el nombre de sistema en el nombre nuevo. **No** reinicie el sistema.

# ≪

#### **Configuración de una biblioteca de cintas como dispositivo autónomo:**

## ≫

Alguna vez puede ser necesario el uso de los recursos de cinta en una biblioteca de cintas sin las ventajas de la automatización. Un ejemplo podría ser cuando se utiliza para una IPL alternativa. También cuando se deshabilita la automatización de biblioteca de cintas. Al uso del recurso de cintas de esta forma se le denomina modalidad autónoma. En modalidad autónoma, el recurso de cinta funciona como cualquier otro dispositivo de cinta que no sea parte de una biblioteca de cintas. La mayoría de las bibliotecas de cintas proporcionan modalidades o mandatos para mover medios a un recurso de cinta. Consulte la información del usuario de su biblioteca de cintas para ver las distintas modalidades de operación disponibles. Cuando no se utiliza la automatización, la biblioteca de cintas funciona como un cargador automático de cartuchos para el dispositivo de cinta, y carga cartuchos individual o secuencialmente en el dispositivo.

Los dispositivos de biblioteca de cintas se configuran con descripciones de dispositivo para la biblioteca de cintas. También hay descripciones de dispositivos de cinta aparte para los recursos de cinta. Dichas descripciones de dispositivos de cinta son los dispositivos que se utilizan para el funcionamiento en modalidad autónoma.

Para utilizar los recursos de cinta en modalidad autónoma, el recurso debe estar disponible para la descripción de dispositivo de cinta. Siga estos pasos:

- 1. Desasigne el recurso de cinta de la biblioteca de cintas o desactive el dispositivo de biblioteca de cintas.
- 2. Active la descripción de dispositivo de cinta, y envíe mandatos a este dispositivo. El recurso de cinta en iSeries Navigator muestra el estado **No disponible**. No hay funciones de biblioteca de cintas que valgan para este recurso de cinta.
- 3. Monte los cartuchos manualmente, por modalidad de dispositivo o por mandatos del panel del operador de dispositivo.

## ≪

#### **Configuración de una biblioteca de cintas como un dispositivo IPL alternativo:**

## ≫

Los dispositivos de una biblioteca de cintas se pueden utilizar para una Carga de programa inicial (IPL) alternativa cuando se conectan a un Procesador de E/S (IOP) y a un Adaptador de E/S (IOA) en una posición que tenga soporte para una IPL alternativa y se establezca en la dirección correcta. Para más información sobre las posiciones IOP e IOA y las direcciones de dispositivo con soporte para una IPL alternativa, consulte Dispositivo IPL alternativo.

Se pueden utilizar instalaciones alternativas para bibliotecas de cintas que se conectan a un IOP e IOA que no estén en una posición con soporte para IPL alternativa.

Para obtener más información acerca de cómo utilizar un dispositivo de instalación alternativo, consulte Servicios BRM y Copia de seguridad y recuperación

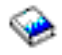

# ≪

.

## **Control de recursos de bibliotecas de cintas utilizando atributos de biblioteca de cintas:**

## ≫

Según su entorno empresarial, puede ser interesante el control del uso de los recursos de cinta para permitir que los trabajos más importantes terminen antes. OS/400 proporciona varias características para conseguirlo. Se puede utilizar el mandato Cambiar atributos de biblioteca de medios del trabajo (CHGJOBMLBA) para cambiar la prioridad de las peticiones de recursos de cinta de un trabajo concreto, y el mandato Trabajar con la cola de recursos MLB (WRKMLBRSCQ) para trabajar con la cola gestora de recursos de cinta.

## **Cambiar los atributos de trabajo de la biblioteca de cintas**

El mandato CHGJOBMLBA permite cambiar los atributos de asignación de recursos de su trabajo o de otro trabajo de usuario, si se dispone de la autorización especial \*JOBCTL. Se puede utilizar la prioridad de asignación de recursos para cambiar la prioridad de las peticiones sobre el uso de un recurso de cinta, dentro de una biblioteca de cintas. Se puede asignar una prioridad mayor a determinados trabajos para permitirles que obtengan un recurso de cinta tan pronto como esté disponible. Se puede asignar una prioridad menor a trabajos que puedan esperar hasta que otros trabajos de mayor prioridad hayan terminado de utilizar los recursos de cinta. Por lo general, a las operaciones de cinta de corta duración, como la recuperación dinámica de un objeto que se ha guardado libre de almacenamiento, se les debería establecer una alta prioridad de asignación de recursos. A los trabajos de larga duración que no sea necesario que terminen rápidamente, como Duplicar cinta (DUPTAP) o Visualizar cinta (DSPTAP), se les puede establecer una prioridad de asignación de recursos baja.

También se puede añadir \*MLBA a los mandatos Trabajar con trabajo (WRKJOB) o Visualizar trabajo (DSPJOB) para visualizar o ajustar los atributos de biblioteca de cintas.

## **Cambiar el acceso a un recurso de cinta dentro de una biblioteca**

El mandato WRKMLBRSCQ permite manipular las peticiones para que utilicen un recurso de cinta de una biblioteca de medios de cinta. Este mandato muestra los recursos que actualmente están procesando una petición, los que tienen una categoría montada o las peticiones que están esperando la asignación de un recurso de cinta. Se pueden cambiar los atributos de asignación de recursos que están a la espera del uso de un recurso de cinta, mediante la opción 2 (Cambiar atributos MLB de petición) en la pantalla Trabajar con la cola de recurso MLB (WRKMLBRSCQ). Los atributos para la siguiente petición se pueden cambiar utilizando el mandato CHGJOBMLBA para cambiar los atributos de asignación de recursos del trabajo que actualmente está utilizando el recurso de cinta. Esto se hace con la opción 5 (Trabajar con trabajo) de la pantalla Trabajar con la cola de recursos MLB (WRKMLBRSCQ) y seleccionado a continuación 21 (Trabajar con atributos de biblioteca de medios).

Hay veces en que una petición muestra la prioridad 0. Estas peticiones son para cuando el sistema utiliza un recurso de cinta para una operación de cinta. Un ejemplo sería cuando se completa un mandato de cinta que utiliza ENDOPT(\*UNLOAD) y el sistema aún está descargando el cartucho.

## **Cambiar los atributos de biblioteca de cintas mediante API**

Para controlar por programa los atributos de biblioteca de cintas se pueden utilizar las API Recuperar atributos de biblioteca de medios del trabajo (QTARJMA) y Cambiar atributos de biblioteca de medios del trabajo (QTACJMA). Para ver una descripción más detallada así como un ejemplo, consulte [Control](rzam4chgmlbwithapi.htm) de los atributos de [biblioteca](rzam4chgmlbwithapi.htm) de cintas mediante API.

## **Hacer que los cartuchos estén disponibles para el inventario de biblioteca de cintas:**

## ≫

≪

Antes de poder utilizar la biblioteca de cintas, debe tener un medio dentro. Si una biblioteca de cintas está vacía, abra la puerta e inserte todos los medios disponibles en las ranuras vacías. Esto se puede hacer para ahorrar tiempo en vez de insertar sólo unas cuantas cada vez, por medio de la estación de entrada/salida (E/S) de conveniencia. Cuando se cierra la puerta, la biblioteca de cintas creará un inventario del contenido. Cada identificador de cartucho se anota y registra en el sistema operativo y en el Gestor de bibliotecas (si lo hubiera).

La mayoría de las bibliotecas de cintas proporcionan una estación de (E/S) para añadir cartuchos sin interrumpir las operaciones automáticas. Una estación de E/S puede tener una sola ranura o varias. Algunas bibliotecas de cintas no tienen estación de E/S. En estas bibliotecas de cintas, para añadir cartuchos hay que detener la automatización y abrir la puerta de acceso a las ranuras de almacenamiento.

El software gestor de bibliotecas de la 3494 mueve los cartuchos de cinta que se colocan en la estación de E/S a una ranura de almacenamiento. Para otros tipos de bibliotecas, los cartuchos de cinta permanecen en la estación de E/S hasta que se hacen disponibles por medio de iSeries Navigator. Cuando se hace que un cartucho esté disponible, hay que especificar la [categoría](rzam4cartcats.htm) del medio. Además, el hacer que un cartucho esté disponible, cambia su [estado.](rzam4cartstatus.htm)

Para hacer que un cartucho esté disponible, siga estos pasos:

- 1. En iSeries Navigator, acceda a **Mis conexiones**—> **servidor iSeries** —> **Configuración y servicio** —> **Hardware** —> **Dispositivos de cinta** —> **Bibliotecas de cintas** —> **la biblioteca de cintas**.
- 2. Seleccione **Cartuchos**.
- 3. Pulse el botón derecho del ratón sobre el cartucho en estado Insertado que quiera hacer disponible, y seleccione **Hacer disponible**. Se pueden seleccionar varios cartuchos para añadir a una categoría.

También se puede utilizar el mandato Añadir cartucho de cinta (ADDTAPCTG) para hacer disponible un cartucho.

## ≪

#### **Expulsar cartuchos del inventario de la biblioteca de cintas:**

## ≫

Cuando se expulsa una cinta, se elimina del inventario de la biblioteca de cintas. Todos los dispositivos de biblioteca de cintas utilizan iSeries Navigator para expulsar cartuchos. También se puede utilizar Eliminar cartucho de cinta (RMVTAPCTG) para cambiar el medio a la categoría \*EJECT.

Cuando se expulsa un cartucho, se puede expulsar a una de las tres ubicaciones siguientes:

- v Valor por omisión de la biblioteca de cintas
- v Estación de conveniencia
- v Estación de salida de alta capacidad

Para información más detallada sobre estas tres ubicaciones, consulte la ayuda de iSeries Navigator.

Para expulsar cintas de una biblioteca de cintas, utilice uno de los procedimientos siguientes:

Especificar las cintas a expulsar según la categoría o el identificador de cartucho

- 1. En iSeries Navigator, acceda a **Mis conexiones** —> **servidor iSeries** —> **Configuración y servicio** —> **Hardware** —> **Dispositivos de cinta** —> **Bibliotecas de cintas**.
- 2. Pulse el botón derecho del ratón sobre la biblioteca de cintas y seleccione **Expulsar cartuchos**.

Seleccionar, en la carpeta Cartucho, la cintas a expulsar.

- 1. En iSeries Navigator, acceda a **Mis conexiones**—> **servidor iSeries** —> **Configuración y servicio** —> **Hardware** —> **Dispositivos de cinta** —> **Bibliotecas de cintas** —> **la biblioteca de cintas**.
- 2. Seleccione **Cartuchos**.
- 3. Pulse el botón derecho del ratón sobre el cartucho que quiere expulsar y seleccione **Expulsar cartucho**. Se pueden seleccionar la expulsión de varios cartuchos.

**Nota:** Si está utilizando la interfaz basada en caracteres, los cartuchos de la categoría conveniente (\*CNV) se exportan cuando se descargan de un recurso de cinta para un mandato de cinta que utiliza ENDOPT(\*UNLOAD). Si el sistema descarga un cartucho en la categoría \*CNV de un recurso de cinta para cargar otro cartucho, el cartucho que estaba en el recurso de cinta no se expulsará de la biblioteca de cintas.

# ≪

### **Uso de la categoría montada para cargar grupos de cintas en un dispositivo de cinta:**

## ≫

La categoría montada permite cargar de forma automática un grupo de cintas en un dispositivo de cintas. Los medios se montan en el orden en que se colocaron en la categoría. Es parecido en su funcionamiento a un Cargador automático de cartuchos (ACL) en dispositivos 3490 autónomos. Esta función está disponible con el mandato Establecer categoría de cinta (SETTAPCGY). La categoría montada se proporciona para todos los dispositivos de biblioteca de cintas.

Para cargar grupos de cintas en una unidad de cinta para dispositivos 3494, utilice el software Gestor de bibliotecas. Para cargar grupos de cintas en un dispositivo de cinta para otras bibliotecas distintas de 3494, utilice OS/400 (el mandato SETTAPCGY). Debido a esta diferencia, el software gestor de bibliotecas de 3494 carga la cinta siguiente tan pronto como se descargue la cinta anterior. Para el resto de bibliotecas, el recurso de cinta no se carga hasta que se emita un mandato de cinta para el dispositivo de biblioteca de cintas que solicite el medio.

Para la categoría montada, un recurso de cinta está dedicado a las operaciones de dicha categoría hasta que se emita un mandato ETTAPCGY (\*DEMOUNTED). Cuando se ha emitido SETTAPCGY, los mandatos OS/400 del dispositivo de biblioteca de cintas con VOL(\*MOUNTED) se dirigirán al recurso de cinta configurado para la categoría montada.

Se puede montar una categoría de cartucho por cada recurso de cinta disponible. Para montar más de una categoría para una biblioteca de cintas, hay que utilizar el parámetro MNTID con el mandato SETTAPCGY para identificar las operaciones de la categoría montada. Un trabajo sólo puede tener una sesión activa de categoría montada cada vez. La sesión de categoría montada se puede liberar desde el trabajo que montó la categoría de cartuchos, y se puede asignar a otro trabajo utilizando las opciones \*RELEASE y \*ASSIGN del mandato SETTAPCGY.

## **Notas:**

1. Cuando se monta y desmonta una categoría de cartuchos, se notifica a los sistemas de gestión de cintas. Cuando un mandato proviene de un usuario para VOL(\*MOUNTED), el sistema de gestión de cintas tiene la posibilidad de aceptar o rechazar la operación.

2. BRMS no utiliza la categoría montada para llevar a cabo sus procesos. El uso combinado de la categoría montada y las funciones BRMS no es recomendable. Si se monta una categoría de cartuchos a la vez que se utiliza BRMS para realizar operaciones de cinta, se pueden producir resultados impredecibles.

# ≪

### **Compartir cartuchos:**

## ≫

Los cartuchos de una biblioteca se pueden compartir entre varias plataformas y servidores iSeries. Cuando un servidor iSeries utiliza un cartucho de una biblioteca de cintas 3494, dicho cartucho debe estar en la categoría accesible para el servidor iSeries. Puede ser la categoría \*SHARE400 u otra definida por el usuario.

#### **Protección de volúmenes entre plataformas**

Cuando se inicializa una cinta, los sistemas que no sean el servidor iSeries pueden grabar un carácter distintivo de seguridad en la etiqueta de la cinta. Esto se hace para restringir a los usuarios que puedan leer datos de las cintas así inicializadas. Aunque la grabación de este distintivo de seguridad no está disponible en OS/400, OS/400 puede leer cintas grabadas con este distintivo en la etiqueta de la cinta. Cuando OS/400 detecta el distintivo de seguridad, decide si el usuario puede leer los datos, según las autorizaciones especiales que tenga.

Cuando la cinta contiene datos EBCDIC, todos los usuarios la pueden leer cuando el distintivo de seguridad contenga un espacio (hexadecimal 40), un cero (hexadecimal F0) o el carácter hexadecimal 00. Si contiene cualquier otro valor, el usuario precisa de la autorización \*ALLOBJ y \*SECADM para leer los datos de la cinta.

Si la cinta contiene datos ASCII, todos los usuarios la pueden leer si el distintivo de seguridad contiene un espacio en ASCII (hexadecimal 20). Si contiene cualquier otro valor, el usuario precisa de la autorización \*ALLOBJ y \*SECADM para leer los datos de la cinta.

Cuando se inicializa una cinta en un servidor iSeries y va a ser leída en otra plataforma, no se puede especificar este distintivo de seguridad.

## ≪

## **Fin del volumen:**

## ≫

Para lograr una solución de automatización completa sin un sistema de gestión de cintas, en el parámetro VOL del mandato hay que especificar todos los volúmenes necesarios. Si el sistema se queda sin cartuchos de cinta en la especificación de la lista de volúmenes, se emite un mensaje de consulta CPA6798 que permite al usuario proporcionar un cartucho adicional pudiendo así continuar la operación de cinta. Si no se encuentra el cartucho proporcionado o no está disponible, se envía un mensaje de consulta CPA6797 permitiendo al usuario proporcionar un cartucho alternativo para continuar la operación de cinta. Los sistemas de gestión de cintas tienen la capacidad de proporcionar más volúmenes por medio de puntos de salida en las funciones de cinta de OS/400.

Para otros asuntos de fin de volumen, consulte el apartado Evitar bloqueo mutuo de [archivos](rzam4restrictedstate.htm) durante las operaciones de guardado y [restauración](rzam4restrictedstate.htm) en bibliotecas de cintas.

## ≪

**Evitar bloqueo mutuo de archivos durante las operaciones de guardado y restauración en bibliotecas de cintas:**

## ≫

La automatización de cintas utiliza archivos especiales que se encuentran en la biblioteca QUSRSYS. Si estos archivos no existen en el sistema, OS/400 tiene soporte para un conjunto limitado de funciones de automatización.

Para la automatización en las fases iniciales de los escenarios de recuperación, se pueden montar cartuchos mediante la especificación de identificadores en el parámetro VOL de los mandatos de OS/400. No obstante, este subconjunto de automatización no tiene soporte para el uso de los mandatos de cartucho, como Trabajar con cartuchos de cinta (WRKTAPCTG) o Visualizar cartucho de cinta (DSPTAPCTG).

Durante el guardado de la biblioteca QUSRSYS, los archivos que permiten utilizar los mandatos WRKTAPCTG o DSPTAPCTG se pueden poner en estado restringido y hacer que no estén disponibles para su uso. Esto puede producir un bloqueo mutuo y, eventualmente, una operación Fin de guardado. Para evitar esta situación, el guardado de la biblioteca QUSRSYS no debe pasar el límite del volumen. Debe ajustarse al volumen montado. De forma alternativa, la biblioteca QUSRSYS se puede salvar utilizando la función Salvar mientras activo.

# ≪

### **Optimizar el rendimiento de la biblioteca de cintas:**

## ≫

El rendimiento de la biblioteca de cintas se puede optimizar mediante el uso de las técnicas de distribución equilibrada de la carga y gestión de trabajos. También se puede intentar mejorar el rendimiento a través del uso de distintas configuraciones de conexión.

**Nota:** Si se conecta una biblioteca que contiene recursos de unidades de cinta de alta velocidad (como 3590 ó 358x) a un procesador de E/S 6501 ó 6534, no se debería conectar ningún otro recurso de unidad de cinta de alta velocidad a procesadores de E/S en el mismo bus, o el rendimiento se verá afectado.

Para información más detallada sobre el rendimiento, consulte el apartado Biblioteca de recursos del sitio web Gestión del [rendimiento](http://www-1.ibm.com/servers/eserver/iseries/perfmgmt/sitemap.htm)

.

## ≪

**Ver las posibilidades de una biblioteca de cintas:**

## ≫

Se puede utilizar iSeries Navigator para ver las posibilidades de las bibliotecas de cintas, como:

- Capacidad de asignación
- Compresión de datos por hardware
- v Si el dispositivo es autoconfigurable
- v El mayor rendimiento instantáneo alcanzado por el dispositivo de cinta.
- v Densidades soportadas por el dispositivo de cinta

v Posibilidades asociadas a cada densidad

Para visualizar las posibilidades de una biblioteca de cintas, siga estos pasos:

- 1. En iSeries Navigator, acceda a **Mis conexiones**.
- 2. Acceda al servidor iSeries con el que quiera trabajar.
- 3. Acceda a **Configuración y servicio**.
- 4. Acceda a **Hardware**.
- 5. Acceda a **Dispositivos de cinta**.
- 6. Acceda a **Bibliotecas de cintas**.
- 7. Acceda a la biblioteca de cintas para la que quiere formatear una cinta.
- 8. Seleccione **Recursos de cinta**.
- 9. Pulse el botón derecho del ratón sobre el recurso de cinta cuyas posibilidades quiere ver y seleccione **Propiedades**.
- 10. Seleccione la página **Posibilidades**.

# ≪

# **Mantenimiento de recursos de cinta**

## ≫

En este tema se explica cómo mantener los recursos de cinta en buenas condiciones.

#### **[Almacenamiento](rzam4storetape.htm) y manejo de cartuchos de cinta**

En este tema se describe cómo manejar los cartuchos de cinta y el mejor entorno de almacenamiento.

#### **[Protección](rzam4protectdata.htm) de datos en cartuchos de cinta**

En este tema se describe cómo mantener los datos a salvo en cartuchos de cinta.

## **Asegurar que las cintas estén en buenas [condiciones](rzam4goodcond.htm)**

En este tema se describe la forma de asegurar que los cartuchos de cinta estén en buenas condiciones utilizando la pantalla Trabajar con estadísticas de vida útil.

#### **[Limpieza](rzam4cleantape.htm) de las unidades de cinta**

En este tema hay tareas que le ayudan a mantener limpias las unidades de cinta.

#### **[Actualizaciones](rzam4microupdate.htm) del Código Interno bajo Licencia**

En este tema se explica qué hacer con las actualizaciones del Código Interno bajo Licencia que proporciona IBM<sup>R</sup>.

## ≪

**Ejecución de las [operaciones](rzam4retension.htm) de tensado de cartuchos de cinta** En este tema se explica la importancia de los niveles de tensado de los cartuchos de cinta.

## **Almacenamiento y manejo de cartuchos de cinta**

## ≫

Las unidades de cinta precisan de unas condiciones específicas de entorno y mantenimiento para que funcionen correctamente a lo largo del tiempo. Para evitar problemas con las unidades de cinta de IBM hay que:

• Utilizar soportes de alta calidad

- Manejar y almacenar adecuadamente los soportes
- v Utilizar la unidad de cinta en un entorno limpio
- Mantener limpia la unidad de cinta

#### **Calidades del soporte**

IBM utiliza dos calidades de soportes. IBM proporciona Arreglos temporales del programa (PTF) en una cinta tal de forma que se grabe una sola vez y se pueda leer muchas veces. Esta cinta tiene un uso limitado, y no se utiliza como soporte para copias de seguridad. IBM también vende soportes cuyo uso es el almacenamiento.

Si los análisis del personal de servicio de IBM indican que existe un problema con algún soporte que no es de IBM, puede ser necesario que tenga que sustituir dicho soporte.

Los temas siguientes proporcionan más información sobre el manejo y almacenamiento de los cartuchos de cinta:

- v [Entorno](rzam4environment.htm) de las cintas
- v Manejo y [almacenamiento](rzam4tapehandle.htm) de cintas

# ≪

### **Entorno de las cintas:**

## ≫

Las unidades de cinta están pensadas para su utilización en un entorno limpio. Factores que pueden suponer problemas son la suciedad, polvo, pelusa y partículas. Las pelusas (partículas en suspensión) son las más difíciles de evitar. Cuando se instala una cinta en una unidad de cinta, la distancia entre los cabezales y la cinta se mide en microns. Las partículas en suspensión pueden dañar la cinta o el cabezal, si se ponen en contacto con alguno de los dos. Para resolver este problema, IBM ofrece una solución de filtro de unidad de cinta para algunos sistemas. La bandeja de aislamiento induce aire hacia el filtro y proporciona aire limpio a la unidad de cinta. El usuario es responsable de proporcionar un entorno de operación limpio para el sistema y la unidad de cinta.

Para necesidades específicas sobre condiciones ambientales como temperatura y humedad, consulte la guía del usuario del cartucho de cinta.

# ≪

#### **Manejo y almacenamiento de cintas:**

## ≫

La mayoría de las cintas se presentan en cartuchos sellados, de forma que la cinta permanece en un entorno limpio. La apertura del cartucho lo expone a la suciedad y las partículas, que pueden llegar a ser fuente de contaminación. Sólo la unidad de cinta debe abrir el cartucho; no el operador. Dentro del cartucho, la cinta está correctamente tensada. Si se cae el cartucho, este tensado se puede perder. La inserción en una unidad de cinta de un cartucho que haya sufrido una caída puede provocar una carga incorrecta, y producir atasco. Si el cartucho no se extrae adecuadamente, la unidad de cinta se puede deteriorar y provocar daños físicos.

Para almacenar adecuadamente las cintas, hay que ponerlas en las fundas protectoras y colocarlas en su lugar correspondiente. El área de almacenamiento debe estar limpia, seca, a la temperatura de la habitación y lejos de campos magnéticos.

## ≪

## **Protección de datos en cartuchos de cinta**

## ≫

En este tema hay instrucciones generales para la protección de los datos de un cartucho de cinta. Para información más específica, consulte el manual de la unidad de cinta concreta.

Los cartuchos de cinta tienen un conmutador que se puede utilizar para proteger los datos de la cinta contra grabación. El conmutador suele tener una etiqueta que indica la posición de protección contra escritura:

- v El icono de un candado
- v Un punto en el conmutador
- v Una etiqueta como **SAFE**(Seguro) o **SAVE**(Grabar).

Las instrucciones siguientes son un ejemplo de protección de datos para evitar que se grabe encima de ellos, para una cinta de un cuarto de pulgada. Para instrucciones de dispositivos de cinta que sean específicas para el cartucho que utilice, consulte el manual del usuario. Puede

- v En cartuchos de cinta de modelos anteriores, posicionar el conmutador en **SAFE**(SEGURO), según se muestra en la primera imagen.
- v En cartuchos de cinta más recientes, posicionar el conmutador en el icono del candado cerrado, según se muestra en la segunda imagen.

Para no proteger los datos:

- v En cartuchos de cinta de modelos anteriores, posicionar el conmutador en el lado contrario de **SAFE** (SEGURO), según se muestra en la primera imagen.
- v En cartuchos de cinta más recientes, posicionar el conmutador en el icono del candado abierto, según se muestra en la segunda imagen.

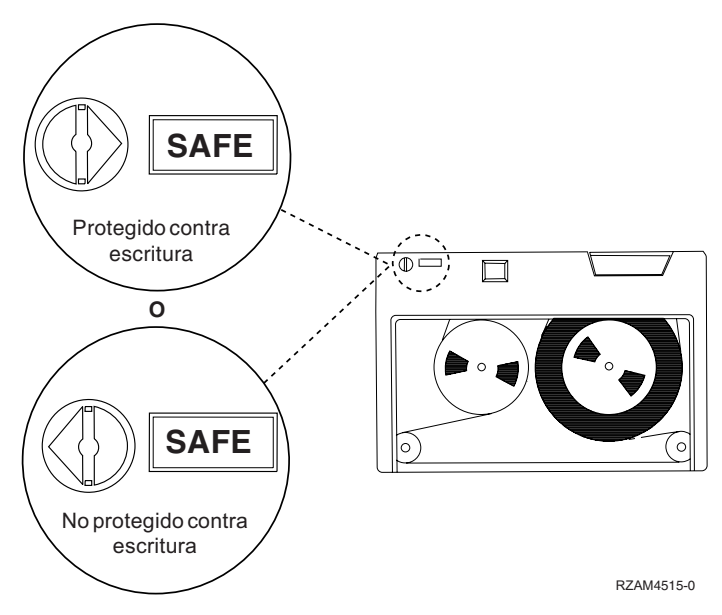

**Posiciones de protección contra grabación para cartuchos de cinta de modelos anteriores**

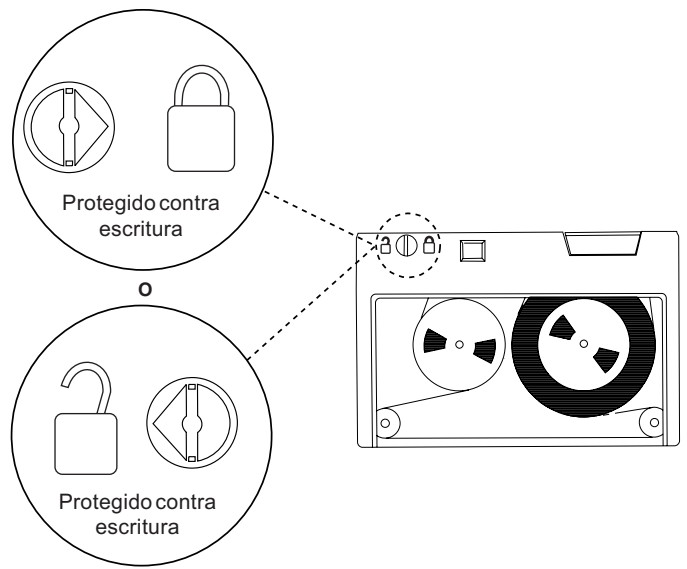

RZAM4516-0

## **Posiciones de protección contra grabación para modelos recientes de cartuchos de cinta de 1/4 de pulgada**

Para información sobre su dispositivo de cinta, consulte Tapes [Supported](http://www-1.ibm.com/servers/eserver/iseries/hardware/storage/iseriestape.html) on iSeries

. Si su dispositivo de cintas es un dispositivo de cintas LTO, consulte el manual IBM LTO [Ultrium](http://publib-b.boulder.ibm.com/Redbooks.nsf/RedbookAbstracts/sg245946.html?Open) Tape Libraries Guide [\(SG24-5946\)](http://publib-b.boulder.ibm.com/Redbooks.nsf/RedbookAbstracts/sg245946.html?Open)

## ≪

.

## **Asegurar que las cintas estén en buenas condiciones**

## ≫

Para asegurar que las cintas estén en buenas condiciones, hay que hacer un seguimiento de las estadísticas del volumen de cinta del servidor iSeries.

- 1. Entre STRSST (mandato Iniciar herramientas de servicio del sistema).
- 2. Seleccione la opción 1 (Iniciar una herramienta de servicio) del menú *Herramientas de servicio del sistema*.
- 3. Seleccione la opción 1 (Anotaciones de actividad del producto PAL) del menú *Iniciar una herramienta de servicio*.
- 4. Seleccione la opción 4 (Trabajar con estadísticas de vida útil de soporte extraíble) del menú *Anotaciones de actividad del producto (PAL)*.
- 5. En la pantalla *Seleccionar opción de soporte*, seleccione el tipo de soporte extraíble para el que quiere los datos.
- 6. Si ve los símbolos >> o > delante del identificador de volumen en la pantalla Trabajar con estadísticas de vida útil, actúe en consecuencia, según se describe en la tabla que aparece a continuación de la imagen de la pantalla Trabajar con estadísticas de vida útil.

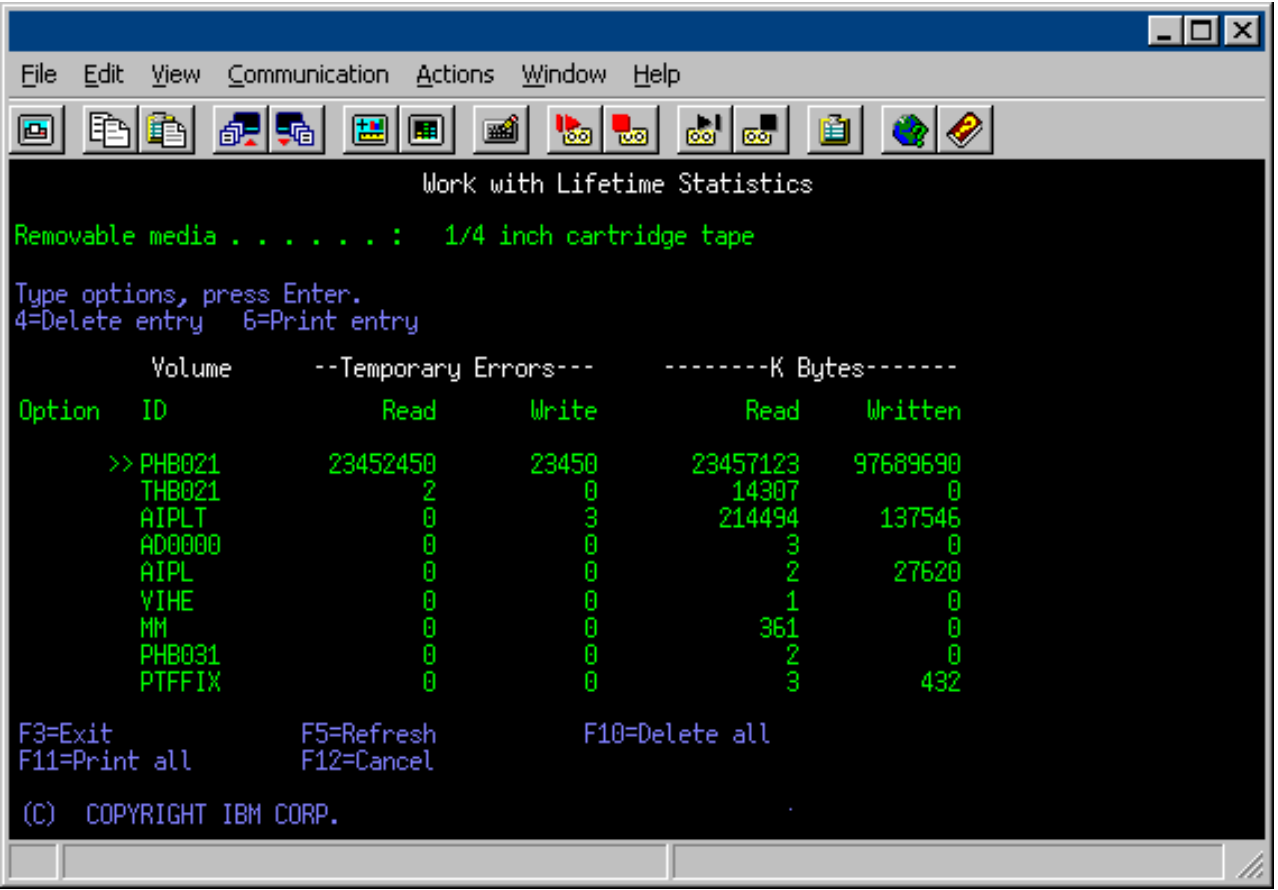

## **Símbolos en la pantalla Trabajar con estadísticas de vida útil**

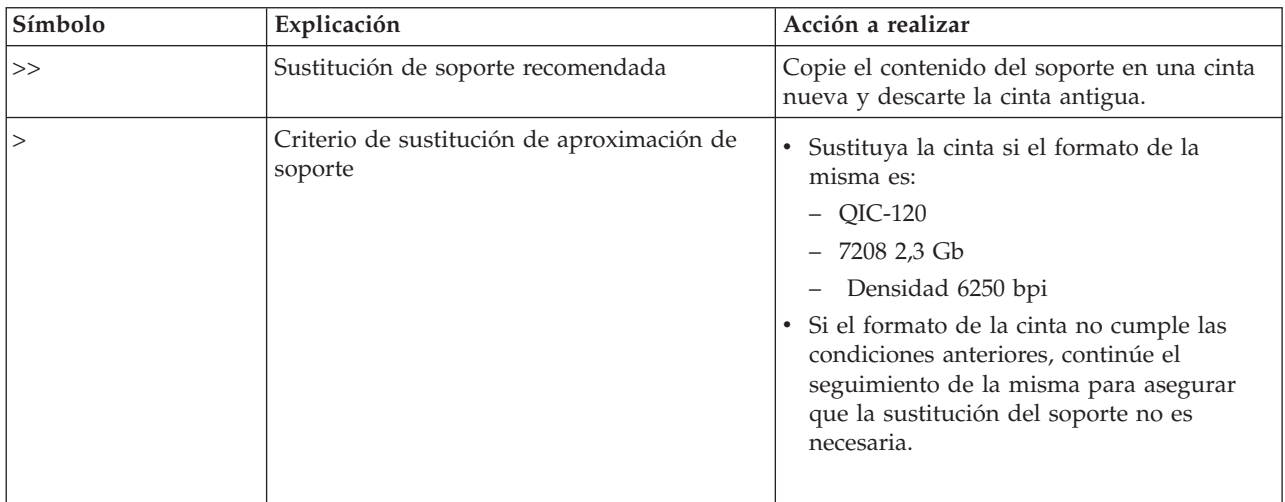

**Nota:** Para asegurar la precisión de las estadísticas, cada cartucho de cinta o carrete debe tener un identificador de volumen exclusivo.

### **Eliminación de una entrada de estadística de vida útil tras la sustitución del volumen**

Tras haber sustituido el soporte, elimine la entrada de estadística de vida útil con la opción 4 (suprimir entrada). Además, puede utilizar Imprimir anotaciones de error (PRTERRLOG) para imprimir y suprimir la entrada, con el mandato siguiente:

PRTERRLOG TYPE(\*VOLSTAT) VOLTYPE(*xxxx*) VOL(*xxxxxx*) VOLSTAT(\*DLT)

# ≪

## **Limpieza de las unidades de cinta**

## ≫

En los cabezales de las unidades de cinta se puede acumular suciedad, independientemente de lo limpio que esté el entorno. Cada vez que se utiliza la cinta, partículas de la superficie del medio pasan a los cabezales. A lo largo del tiempo se produce una acumulación que puede producir errores de lectura y grabación. La limpieza de los cabezales de lectura y grabación evita esta acumulación de partículas, la cual puede provocar errores irrecuperables al grabar o leer datos.

Los cartuchos de limpieza se pueden utilizar un número limitado de veces. Cuando un cartucho de limpieza se ha utilizado el número máximo de veces, su utilidad desaparece. Cuando el cartucho esté agotado, sustitúyalo. No vuelva a reutilizar un cartucho de limpieza agotado. Un cartucho de limpieza agotado introduce en la unidad de cinta la suciedad previamente eliminada. Cada vez que limpie la unidad de cinta, anote el uso en el cartucho, para determinar cuándo un cartucho de limpieza de IBM tiene agotado el número de veces que se puede utilizar.

Cuando se utiliza la limpieza de cartuchos, no debe usar un lápiz gris sobre la etiqueta del cartucho de limpieza. Además, el cartucho de limpieza debe estar libre de daños y limpio cuando se inserta en la unidad de cinta.

Los temas siguientes proporcionan información sobre la limpieza de las unidades de cinta:

- v [Limpieza](rzam4quartclean.htm) de unidades de cinta de un cuarto de pulgada
- v Limpieza de unidades de cinta de ocho [milímetros](rzam4clean8mm.htm)
- v [Limpieza](rzam4cleanh_in.htm) de unidades de cinta de media pulgada
- v [Limpieza](rzam4cleanultrium.htm) de unidades de cinta LTO Ultrium

# ≪

#### **Limpieza de unidades de cinta de un cuarto de pulgada:**

## ≫

Para unidades de cinta de un cuarto de pulgada, hay que limpiar el cabezal cada 8 horas de utilización de la cinta, cuando se usan cartuchos de cinta de IBM(R). Para otros soportes de cinta puede ser necesaria una limpieza más frecuente. Cuando se utiliza un cartucho nuevo, se recomienda limpiar el cabezal tras dos horas de uso de la cinta, o antes de cargar cada cartucho de cinta nuevo.

Cuando la unidad de cinta determina que es necesaria una limpieza, se envía un mensaje de sistema. Las unidades de cinta MLR1, MLR1-S y MLR3 también tienen una luz de estado de limpieza que indica cuándo ésta es necesaria. Es importante hacer caso a estos indicadores y limpiar los cabezales empleando un método de limpieza recomendado.

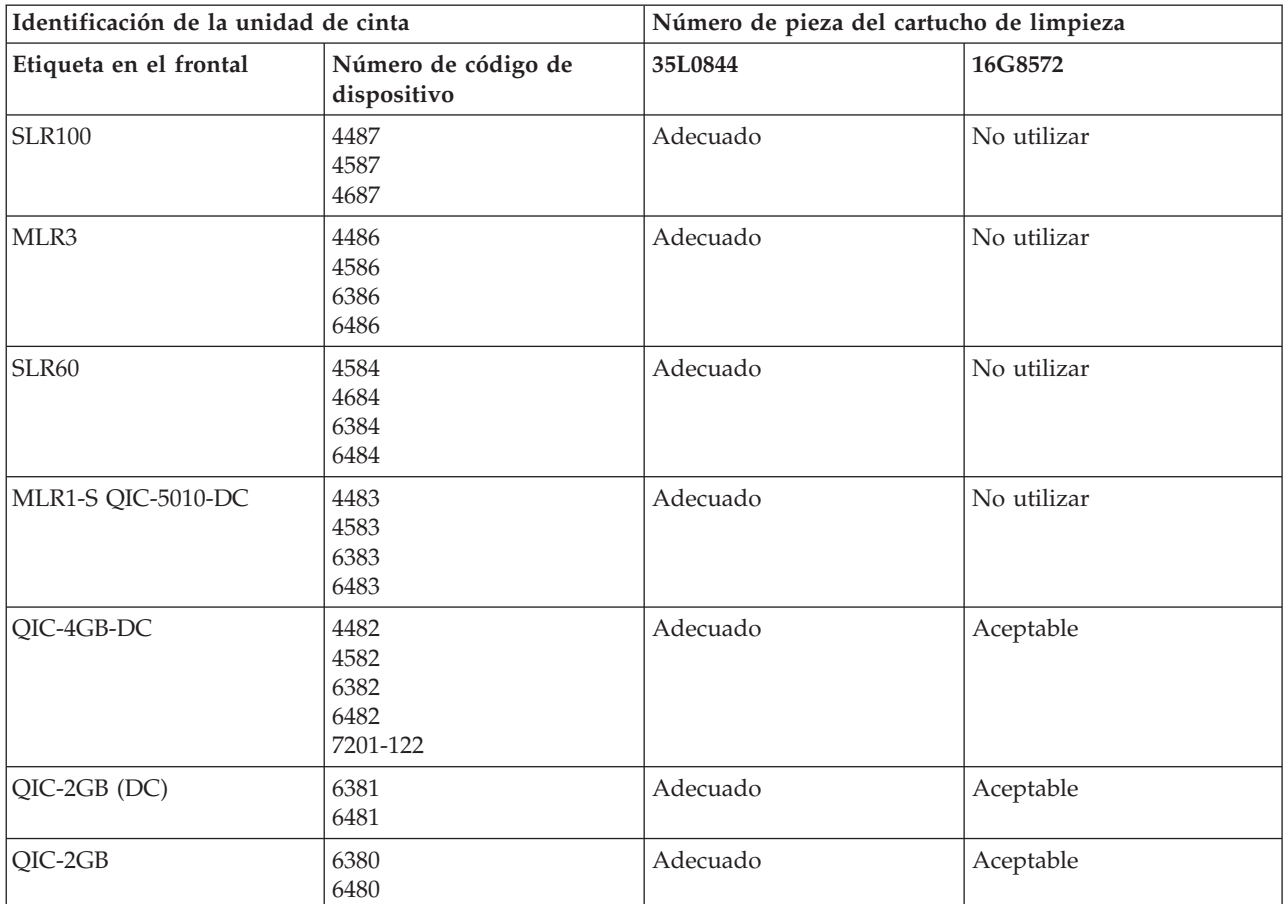

## **Cartuchos de limpieza de IBM recomendados**

# $\ll$

## **Limpieza de unidades de cinta de ocho milímetros:**

## $\ddot{\mathbf{z}}$

Las unidades de cinta de 8 milímetros cuentan las horas de funcionamiento e indican cuándo es necesario limpiar la unidad, visualizan un mensaje y encienden la luz de estado de error.

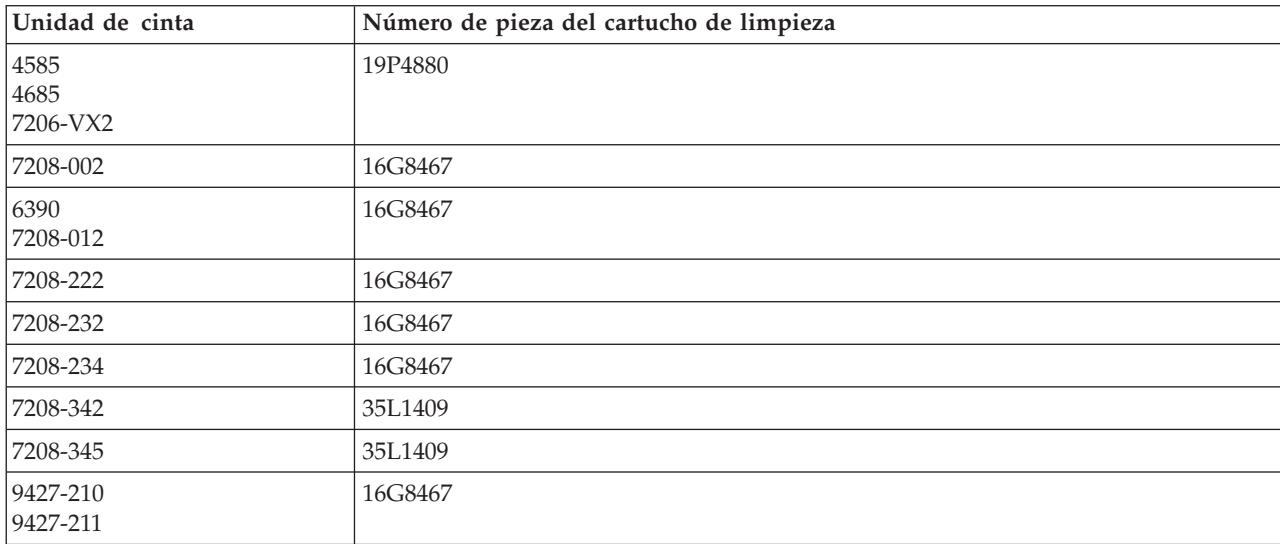

# ≪

#### **Limpieza de unidades de cinta de media pulgada:**

## ≫

Por norma general, limpie el paso de la cinta en las unidades cada siete días. Si se utiliza un volumen de cintas anormalmente elevado, limpie el paso de la cinta con más frecuencia. Si la unidad de cinta muestra el mensaje \*CLEAN, limpie el paso de la unidad de cinta tan pronto como sea posible. También hay que limpiar el paso de la cinta después de cada Carga del programa inicial (IPL), tras el restablecimiento de la unidad o siempre que se interrumpa el suministro de corriente de la unidad de cinta.

Para limpiar el paso de la cinta, inserte el cartucho especial de limpieza como lo haría con un cartucho de cinta cualquiera. En la etiqueta que se proporciona con cada cartucho de limpieza anote el número de usos, y prescinda del cartucho después de haberlo utilizado 500 veces.

Si la unidad de cinta tiene la función Cargador automático de cartuchos, ponga el cartucho en posición de aceptar cintas, y pulse el botón Inicio. El cartucho de limpieza también se puede poner en la pila de entrada de forma que el proceso de limpieza se llevará a cabo cada vez que se cargue el cartucho de limpieza en la unidad. Si la limpieza comienza durante un trabajo, se muestra un mensaje de consulta. Tras responder al mensaje, la unidad inserta la cinta de limpieza, limpia los cabezales de lectura/grabación, rebobina el cartucho de limpieza y lo descarga. Cuando se descargue el cartucho, extráigalo y anote el uso.

### **Limpieza de las unidades de cinta 3490 F***xx***, 3494 y 35***xx*

Estas unidades de cinta proporcionan acceso aleatorio a cartuchos de cinta. Cuando el dispositivo detecta que hace falta limpiar, la unidad de cinta lleva a cabo la operación de limpieza, siempre que el cartucho de limpieza se encuentre en la celda interna de la que sólo tiene conocimiento el Cargador automático de acceso aleatorio. La unidad de cinta hace un seguimiento del número de operaciones de limpieza realizadas por el cartucho de limpieza y lo expulsa por la celda de prioridad cuando el número de ciclos de limpieza permitidos para el cartucho se ha completado.

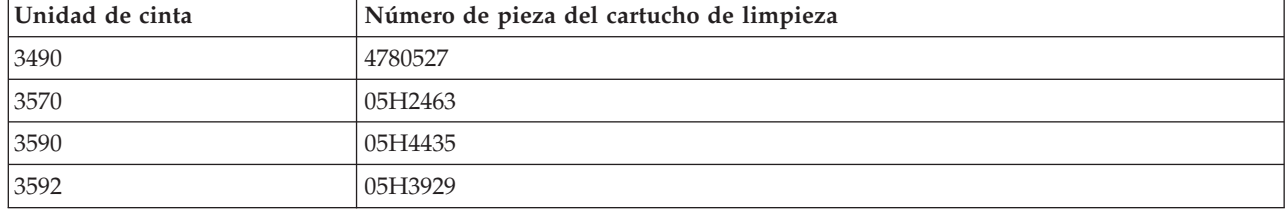

En la tabla siguiente se especifican los cartuchos de limpieza para las unidades de media pulgada:

# ≪

## **Limpieza de unidades de cinta LTO Ultrium:**

≫

Todas las unidades de cinta Ultrium de IBM tienen integrado un dispositivo de limpieza que cepilla los cabezales cada vez que se carga o descarga un cartucho. Además de esto, las unidades tienen un procedimiento de limpieza que utiliza un cartucho especial de limpieza.

La única ocasión en que se debe limpiar una unidad de cinta Ultrium es cuando la unidad le avisa de que hay que limpiarla. Para más detalles sobre la limpieza de la unidad de cinta, consulte The IBM [LTO](http://publib-b.boulder.ibm.com/Redbooks.nsf/RedbookAbstracts/sg245946.html?Open) Ultrium Tape [Libraries](http://publib-b.boulder.ibm.com/Redbooks.nsf/RedbookAbstracts/sg245946.html?Open) Guide

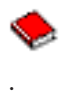

La tabla siguiente muestra los cartuchos de limpieza para los dispositivos de cinta Ultrium.

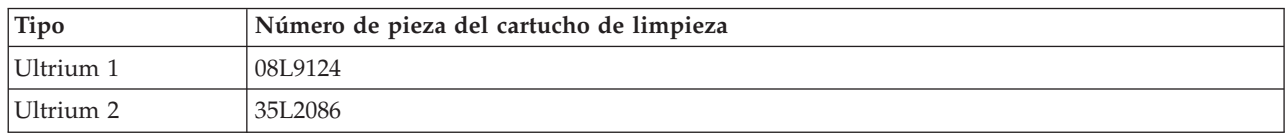

# ≪

## **Código interno bajo licencia**

## ≫

IBM trabaja constantemente para proporcionar los mejores productos en unidades de cinta. Para asegurar que las unidades trabajan de la mejor forma posible, IBM desarrolla de vez en cuando cambios en el Código interno bajo licencia para las unidades de cinta. Cuando se desarrolla un cambio en el Código interno bajo licencia, IBM lo pone a disposición a través de la organización de servicio o por medios electrónicos.

Los cambios en el Código interno bajo licencia también están disponibles en la descarga e instalación de los arreglos del soporte electrónico al cliente, o encargando e instalando paquetes de arreglos acumulativos al Servicio global de IBM (IBM global services).

# ≪

## **Ejecución de operaciones de tensado en cartuchos de cintas**

## ≫

Para tipos de cartuchos de cinta anteriores, las unidades de cinta de un cuarto de pulgada ejecutan la operación de tensado siempre que se carga un cartucho. El *Tensado* consiste en que la unidad de cinta coloca la cinta en su posición final y la vuelve a rebobinar hasta el principio. Esta operación es parte de la secuencia de carga. La unidad de cinta también ejecuta una operación de tensado si cuando se cierra la puerta de la unidad de cinta hay un cartucho en la misma.

Cuando se utilizan cartuchos de cinta MLR3-25GB, DC5010, MLR1-16GB, SLR100 y SLR60, las unidades de cinta ejecutan la operación de tensado sólo cuando sea necesario (según lo determine la unidad de cinta) para mantener un nivel correcto de tensión de la cinta. El tiempo aproximado de tensado del cartucho, se muestra en la tabla:

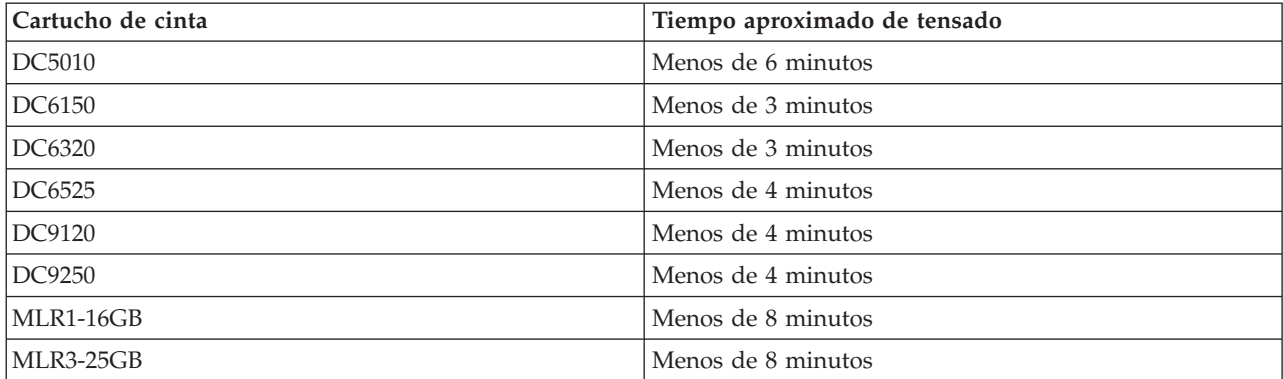

### **Tiempo de tensado para cartuchos de cinta de un cuarto de pulgada**

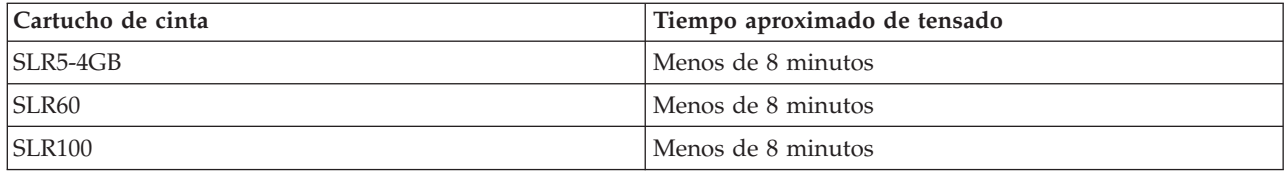

# ≪

# **Ejemplo: Gestión de recursos de cinta**

## ≫

Todos los sistemas de los ejemplos siguientes proporcionan información de dos subsistemas de cintas o recursos. Estos recursos de cinta se conectan al recurso de biblioteca de cintas. En este ejemplo, el recurso de biblioteca de cintas es el 3494 Data server (Servidor de datos 3494). A continuación, el 3494 Data Server genera una configuración automática de una descripción de dispositivo para una biblioteca de medios (MLB). En esta situación, cualquier petición al dispositivo de biblioteca de cintas (el 3494 Data Server) hace que el gestor del recurso esta biblioteca asigne el recurso de cinta a utilizar. Así se simplifican las tareas de gestión de cintas para la mayoría de los usuarios, ya que es el sistema el responsable de la mayoría de las tareas de este tipo.

**Nota:** Puede que los usuarios con múltiples sistemas y unas posibilidades de conexión limitadas aún tengan que designar el uso de recursos específicos.

El mandato Trabajar con estado de biblioteca de medios (WRKMLBSTS) le permite ver las bibliotecas de cintas y los recursos de cinta asociados desde un punto de vista de configuración. El uso de este mandato en cada uno de los tres sistemas de ejemplo hace que se muestre lo siguiente:

#### **Vista de la biblioteca de cintas TAPMLB01 del sistema A**

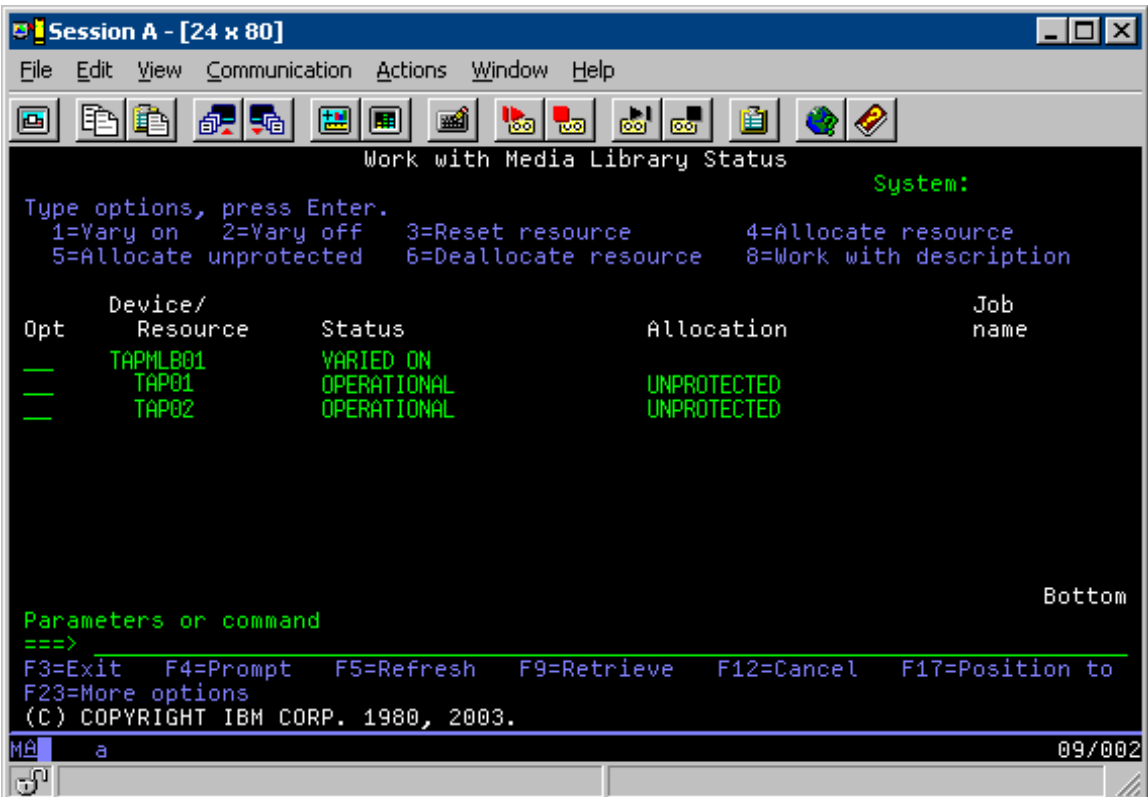

**Vista de la biblioteca de cintas TAPMLB01 del sistema B**

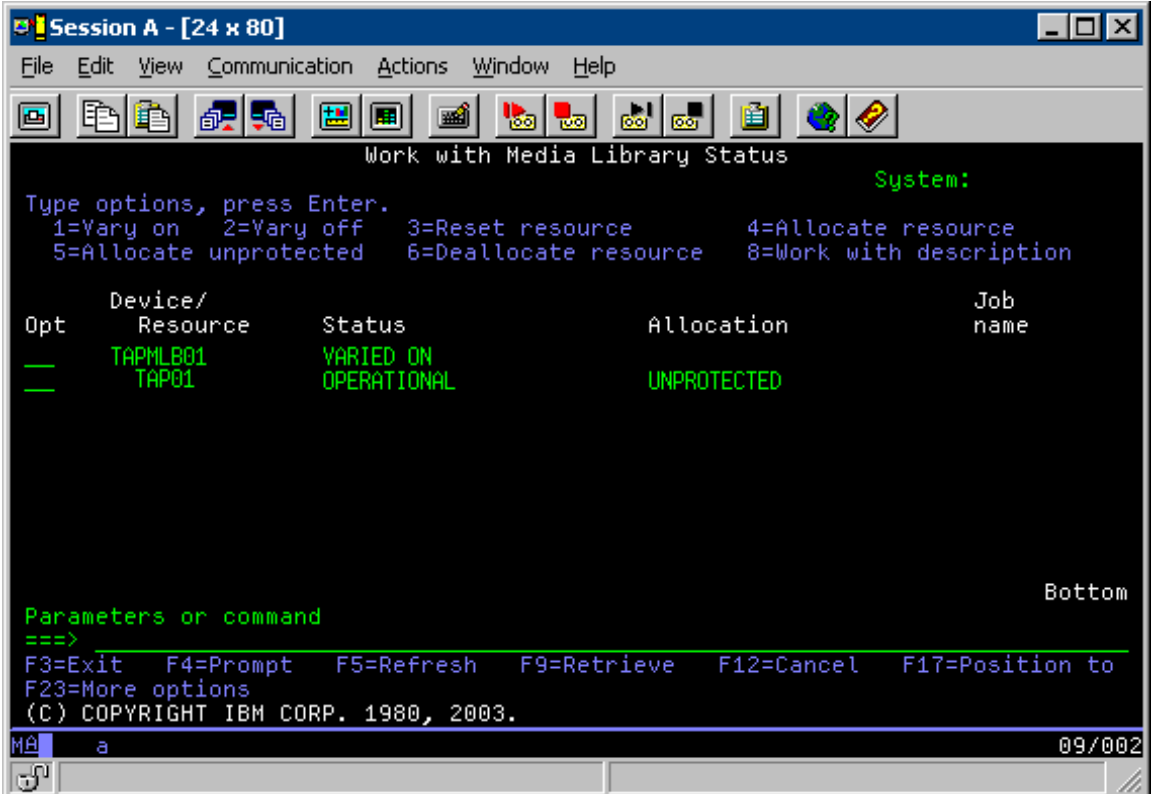

**Vista de la biblioteca de cintas TAPMLB01 del sistema C**

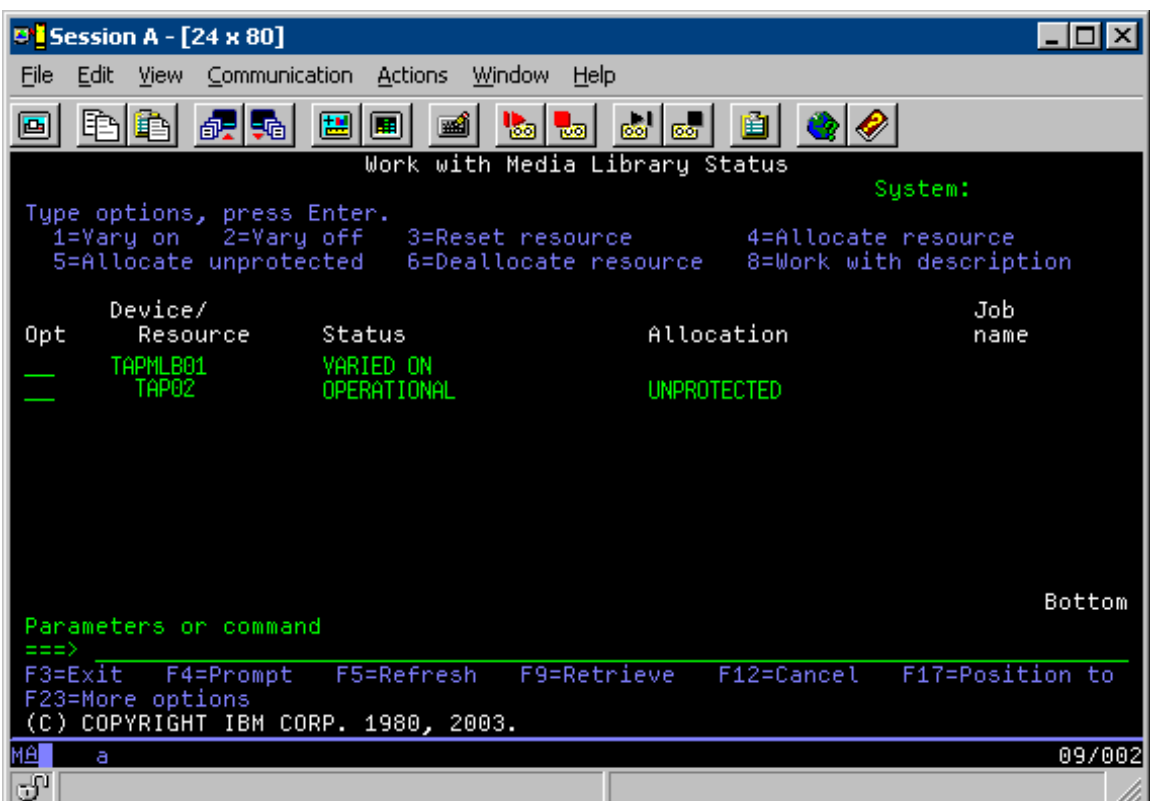

Hay tres valores posibles para la asignación de cada recurso. Para cada valor se presupone que la biblioteca de cintas está activada. Los valores son:

#### **ALLOCATED**

Un recurso Asignado (Allocated) se asocia a un sistema concreto, y ningún otro sistema puede acceder a él. El estado Asignado es análogo a un dispositivo autónomo que se activa con el valor ASSIGN(\*YES).

#### **UNPROTECTED**

Un recurso de cinta Desprotegido (Unprotected) no está asignado a un sistema concreto, y está disponible para responder a las peticiones sobre su dispositivo de biblioteca de cintas. El estado Desprotegido es análogo a un dispositivo autónomo que se activa con el valor ASSIGN(\*NO). Si se hace una petición contra un dispositivo de biblioteca de cintas y el gestor de recursos de dispositivos de la biblioteca de cintas selecciona el recurso de cintas, éste se asignará mientras esté en uso.

#### **DEALLOCATED**

Un recurso de cinta Desasignado (Deallocated) no está asignado a un sistema concreto, y no está disponible para responder a las peticiones para su dispositivo de biblioteca de cintas. Si se desactiva la biblioteca de cintas, se desasignan todos sus recursos de cinta. El estado Desasignado permite el uso de un recurso de cintas en modalidad autónoma.También permite el uso temporal de un recurso de cintas si se produce algún error de funcionamiento en los componentes robóticos de la biblioteca de cintas.

Cuando un recurso de cintas compartido entre varios sistemas no está en uso, debe permanecer en estado desprotegido con el dispositivo de biblioteca de cintas activado. Si el recurso de cintas se deja en estado asignado o desasignado, la petición de un mandato para utilizar el recurso puede producir un error en el que se establece que no hay recursos disponibles.

Si se utiliza BRMS, no se debería utilizar SHARED \*YES para bibliotecas de medios. Para compartir los recursos utilice UNPROTECTED. También se puede utilizar la combinación de UNPROTECTED y ALLOCATED en la red para asegurar que cada sistema tiene el dispositivo correcto necesario para operaciones de copia de seguridad. Hay que dejar siempre activadas las bibliotecas de cintas, y utilizar el estado de Asignación para controlar su uso.

### **Forzar el uso de recursos específicos**

Uno de los problemas a considerar en el ejemplo son las limitaciones de cables. Un sistema puede evitar potencialmente que otro acceda a los recursos de cinta incluso cuando estén disponibles. La diferencia está en la forma en que un usuario fuerza que un sistema utilice un recurso concreto. Las formas de forzar a un sistema el uso de un recurso concreto son:

- v Trabajos de planificación basados en la hora (página 63)
- v Uso de la secuencia de selección de recursos (página 63)
- v Uso de múltiples descripciones de dispositivo de biblioteca de cintas (página [64\)](#page-69-0)

### **Trabajos de planificación basados en la hora**

Un método de resolver este problema es a través de la manipulación de las horas de inicio de las operaciones de guardado en cada sistema. En el ejemplo, los sistemas A y B compiten por el recurso de cinta TAP01. Si la operación de guardado comienza antes en el sistema B, se asegura que el sistema B tiene acceso a un recurso de cinta.

La tabla siguiente muestra la forma en que aparecería el gráfico de estrategia si se utiliza este método en el ejemplo.

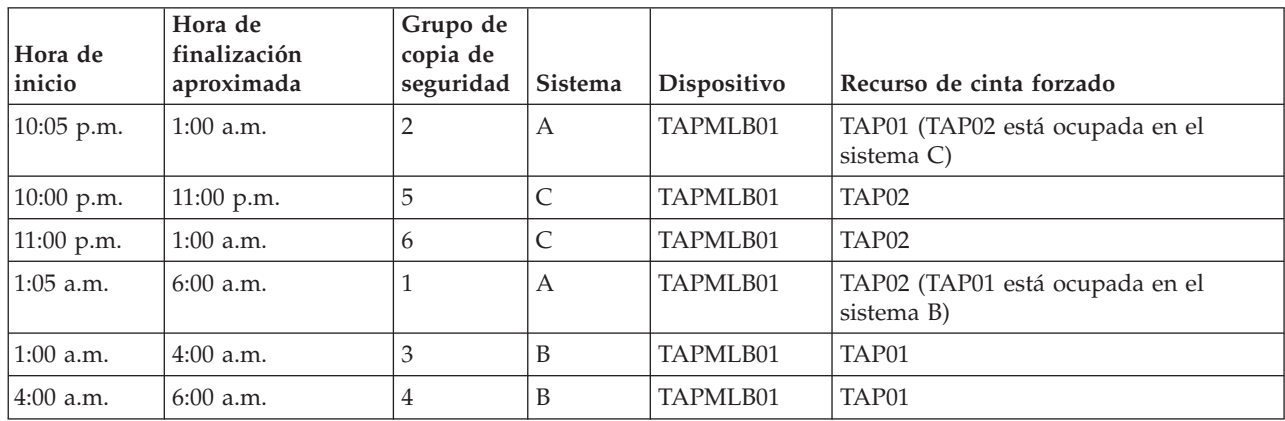

### **Tabla 1. Planificación para cumplir las restricciones de dispositivo y de sistema utilizando la gestión de la hora**

#### **Uso de la secuencia de selección de recursos**

El hecho de que los recursos ALLOCATED (asignados) se seleccionan para su uso antes que los recursos UNPROTECTED (desprotegidos), se puede utilizar según convenga. Una salida de usuario (el valor especial \*EXIT) es un mandato CL definido por el usuario que permite el proceso automático de rutinas de usuario predefinidas. En el sistema A del ejemplo, se puede utilizar el valor especial \*EXIT en el grupo de control BRMS para cambiar TAP02 de UNPROTECTED a ALLOCATED. La próxima petición de

<span id="page-69-0"></span>guardado intentará acceder antes a TAP02. Cuando se completa la operación de guardado, si se pone el valor especial \*EXIT al final del grupo de control, se cambia el recurso nuevamente de ALLOCATED a UNPROTECTED. Para más información sobre el valor especial \*EXIT, consulte Backup Recovery and Media Services for iSeries<sup>(TM)</sup>

Para conseguir esta funcionalidad en el ejemplo, mantenga todos los recursos en estado UNPROTECTED y cambie dos grupos de copia de seguridad. En esta situación, la única preocupación son los sistemas que se conectan a más de un recurso. Los únicos sistemas que pueden producir un conflicto de acceso a recursos son los que están conectados a más de un recurso. En este ejemplo, el sistema que se conecta a más de un recurso es el sistema A, en la Tabla 1. El sistema A pertenece a los grupos de copia de seguridad 1 y 2.

- 1. Cambiar el grupo 2 de copia de seguridad de guardado
	- a. Cambie TAP01 de \*UNPROTECTED a \*ALLOCATED especificando el siguiente mandato para el valor especial \*EXIT:

VRYCFG CFGOBJ(TAPMLB01) CFGTYPE(\*MLBRSC) STATUS(\*ALLOCATE) RSRCNAME(TAP01)

- b. Realice la operación de guardado
- c. Cambie TAP01 de \*ALLOCATED a \*UNPROTECTED especificando el siguiente mandato para el valor especial \*EXIT:

VRYCFG CFGOBJ(TAPMLB01) CFGTYPE(\*MLBRSC) STATUS(\*UNPROTECTED) RSRCNAME(TAP01)

- 2. Cambiar el grupo 1 de copia de seguridad de guardado
	- a. Cambie TAP02 de \*UNPROTECTED a \*ALLOCATED especificando el siguiente mandato para el valor especial \*EXIT:

VRYCFG CFGOBJ(TAPMLB01) CFGTYPE(\*MLBRSC) STATUS(\*ALLOCATE) RSRCNAME(TAP02)

- b. Realice la operación de guardado
- c. Cambie TAP02 de \*ALLOCATED a \*UNPROTECTED especificando el siguiente mandato para el valor especial \*EXIT:

VRYCFG CFGOBJ(TAPMLB01) CFGTYPE(\*MLBRSC) STATUS(\*UNPROTECTED) RSRCNAME(TAP02)

La tabla siguiente muestra la forma en que aparecería la tabla de estrategia si se utiliza este método en el ejemplo.

### **Tabla 2. Planificación para cumplir las restricciones de dispositivo y de sistema utilizando ALLOCATE antes de UNPROTECT**

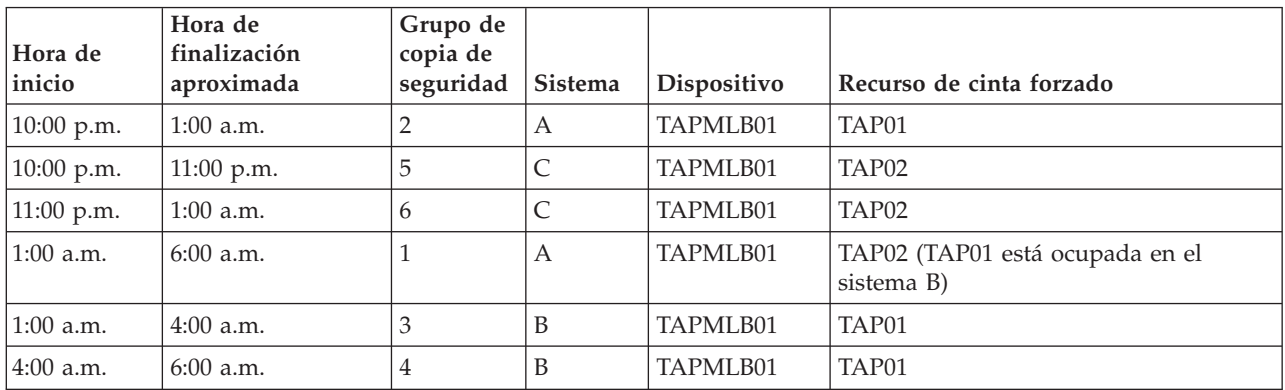

## **Uso de múltiples descripciones de dispositivo de biblioteca de cintas**

También se pueden utilizar descripciones múltiples de dispositivo de biblioteca de cintas que se crean cuando se configura una biblioteca de cintas. A medida que cada recurso de cinta de una biblioteca de cintas proporciona informes al servidor iSeries, hay que crear una descripción de biblioteca de cintas aparte. Por lo general, se utiliza TAPMLB*xx* y se le asignan todos los recursos de cinta. No obstante, en el sistema A del ejemplo se hace de forma diferente. La pantalla siguiente muestra la configuración que se genera en el sistema A.

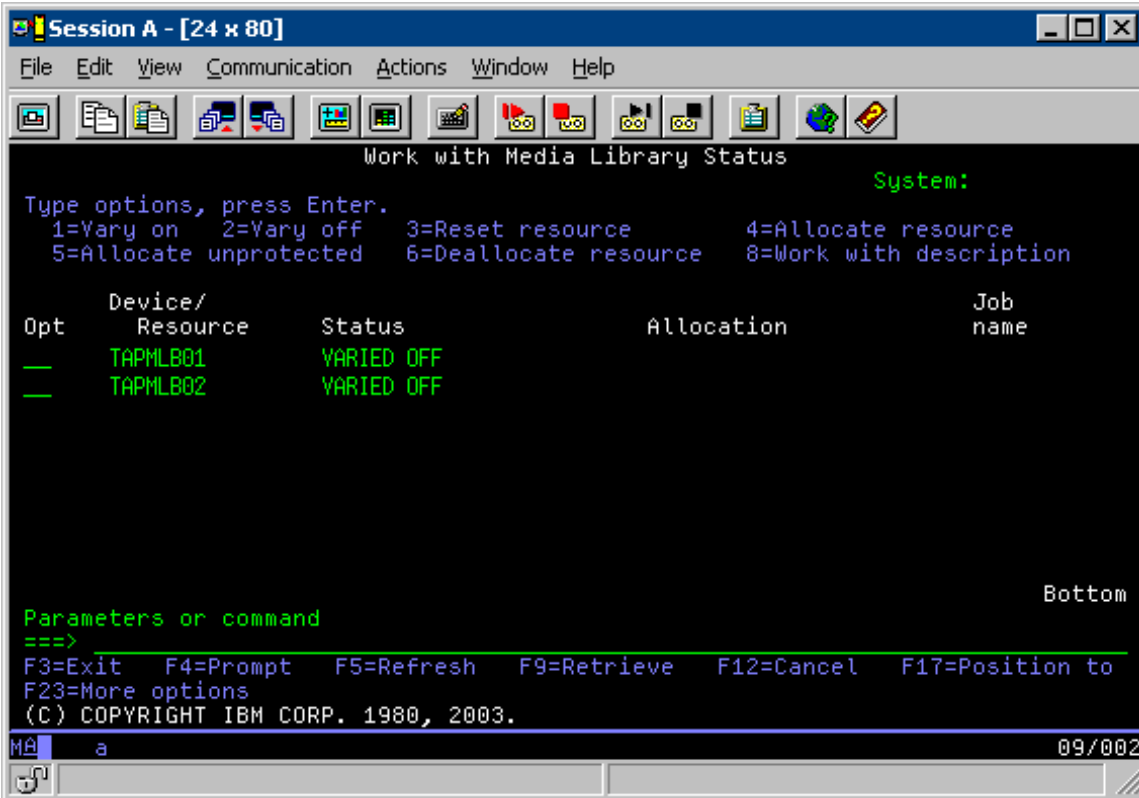

Una vez que se completa el mandato CFGDEVMLB(TAPMLB01), se pueden ver ambos recursos bajo TAPMLB01, incluso aunque TAP02 haya generado TAPMLB02. Ambos recursos están establecidos en UNPROTECTED.

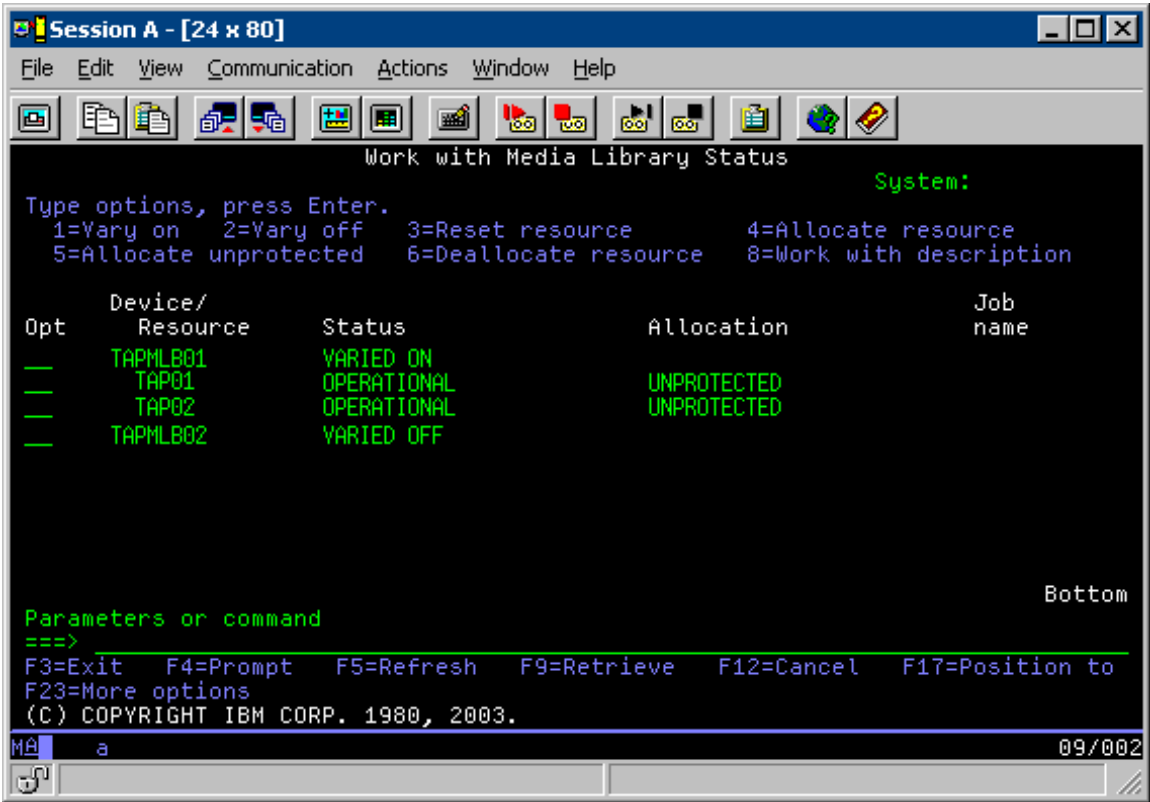

Si se ha activado TAPMLB02, también se reconocen TAP01 y TAP02. No obstante, como solamente una biblioteca de cintas puede hacer uso de un recurso, TAP01 y TAP02 han de estar establecidos en DEALLOCATED en TAPMLB02, según se muestra en la pantalla siguiente.
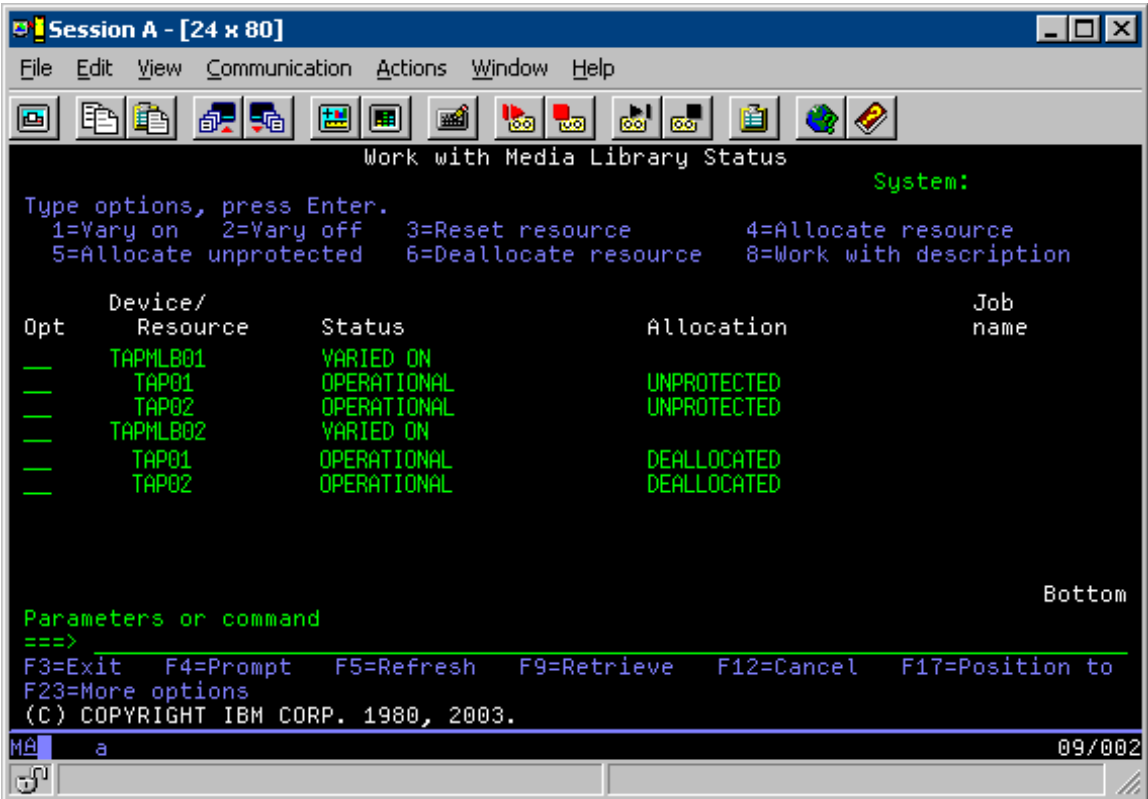

Para utilizar la descripción de dispositivo TAPMLB02, en TAPMLB01 se establece TAP01 en UNPROTECTED y en TAPMLB02 se establece TAP02 en UNPROTECTED, según se muestra en la pantalla siguiente.

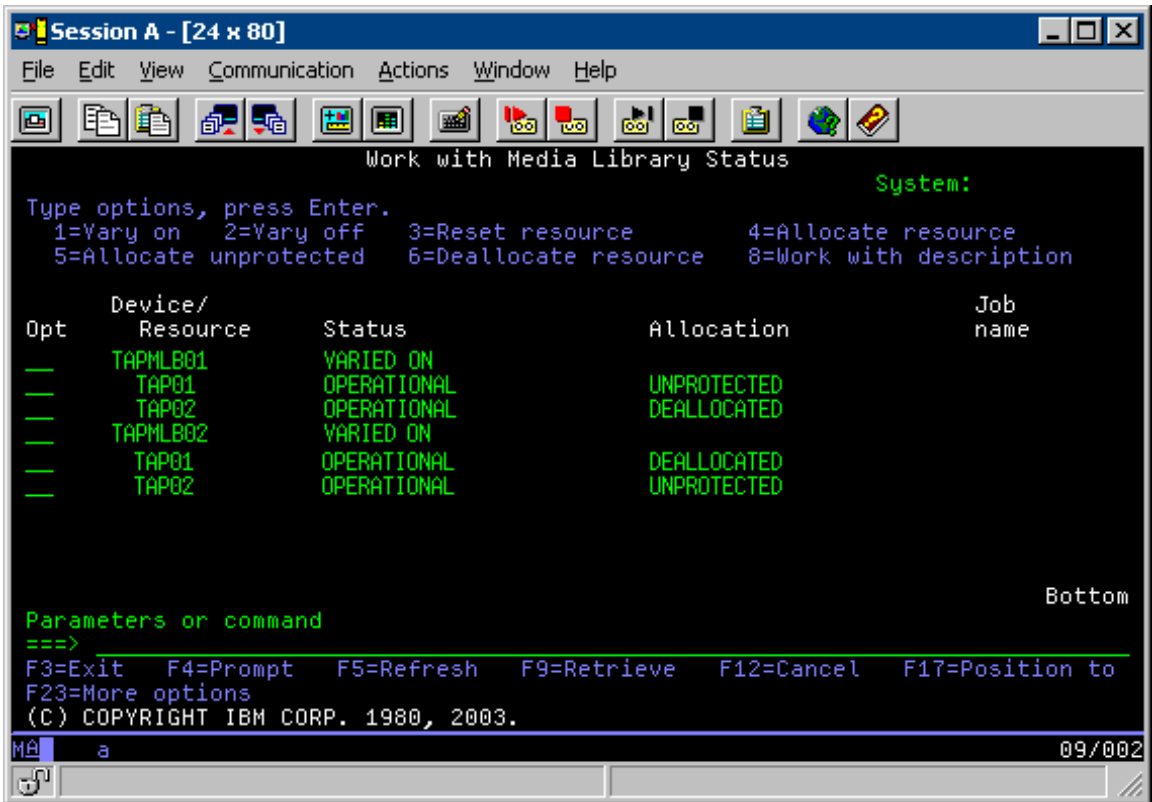

La tabla siguiente muestra la forma en que aparecería el gráfico de estrategia si se utiliza este método en el ejemplo.

**Tabla 3. Planificación para cumplir las restricciones de dispositivo y de sistema utilizando múltiples descripciones de biblioteca de cintas**

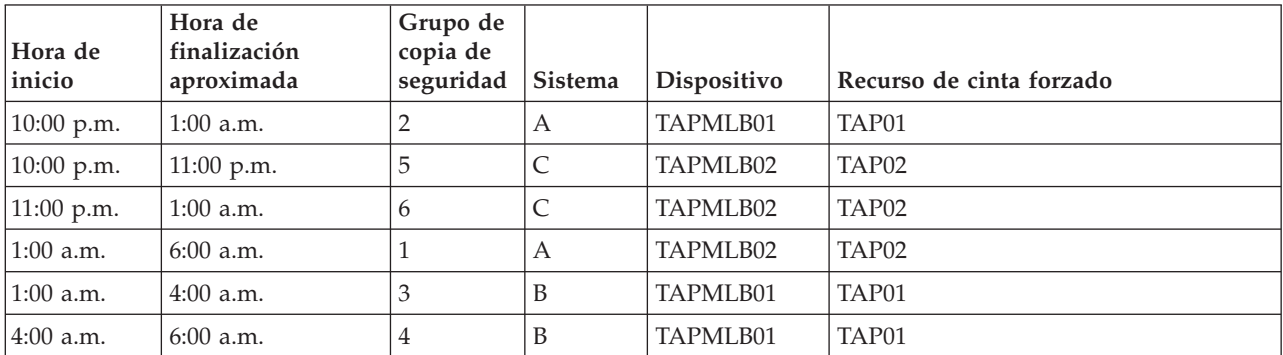

# $\ll$

# **Resolución de problemas de recursos de cinta**

## ≫

Los temas siguientes proporcionan información para la resolución de los recursos de cinta:

### **Comprobación del correcto [funcionamiento](rzam4verifywrks.htm) de la biblioteca de cintas**

En este tema se proporcionan los pasos para la verificación de que la unidad de cinta funciona correctamente.

### **Recogida de [información](rzam4collectlibinfo.htm) de biblioteca para análisis de problemas**

En este tema se proporciona información para la recogida de los datos de biblioteca que necesita el servicio técnico para reparar la biblioteca de cintas.

### **Gestión de problemas de [bibliotecas](rzam4probhandle.htm) de cintas**

En este tema se proporciona información para el manejo de problemas en determinadas bibliotecas de cintas.

## ≪

### **Comprobación del correcto funcionamiento de la biblioteca de cintas**

### ≫

Para verificar que la unidad de cinta funciona correctamente, siga estos pasos:

- 1. Extraiga el cartucho de la unidad de cinta.
- 2. Entre WRKCFGSTS \*DEV \*TAP en una línea de mandatos y asegúrese de que la unidad de cinta no está disponible para el servidor iSeries (desactivada).
- 3. Limpie la unidad de cinta. Consulte las instrucciones de limpieza de la unidad de cinta que esté utilizando.
- 4. Entre el mandato Verificar cinta (VFYTAP) en una línea de mandatos y pulse Intro.

### ≪

### **Recogida de información de biblioteca para análisis de problemas**

### ≫

Cuando sea necesario el análisis o aislamiento de problemas, hay que recoger y enviar la información siguiente al personal de soporte del servicio adecuado:

- v La información de registro de incidencias de cinta (página 69).
- v Si se está utilizando BRMS, hay que recoger la información del registro de incidencias de BRMS (página 69).
- v Si se está utilizando una biblioteca de cintas 3494, hay que recoger las anotaciones cronológicas de transacción del gestor de biblioteca (página 69).

#### **Registro de incidencias de cinta**

Utilice el mandato siguiente para recoger la información de registro de incidencias de cinta para la biblioteca de cintas:

CALL QTADMPDV TAPMLB*xx*

Sustituya el nombre de la biblioteca de cintas por TAPMLB*xx*

#### **Registro de incidencias de BRMS**

Utilice el mandato Volcar BRMS (DMPBRM) para recoger la información de registro de incidencias de BRMS.

#### **Anotaciones cronológicas de transacción del gestor de biblioteca**

Copie las anotaciones de transacción, la fecha y hora del error, y la información sobre los volúmenes en cuestión:

- v Inserte un disquete en blanco en la unidad A del ordenador personal.
- Seleccione Servicio.
- Seleccione Copiar archivos.
- v Seleccione las anotaciones cronológicas de transacción a copiar.
- Seleccione Aceptar.
- v Seleccione la unidad A. Entre el nombre de archivo y la descripción del problema.
- Seleccione Copiar archivos.

# ≪

### **Gestión de problemas de bibliotecas de recursos**

### ≫

A continuación se muestran instrucciones para la gestión de problemas de la biblioteca de cintas  $IBM^{(R)}$ TotalStorage<sup>(R)</sup> Enterprise 3494.

En condiciones operativas normales, el operador no suele utilizar el gestor de biblioteca. El software gestiona la 3494 para las peticiones enviadas desde un servidor iSeries. Para la mayoría de los casos, la mejor pantalla que se suele tener activa del gestor de biblioteca es la ventana Resumen del sistema. El resumen del sistema proporciona los indicadores de estado de 3494, incluyendo si se necesita la intervención del operador en caso de error. Si el led Intervención necesaria del panel del operador parpadea, compruebe la ventana de resumen del sistema. Si hay que llevar a cabo alguna acción, el campo **Intervención** en la parte inferior derecha de la pantalla muestra Obligatoria en vez de Ninguna.

Para comprobar y dar respuesta a los errores haga lo siguiente:

1. Para comprobar errores y problemas, pulse **Mandatos** y seleccione el mandato Intervención del operador.

Es probable que se produzcan problemas cuando hay una situación de la que 3494 no se puede recuperar por sí misma. Según el tipo de error o condición de excepción producida, algunas (o todas) de las operaciones de la 3494 se suspenden hasta que se corrija el problema.

- 2. Para responder a un error, seleccione la condición de la lista de la ventana **Intervención del operador** y seleccione los elementos.
- 3. Elija **Aceptar** una vez resuelto el problema (por lo general se trata de una intervención manual en la que será necesario abrir la puerta delantera de la 3494).
- 4. Repita estos pasos hasta que se hayan resuelto las condiciones de error.

# ≪

## **Almacenamiento óptico**

# ≫

**Almacenamiento óptico** hace referencia a cualquier método de almacenamiento que utilice un láser para almacenar y recuperar datos de soportes de almacenamiento. Son ejemplos de este soporte la memoria de sólo lectura en disco compacto (CD-ROM), la memoria de sólo lectura en videodisco digital (DVD-ROM), la memoria de acceso aleatorio en videodisco digital (DVD-RAM), los cartuchos ópticos de una sola grabación y muchas lecturas (WORM) y los cartuchos ópticos borrables.

Los soportes ópticos pertenecen a una tecnología más reciente que la cinta, y su popularidad está creciendo en la comunidad iSeries. A continuación se detallan algunas de sus ventajas:

v **Duración.** Con los cuidados adecuados, los soportes ópticos pueden durar mucho tiempo, en función del tipo de soporte óptico que elija.

- v **Facilidad de almacenamiento.** Varios tipos de soportes ópticos son de una sola grabación y muchas lecturas, lo cual significa que, una vez que se han grabado datos en ellos, no pueden reutilizarse. Esto es excelente para almacenarlos, ya que los datos se conservan permanentemente sin posibilidad de grabar sobre ellos.
- v **Facilidad de transporte.** Los soportes ópticos se utilizan ampliamente en otras plataformas, incluyendo el PC. Por ejemplo, los datos escritos en DVD-RAM pueden leerse en un PC o en cualquier otro sistema que disponga de un dispositivo óptico y el mismo sistema de archivos.
- v **Acceso aleatorio.** Los soportes ópticos proporcionan la posibilidad de localizar con precisión una parte determinada de los datos almacenados en ellos, independientemente de los demás datos del volumen o del orden con el que se almacenaron los datos en el volumen.

Aunque los soportes ópticos tienen muchas ventajas, también existen algunos *inconvenientes* a tener en cuenta:

- v **Reutilización**. La característica de una sola grabación y muchas lecturas de algunos soportes ópticos los hace excelentes para el almacenamiento, pero también impide utilizarlos de nuevo.
- v **Tiempo de grabación**. El servidor utiliza compresión por software para grabar los datos comprimidos en el soporte óptico. Este proceso ocupa recursos considerables de la unidad de proceso y puede aumentar el tiempo necesario para grabar y restaurar los datos.

Otra opción que se puede utilizar para el almacenamiento óptico es el almacenamiento óptico virtual. Cuando se utiliza el almacenamiento óptico virtual, se crean y utilizan imágenes ópticas que se almacenan en las unidades de disco.

Para más información sobre el almacenamiento óptico y el almacenamiento óptico virtual, consulte los temas siguientes:

- v Uso de [dispositivos](rzam4cd.htm) ópticos
- [Almacenamiento](rzam4virtual.htm) óptico virtual

Para comparar los medios ópticos y de cinta y decidir cual es el mejor para su situación, acceda a Comparación de [almacenamiento](rzam4tapevsoptical.htm) fuera de línea.

Para más información sobre los medios ópticos y su servidor iSeries, consulte Optical Support

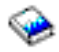

.Para obtener una amplia información acerca de las tecnologías ópticas, consulte [Almacenamiento](http://www.storage.ibm.com/hardsoft/tape/index.html) óptico y [cinta](http://www.storage.ibm.com/hardsoft/tape/index.html)

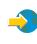

# . ≪

# **Dispositivos ópticos**

### ≫

En el servidor se incluye un CD-ROM o DVD-ROM montado en bastidor. Opcionalmente, se puede pedir una unidad DVD-RAM como dispositivo para sustituir la unidad interna o para tenerla además de ella. Todas las unidades ópticas son dispositivos multiusuario a los que varios usuarios pueden acceder de forma concurrente.

**Nota:** Las unidades ópticas del servidor iSeries no están habilitadas para discos de audio digital.

### **Cargar y descargar un disco óptico**

1. Extraiga el disco de la funda protectora según la figura siguiente.

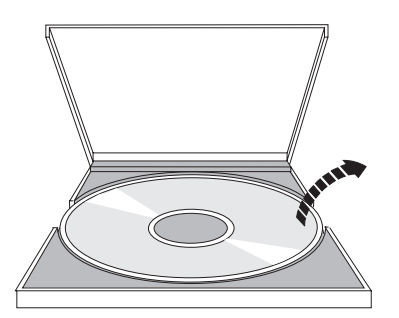

2. Coloque el disco en la bandeja con la etiqueta hacia arriba. Si el dispositivo óptico está en posición vertical, asegúrese de que el disco está sujeto con las dos pestañas de la parte inferior de la bandeja, según de muestra en la figura siguiente.

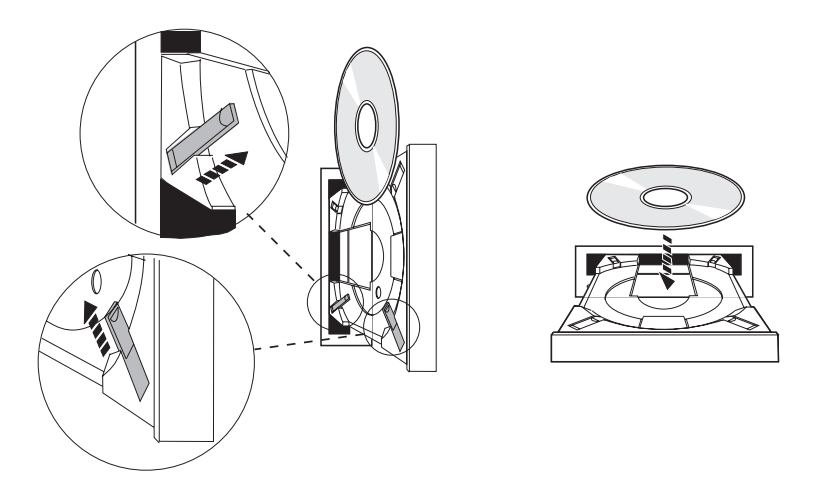

3. Cuando se ha colocado el disco adecuadamente en la bandeja, pulse el botón de Expulsión o empuje la bandeja hacia la unidad, según se muestra en la figura.

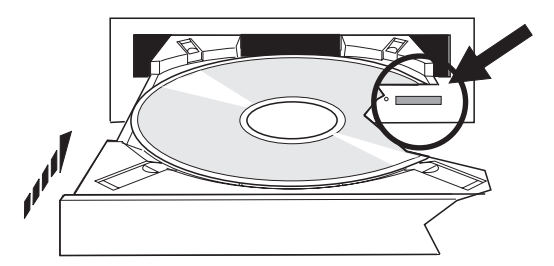

4. Para sacar el disco de la unidad, proceda según la figura siguiente; pulse el botón Expulsar.

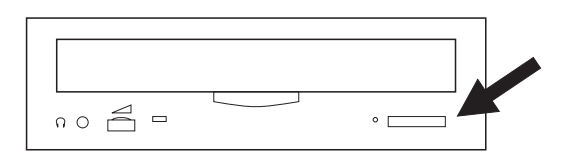

### **Limpieza**

Para la unidad óptica no es necesario un mantenimiento preventivo. Sostenga siempre los discos ópticos por el borde para evitar dejar huellas. Los discos ópticos se pueden limpiar con un paño que no suelte pelusa o con toallitas para las gafas. Limpie siempre en línea recta, desde el interior hacia el exterior.

### **Verificación de un dispositivo óptico**

Con el mandato Verificar óptica (VFYOPT) se pueden detectar errores de hardware o comprobar si se ha resuelto un problema. Esta función se puede utilizar para verificar una unidad de CD-ROM o un dispositivo óptico de biblioteca de medios conectado directamente.

Para utilizar esta función, haga lo siguiente:

- 1. Entre VFYOPT DEV(*xxxxx*) donde *xxxxx* es el nombre de dispositivo. Se muestra una pantalla con instrucciones sobre cómo llevar a cabo la prueba de verificación.
- 2. Siga las instrucciones y pulse la tecla Intro. Se ejecutará la prueba de verificación. Si la prueba finaliza correctamente, se recibe un mensaje que así lo indica. Si durante la prueba se han producido errores, se recibe un mensaje de error.

### **Bibliotecas de medios ópticos**

El servidor iSeries tiene soporte tanto para dispositivos de biblioteca de medios ópticos conectados por LAN como para los conectados directamente (SCSI). Estos dispositivos son una alternativa excelente para el almacenamiento de datos que tradicionalmente se guardan en papel, disquetes, microfilms, microfichas y cintas. Las bibliotecas ópticas son dispositivos de alta capacidad y acceso aleatorio, que proporcionan un acceso rápido a una gran cantidad de datos. Además, el almacenamiento óptico proporciona un almacenamiento permanente y características de archivado de larga duración inalcanzables para otros medios de almacenamiento.

El servidor iSeries tiene soporte para la conexión del Servidor de datos de biblioteca óptica IBM 3995 así como de otros dispositivos de biblioteca que no son de IBM. Se puede encontrar más información sobre unidades ópticas en:

• [Optical](http://www.storage.ibm.com/tape/optical/index.html) Drives

• Tape and Optical [Publications](http://www.storage.ibm.com/tape/pubs/index.html)

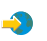

• Optical Device [Support]( http://www-1.ibm.com/servers/eserver/iseries/optical/) on  $AS/400^{(R)}$  and iSeries

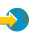

• Soporte óptico

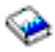

## ≪

# **Almacenamiento óptico virtual**

### $\mathbf{p}$

Cuando se utiliza el almacenamiento óptico virtual, se crean imágenes virtuales, de CD o DVD, que se encuentran en las unidades de disco de su servidor. Las imágenes virtuales se pueden utilizar para realizar diversas tareas:

- v Instalar software como Código Interno bajo Licencia, Arreglos temporales de programas (PTF), OS/400, y programas bajo licencia
- Distribuir software
- Realizar copias de seguridad
- v Crear soportes de distribución para ubicaciones centrales
- v Crear soporte de programas bajo licencia de guardar

Los temas siguientes proporcionan información sobre el almacenamiento óptico virtual y cómo utilizarlo.

### **Conceptos sobre el [almacenamiento](rzam4virtualconcepts.htm) óptico virtual**

Información general sobre el almacenamiento óptico virtual, incluyendo qué es y cómo utilizarlo.

### **Preparación para el [almacenamiento](rzam4virtualprep.htm) óptico virtual**

Cumplimiento de los requisitos para el almacenamiento óptico virtual y preparación para su uso.

### **Configuración del [almacenamiento](rzam4virtualuse.htm) óptico virtual**

Visión general de alto nivel sobre los pasos a seguir para la configuración del almacenamiento óptico virtual. Este tema también proporciona enlaces a información con instrucciones específicas para la configuración del almacenamiento óptico virtual según la tarea que se quiera realizar.

### **Cambio de la [protección](rzam4writeprotect.htm) contra grabación para medios ópticos virtuales**

Utilice esta información para cambiar la modalidad de acceso en medios ópticos virtuales.

### **[Creación](rzam4virtualimage.htm) de un medio físico a partir de una imagen virtual**

Utilice estas instrucciones para copiar una imagen virtual en un disco óptico.

### **[Transporte](rzam4movevirt.htm) de imágenes virtuales entre servidores**

Utilice estas instrucciones para mover imágenes virtuales entre distintos servidores.

### **Resolución de problemas para el [almacenamiento](rzam4virtualtrbl.htm) óptico virtual**

Resolución de problemas comunes del almacenamiento óptico virtual.

## ≪

### **Conceptos sobre el almacenamiento óptico virtual**

### ≫

El almacenamiento óptico virtual consiste en objetos que cuando se utilizan de forma conjunta, imitan medios como CD o DVD en las unidades de disco. Desde el punto de vista del servidor, los CD o DVD imitados son medios físicos. Los objetos que utiliza el almacenamiento óptico virtual son:

### **Imagen virtual**

Una **imagen virtual** es un objeto que contiene datos que se suelen encontrar en un CD o DVD real. Esta imagen virtual es un archivo continuo que se encuentra en el sistema de archivos integrado. Antes de

poder grabar en la imagen virtual, hay que inicializarla. En un escenario de copia de seguridad y recuperación, las imágenes virtuales también se pueden dividir.

#### **Dispositivo óptico virtual**

Un **dispositivo óptico virtual** es una descripción de dispositivo que tiene soporte para almacenamiento óptico virtual, de la misma forma que una descripción de dispositivo óptico físico tiene soporte para almacenamiento óptico físico. En el servidor puede haber activas a la vez entre 1 y 35 descripciones de dispositivo óptico virtual.

Se puede crear un dispositivo óptico virtual, seleccionando los parámetros RSRCNAME(\*VRT) o TYPE(632B) del mandato Crear descripción de dispositivo (óptico) (CRTDEVOPT).

#### **Catálogo de imágenes**

Un **catálogo de imágenes** es un objeto que puede tener hasta 256 entradas de catálogo de imágenes. Cada catálogo se asocia a un directorio de sistema de archivos integrado especificado por el usuario. El identificador reconocido por el sistema para el tipo de objeto, es \*IMGCLG. Los catálogos de imagen pueden tener los estados siguientes:

#### **Preparado**

Todas las entradas de catálogo de imagen cargadas y montadas están disponibles para su uso por parte del dispositivo óptico virtual activo. El catálogo de imágenes se puede poner en este estado utilizando el mandato LODIMGCLG (Cargar catálogo de imágenes) con el parámetro OPTION(\*LOAD).

#### **No preparado**

Ninguna de las entradas del catálogo de imágenes está disponible para su uso por parte del dispositivo óptico virtual.

Los catálogos de imágenes se pueden visualizar o cambiar utilizando el mandato Trabajar con catálogos de imágenes (WRKIMGCLG).

#### **Entrada de catálogo de imágenes**

Una **entrada del catálogo de imágenes** es una posición dentro del catálogo que contiene información sobre una imagen virtual que se encuentra en el directorio de dicho catálogo de imágenes. Entre la información de la entrada de un catálogo de imágenes podemos encontrar un nombre de archivo de la imagen virtual, un identificador de volumen, una posición de índice en el catálogo, información de acceso, información de protección contra grabación y una descripción de texto de la imagen.

A continuación se muestran los posibles estados de una entrada del catálogo de imágenes. Si un catálogo de imágenes se encuentra en estado Preparado, estos estados representan el estado actual de la entrada del catálogo de imágenes. Si el catálogo de imágenes no se encuentra en estado Preparado, los estados representan el estado que tendrá el catálogo de imágenes cuando pase a Preparado.

#### **Montado**

La imagen virtual asociada a la entrada del catálogo de imágenes seleccionado está activa o cargada en el dispositivo óptico virtual activo. La imagen virtual montada es la imagen actualmente disponible que se puede ver utilizando el mandato Trabajar con volúmenes ópticos (WRKOPTVOL). En todo momento, sólo una imagen virtual se puede encontrar en estado Montado.

### **Cargado**

La imagen virtual asociada a la entrada del catálogo de imágenes seleccionado está activa o cargada en el dispositivo óptico virtual seleccionado.

### **Descargado**

La imagen virtual asociada a la entrada del catálogo de imágenes seleccionado no está activa o cargada en el dispositivo óptico virtual activo. Por medio del dispositivo óptico virtual sólo se puede acceder a las entradas del catálogo de imágenes en estado montado o cargado.

#### **Acceso**

**Acceso** se refiere a si una entrada del catálogo de imágenes es sólo de lectura o también de grabación. Por lo que respecta al acceso, una entrada del catálogo de imágenes puede tener los estados siguientes:

#### **\*READONLY**

La imagen virtual asociada a la entrada del catálogo de imágenes sólo es de lectura.

#### **\*READWRITE**

Se puede tanto leer como grabar en la imagen virtual asociada a la entrada del catálogo de imágenes.

#### **Protección contra grabación**

**Protección contra grabación** se refiere a si el conmutador de protección contra grabación está habilitado para una entrada del catálogo de imágenes. Los estados para protección contra grabación son los siguientes:

#### **Y**

La protección contra grabación está activa para la entrada del catálogo de imágenes. No se puede grabar en la imagen virtual asociada a la entrada del catálogo de imágenes.

#### **N**

La protección contra grabación no está activa para la entrada del catálogo de imágenes. Se puede grabar en la imagen virtual asociada a la entrada del catálogo de imágenes.

Si el acceso para una entrada del catálogo de imágenes es \*READWRITE, el conmutador de protección contra grabación se establece en **Y** o **N**. Si el acceso para la entrada del catálogo de imágenes es \*READONLY, el conmutador de protección contra grabación siempre estará en Y.

Las entradas del catálogo de imágenes se pueden visualizar o cambiar utilizando el mandato Trabajar con entradas del catálogo de imágenes (WRKIMGCLGE). Se puede utilizar el mandato WRKIMGCLGE para cambiar las entradas del catálogo de imágenes tanto si el catálogo de imágenes se encuentra en estado Preparado como si no. El mandato WRKIMGCLGE también indica si el catálogo de imágenes se encuentra o no en estado Preparado.

Las entradas del catálogo de imágenes se pueden cambiar utilizando el mandato Cargar/Descargar/Montar entrada IMGCLG (LODIMGCLGE) o entrando GO IMGCLG en una línea de mandatos.

Los temas siguientes proporcionan más conceptos sobre el almacenamiento óptico virtual:

- v Ventajas del [almacenamiento](rzam4virtualwhatis.htm) óptico virtual
- v Formato de [imágenes](rzam4formats.htm) virtuales
- v División de [volúmenes](rzam4virtspan.htm)
- v Limitaciones del [almacenamiento](rzam4virtlimit.htm) óptico virtual

# ≪

### **Ventajas del almacenamiento óptico virtual:**

### $\gg$

El almacenamiento óptico virtual puede ayudar a eliminar tanto los errores en los soportes como la intervención del usuario. También puede aumentar la disponibilidad del sistema. Además, el almacenamiento óptico virtual proporciona las ventajas siguientes:

### **Distribución electrónica**

El almacenamiento óptico virtual se puede utilizar para simplificar la distribución de datos y software, mediante la creación en el servidor de imágenes de CD o DVD. Estas imágenes se pueden distribuir electrónicamente utilizando el protocolo de transferencia de archivos (FTP) u otros métodos electrónicos. En el servidor que alberga las imágenes, éstas se pueden montar en un dispositivo virtual para un acceso más sencillo. También se pueden recibir o distribuir electrónicamente los Arreglos temporales de programación (PTF).

### **Firma de objetos**

Una imagen virtual se puede proteger asignándole una firma digital. OS/400 proporciona soporte para el uso de certificados digitales para la firma digital de objetos. Una firma digital en un objeto se crea utilizando una forma de criptografía y viene a ser como una firma personal en un documento escrito. Para información sobre la creación de una firma digital, consulte Firma de objetos y comprobación de firma.

### **Creación de CD y DVD**

Se puede utilizar el almacenamiento óptico virtual para crear un medio físico.

### **Copia de seguridad y recuperación**

Como una imagen virtual se puede dividir en más de un volumen, se pueden utilizar para realizar copias de seguridad y recuperaciones. Si se tiene suficiente espacio de disco, se pueden hacer copias de seguridad del sistema en imágenes virtuales. Estas imágenes virtuales se pueden utilizar para crear un conjunto multivolumen de varios CD o DVD.

# ≪

### **Formato de imágenes virtuales:**

### ≫

Las imágenes virtuales se encuentran en uno de los dos formatos siguientes:

- v Organización de estándares internacionales (ISO) 9660
- v Formato de disco universal (Universal disk format UDF)

### **ISO 9660**

Si una imagen virtual está en formato ISO 9660, sólo se puede leer. Además, las imágenes virtuales en formato ISO 9660 no se pueden dividir.

### **UDF**

Las imágenes virtuales están en formato UDF si:

- v Se crea una imagen virtual especificando FROMFILE(\*NEW) en el mandato Añadir entrada de catálogo de imágenes (ADDIMGCLGE).
- Se crea una imagen virtual a partir de un DVD.
- v Se crea una imagen virtual a partir de un soporte CD-RW que esté en formato UDF.

Por lo general, cuando se tiene pensado guardar en una imagen virtual o utilizar una imagen virtual para distribuir software, se especifica FROMFILE(\*NEW). Las imágenes virtuales en formato UDF se pueden dividir.

Si se quiere crear un medio físico a partir de una imagen virtual en formato UDF, se puede enviar la imagen virtual a un PC o se puede utilizar el mandato Duplicar óptico (DUPOPT) para copiar la imagen virtual directamente en una unidad DVD-RAM del servidor.

Para más información sobre la copia de imágenes virtuales en medios físicos, consulte Crear un [medio](rzam4virtualimage.htm) físico a partir de [almacenamiento](rzam4virtualimage.htm) óptico virtual

### ≪

### **División de volúmenes:**

### ≫

Cuando una operación de guardado **divide** un volumen, realiza una pausa en el proceso de guardado cuando en el medio actual que se utiliza se agota el espacio, y luego continua la operación de guardado en el medio siguiente. En el contexto de copia de seguridad y recuperación, un volumen es el medio que se utiliza para guardar los datos. La división se produce cuando los volúmenes tienen archivos que continúan de un volumen al siguiente.

Cuando se realiza una operación de guardado y se dividen imágenes virtuales, el conjunto multivolumen de imágenes virtuales se comporta como un conjunto multivolumen de cualquier forma de medio físico.

Una ventaja del uso del almacenamiento óptico virtual para una operación de copia de seguridad es que si se dispone de suficiente espacio en disco, se pueden hacer copias de seguridad desatendidas sin tener que utilizar un cargador o biblioteca de medios.

Al igual que en dispositivos reales, cuando se dividen volúmenes de imágenes virtuales se puede especificar una lista de volúmenes o bien especificar \*MOUNTED en el parámetro VOL de todos los mandatos de guardar. Si se especifica una lista de volúmenes, el servidor monta los volúmenes de imágenes virtuales según sea necesario. Si se especifica \*MOUNTED, cuando se inicia el mandato hay que tener montadas las imágenes virtuales. En cualquier caso hay que proporcionar volúmenes suficientes para completar la operación de guardado.

Tanto si se especifica \*MOUNTED como si se especifica una lista de volúmenes, el hecho de no proporcionar suficientes volúmenes para completar la operación de guardado hace que el servidor envíe el mensaje de consulta OPT149F - Cargar el siguiente volumen en el dispositivo óptico &1. El mensaje de consulta OPT149F proporciona tres opciones:

- v Cancelar la operación
- v Permitir al servidor crear un volumen nuevo automáticamente
- v Poner la operación en pausa y crear un volumen nuevo manualmente

Si se elige que el servidor cree un volumen nuevo automáticamente, hace lo siguiente:

- v Añade un volumen \*NEW y lo inserta en la posición 256 del catálogo de imágenes
- v Monta el volumen en el dispositivo virtual
- v Inicializa el volumen nuevo

### v Continua la operación de guardado

Cuando el servidor crea un volumen nuevo, proporciona un nombre para la imagen virtual nueva. El servidor utiliza la indicación de la hora para el identificador de volumen. El nombre de la imagen es una combinación del identificador de volumen y el número de secuencia del mismo. El servidor inserta la imagen virtual nueva en la posición 256 del catálogo de imágenes. El tamaño de la imagen virtual nueva es el mismo que el de la imagen virtual anterior.

La tabla siguiente muestra un ejemplo de lo que ocurre cuando el servidor añade dos volúmenes nuevos durante la operación de guardado en un catálogo de imágenes en el que el Volumen 2 ya existía antes de comenzar la operación.

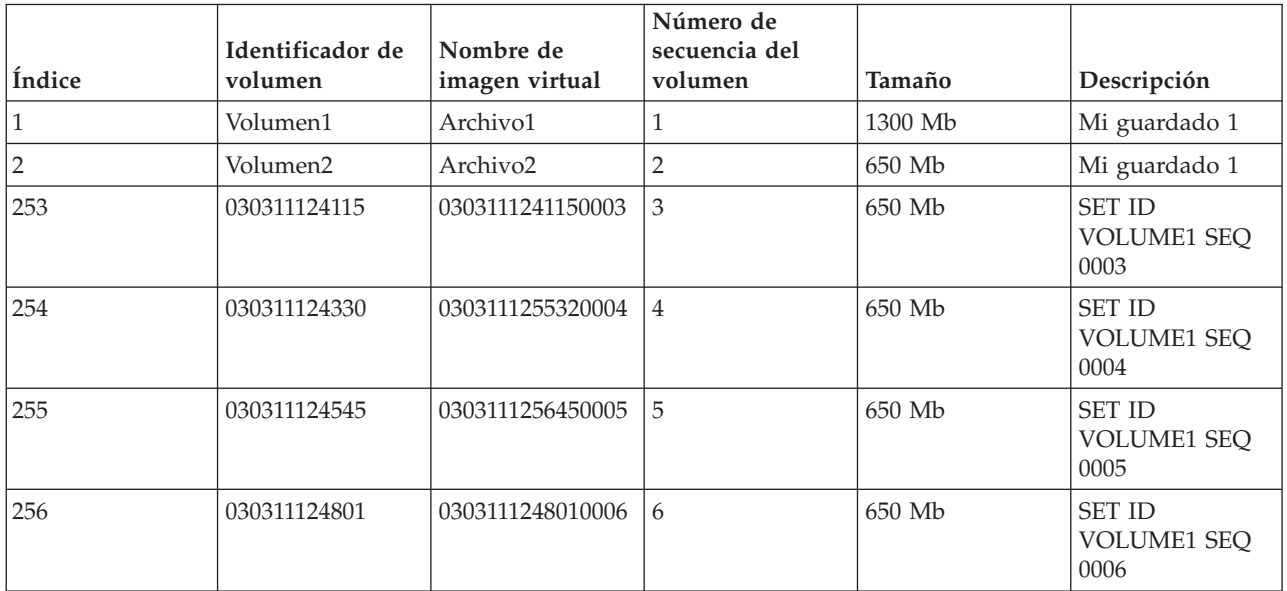

### **Consideraciones para una copia de seguridad completa**

Si se está realizando una copia de seguridad completa con, por ejemplo, el mandato Guardar sistema (SAVSYS), el primer volumen debe ser de al menos 1489 Mb. El primer volumen debe tener este tamaño debido a que debe ser lo suficientemente grande como para guardar el Código Interno bajo Licencia. El resto de los volúmenes pueden ser menores de 1489 Mb.

### ≪

### **Limitaciones del almacenamiento óptico virtual:**

### ≫

El almacenamiento óptico virtual se puede utilizar para todas las operaciones que pueden grabar en medios físicos con las excepciones siguientes:

### **Vuelco de almacenamiento principal en SST y DST**

Las Herramientas de servicio del sistema (SST) y las Herramientas de servicios dedicados (DST) proporcionan la posibilidad de realizar un vuelco del almacenamiento principal en un medio. El almacenamiento óptico virtual no se puede utilizar para el vuelco del almacenamiento principal en un medio.

### **Guardar Código Interno bajo Licencia**

La función Guardar Código Interno bajo Licencia sólo está disponible en la pantalla Carga del programa inicial (IPL) o en la pantalla Instalación del sistema operativo. Como el sistema de archivos integrado no está disponible cuando se utilizan estas funciones, el dispositivo óptico virtual no tendrá cargado ningún medio.

### **PTF**

Si se crea un paquete de arreglos personalizado y se guarda en una imagen virtual, los volúmenes no se pueden dividir. El paquete de arreglos personalizado debe caber en un volumen.

### **Servidor IBM(R) Integrated xSeries(R) para iSeries(TM)**

El hardware del servidor Integrated xSeries no tiene soporte para operaciones de grabación en imágenes virtuales.

### **Copia de seguridad y recuperación**

Sólo se pueden realizar operaciones de restauración desde imágenes virtuales si el servidor está encendido y funcionando. Las instalaciones realizadas utilizando un catálogo de imágenes precisan de una línea de mandatos para iniciar una instalación.

# ≪

### **Preparación para el almacenamiento óptico virtual**

### ≫

Para preparar el uso del almacenamiento óptico virtual, es necesario tener en cuenta:

- v Si se dispone de la autorización para crear imágenes virtuales
- v El espacio de disco del que se dispone
- v El número de volúmenes de imágenes virtuales necesarias

### **Autorización necesaria para crear imágenes virtuales**

Hay que disponer de las autorizaciones especiales Administrador de seguridad (\*SECADM) y Todos los objetos (\*ALLOBJ) para poder utilizar los mandatos necesarios para crear imágenes virtuales.

### **Espacio de disco del que se dispone**

Como las imágenes virtuales se almacenan en las unidades de disco, pueden consumir rápidamente espacio en disco. Es fundamental determinar si se dispone de suficiente espacio en disco. El tamaño permitido más pequeño para un volumen de archivo de imagen óptica es 48 Mb. El más grande es de 16 Gb.

Para determinar la cantidad de espacio en disco de que se dispone, siga estos pasos:

- 1. En iSeries Navigator, acceda a **Mis conexiones** —> **servidor iSeries** —> **Configuración y servicio** —> **Hardware** —> **Unidades de disco** —> **Agrupaciones de discos**.
- 2. Pulse el botón derecho del ratón sobre la agrupación de discos a visualizar y seleccione **Propiedades**.
- 3. Seleccione la página **Capacidad**.

La página **Capacidad** muestra el espacio utilizado, el espacio libre, la capacidad total y el porcentaje de espacio de disco utilizado por la agrupación de discos.

También se puede utilizar el mandato Trabajar con estado de discos (WRKDSKSTS) para determinar el espacio libre.

Si necesita liberar espacio de disco, consulte Liberar espacio de almacenamiento en disco.

### **Número de volúmenes de imágenes virtuales necesarias**

Para determinar los volúmenes que se necesitan, siga estos pasos:

- 1. Determinar la cantidad de datos que se van a almacenar.
- 2. Determinar el tamaño de cada imagen virtual. Este tamaño se puede determinar en base a lo que se quiere hacer con el archivo de imagen óptica. Por ejemplo, si los archivos de imagen óptica se van a copiar en CD, el tamaño máximo para los volúmenes es de 650 Mb.
- 3. Dividir la cantidad de datos a almacenar entre el tamaño de los volúmenes. Por ejemplo, si se quiere guardar 1 Gb de datos y quiere copiar los volúmenes en CD, es necesario crear dos volúmenes.

### **Consideraciones para una copia de seguridad completa**

Si va a realizar una copia de seguridad completa, por ejemplo, utilizando el mandato Guardar sistema (SAVSYS), el primer volumen debe ser de al menos 1489 Mb. Esto es debido a que el primer volumen debe ser lo suficientemente grande como para almacenar el Código Interno bajo Licencia. El resto de los volúmenes pueden ser menores de 1489 Mb.

## ≪

### **Configuración del almacenamiento óptico virtual**

### ≫

A continuación se proporciona una visión general de alto nivel sobre la forma de configurar el almacenamiento óptico virtual para las tareas más comunes. Los pasos exactos que se siguen para configurar el almacenamiento óptico virtual dependen de las tareas que se quieran llevar a cabo, como realizar una operación de guardado o la distribución de software.

Las tareas específicas proporcionan enlaces a instrucciones para las distintas tareas que se pueden realizar con el almacenamiento óptico virtual.

**Nota:** El perfil de usuario debe disponer de las autorizaciones \*ALLOBJ y \*SECADM para utilizar los mandatos del catálogo de imágenes.

Las tareas son:

- v Instalación a partir de un catálogo de imágenes (página 81)
- v Crear imágenes virtuales grabables en un catálogo de imágenes (página [82\)](#page-87-0)
- v Utilizar las imágenes virtuales de un catálogo de imágenes (página [82\)](#page-87-0)
- Tareas específicas (página [83\)](#page-88-0)

### **Instalación a partir de un catálogo de imágenes**

- 1. Crear el catálogo de imágenes:
	- CRTIMGCLG IMGCLG(MYCATALOG) DIR('/MYCATALOGDIRECTORY') CRTDIR(\*YES)
- 2. Añadir la imagen desde un medio físico o desde archivos de imagen recibidos desde otro sistema:
	- v Para añadir imágenes desde un medio físico: ADDIMGCLGE IMGCLG(MYCATALOG) FROMDEV(OPTXX) TOFILE(\*fromfile) Repetir este paso para cada disco óptico.
	- v Para añadir la imagen desde un archivo de imagen: ADDIMGCLGE IMGCLG(MYCATALOG) FROMFILE(SLIC\_N) TOFILE(\*fromfile)

Repetir este paso para cada archivo del directorio del catálogo. En este paso se presupone que la imagen ya se encuentra en el directorio del catálogo de imágenes.

- <span id="page-87-0"></span>3. Crear y activar el dispositivo virtual: CRTDEVOPT DEVD(OPTVRT01) RSRCNAME(\*VRT) VRYCFG CFGOBJ(OPTVRT01) CFGTYPE(\*DEV) STATUS(\*ON)
- 4. Cargar el catálogo de imágenes en el dispositivo virtual: LODIMGCLG IMGCLG(MYCATALOG) DEV(OPTVRT01)
- 5. Verificar actualizaciones del catálogo. Para: VFYIMGCLG IMGCLG(MYCATALOG) TYPE(\*UPGRADE) SORT(\*YES)

Lo siguiente es necesario para la operación de verificación:

- a. Código Interno bajo Licencia para OS/400
- b. Operating System/400
- c. OS/400 Biblioteca QGPL
- d. OS/400 Biblioteca QUSRSYS
- 6. Comenzar la instalación: PWRDWNSYS OPTION(\*IMMED) RESTART(\*YES) IPLSRC(\*IMGCLG) IMGCLG(AL)

### **Crear imágenes virtuales grabables en un catálogo de imágenes**

- 1. Crear el catálogo de imágenes: CRTIMGCLG IMGCLG(MYCATALOG) DIR('/MYCATALOGDIRECTORY') CRTDIR(\*YES)
- 2. Añadir la imagen desde un medio físico o desde archivos de imagen recibidos desde otro sistema. Si se está añadiendo una imagen en blanco nueva, entrar el mandato siguiente: ADDIMGCLGE IMGCLG(MYCATALOG) FROMFILE(\*NEW) TOFILE(NEWIMAGEFILE) IMGSIZ(16000) Repetir este paso para cada disco óptico que se necesite.
- 3. Si aún no se tiene un dispositivo óptico virtual de tipo 632B, crear uno y activarlo: CRTDEVOPT DEVD(OPTVRT01) RSRCNAME(\*VRT) VRYCFG CFGOBJ(OPTVRT01) CFGTYPE(\*DEV) STATUS(\*ON)
- 4. Cargar el catálogo de imágenes en el dispositivo virtual: LODIMGCLG IMGCLG(MYCATALOG) DEV(OPTVRT01)
- 5. Inicializar la imagen virtual: INZOPT NEWVOL(MYVOLUMEID) DEV(OPTVRT01) CHECK(\*NO) TEXT(MYTEXTDESCRIPTION)

### **Utilizar las imágenes virtuales de un catálogo de imágenes**

- 1. Crear el catálogo de imágenes: CRTIMGCLG IMGCLG(MYCATALOG) DIR('/MYCATALOGDIRECTORY') CRTDIR(\*YES)
- 2. Añadir la imagen desde un medio físico o desde archivos de imagen recibidos desde otro sistema.
	- v Para añadir imágenes desde un medio físico: ADDIMGCLGE IMGCLG(MYCATALOG) FROMDEV(OPTXX) TOFILE(\*fromfile) Repetir este paso para cada disco óptico.
	- v Para añadir imágenes desde un archivo de imagen: ADDIMGCLGE IMGCLG(MYCATALOG) FROMFILE(SLIC\_N) TOFILE(\*fromfile)
		- Repetir este paso para cada archivo del directorio del catálogo. En este paso se presupone que la imagen ya se encuentra en el directorio del catálogo de imágenes.
- 3. Crear y activar el dispositivo virtual: CRTDEVOPT DEVD(OPTVRT01) RSRCNAME(\*VRT) VRYCFG CFGOBJ(OPTVRT01) CFGTYPE(\*DEV) STATUS(\*ON)
- 4. Cargar el catálogo de imágenes en el dispositivo virtual LODIMGCLG IMGCLG(MYCATALOG) DEV(OPTVRT01)

#### <span id="page-88-0"></span>**Tareas específicas**

Los enlaces siguientes proporcionan instrucciones para las tareas específicas que se pueden realizar con el almacenamiento óptico virtual.

#### **Instalación o sustitución de software**

Para instalar o sustituir software utilizando el almacenamiento óptico virtual, consulte el tema Preparación para la actualización o sustitución de software utilizando un catálogo de imágenes.

#### **Distribución de software**

Para configurar el almacenamiento óptico virtual para la distribución de software, consulte Preparación del sistema central para imágenes virtuales en el tema Distribución de software.

#### **Instalación de arreglos**

Para instalar arreglos con almacenamiento óptico virtual, consulte Instalación de arreglos a partir de un catálogo de imágenes.

#### **Realizar una operación de guardado**

Para guardar en almacenamiento óptico virtual, consulte Valoración del uso del almacenamiento óptico virtual en el tema Copia de seguridad del servidor.

#### **Realizar una operación de restauración**

Para restaurar a partir de imágenes virtuales, consulte Backup and Recovery

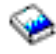

.

### ≪

### **Cambio de la protección contra grabación para entradas del catálogo de imágenes**

### ≫

≪

Todas las entradas del catálogo de imágenes incluyen un conmutador de protección contra grabación, cuyas funciones son las mismas que el conmutador contra grabación del medio físico. La posición inicial de este conmutador está activada para soportes de sólo lectura y desactivada para soportes grabables. Las imágenes virtuales en formato 9660 de la Organización de estándares internacionales (ISO) es de sólo lectura, mientras que los soportes en formato de disco universal (UDF) pueden ser tanto de grabación como sólo de lectura.

Cuando se añade una entrada nueva al catálogo de imágenes, por omisión dicha entrada no está protegida contra grabación. Tras añadir una entrada al catálogo de imágenes, la protección contra grabación se puede cambiar con el mandato Cambiar entrada del catálogo de imágenes (CHGIMGCLGE).

Para cambiar una entrada del catálogo de imágenes y que esté protegida contra grabación, entre el mandato siguiente, donde MYCAT es el nombre del catálogo de imágenes y el índice es 3: CHGIMGCLGE IMGCLG(MYCAT) IMGCLGIDX(3) WRTPTC(\*YES)

Para cambiar una entrada del catálogo de imágenes y que no esté protegida contra grabación, entre el mandato siguiente, donde MYCAT es el nombre del catálogo de imágenes y el índice es 3:

CHGIMGCLGE IMGCLG(MYCAT) IMGCLGIDX(3) WRTPTC(\*NO)

### **Creación de un medio físico a partir de una imagen virtual**

### ≫

Una de las ventajas del uso de almacenamiento óptico virtual es que se pueden copiar imágenes virtuales en medios físicos. Si se tiene intención de copiar imágenes virtuales en medios físicos, hay que estar seguro de que están en el formato y tamaño correctos.

El parámetro Tamaño de imagen (IMGSIZ) del mandato Añadir entrada del catálogo de imágenes (ADDIMGCLGE) tiene los valores que se muestran a continuación, los cuales se pueden utilizar para especificar el tamaño correcto de las imágenes virtuales:

### **\*CD650**

El tamaño de la imagen virtual es 650 Mb. Las imágenes creadas con este tamaño se pueden grabar en cualquier soporte estándar de 650 Mb o superior.

### **\*DVD2600**

El tamaño de la imagen virtual es 2,6 Gb. Las imágenes creadas con este tamaño se pueden grabar en cualquier soporte de 2,6 Gb.

### **\*DVD4700**

El tamaño de la imagen virtual es 4,7 Gb. Las imágenes creadas con este tamaño se pueden grabar en cualquier soporte de 4,7 Gb.

Cuando se crea una imagen virtual, ésta es una imagen de bytes pura. El servidor no crea cabeceras en la imagen ni utiliza compresión.

### **Formato de la imagen virtual**

Una imagen virtual puede estar en los formatos ISO 9660 y UDF (formato de disco universal). Para crear un medio físico, la imagen virtual debe estar en formato UDF. Para más información sobre los formatos de archivo, consulte Formato de [imágenes](rzam4formats.htm) virtuales.

### **Creación de un medio físico utilizando un PC**

Para crear un medio físico utilizando un PC, hay que utilizar un método como FTP o iSeries Navigator para mover el archivo al PC que tiene el software capaz de grabar la imagen.

Para crear el medio físico, siga estos pasos:

1. Utilizar el método de transporte, FTP o iSeries Navigator, para mover el archivo de imagen al PC. Para utilizar FTP para mover el archivo de imagen al PC, consulte Transferencia de archivos con FTP.

Para utilizar iSeries Navigator siga estos pasos:

- a. En iSeries Navigator, acceder a **Mis conexiones** —> **servidor iSeries** —> **Sistemas de archivos** —> **Sistema de archivos integrado**.
- b. Acceder al directorio que contiene la imagen virtual.
- c. Seleccionar la imagen y arrastrarla al escritorio del PC.
- 2. Utilizar el software de grabación en el PC para grabar la imagen en CD o DVD. Se recomienda utilizar la modalidad disk-at-once en vez de las modalidades track-at-once o session-at-once.

### **Crear el medio físico utilizando una unidad DVD-RAM**

Si se dispone de una unidad DVD-RAM en el servidor, se puede utilizar el mandato DUPOPT para crear un medio físico a partir de una imagen virtual.

El tamaño de la imagen virtual debe ser el mismo o menor que el soporte en la unidad DVD-RAM.

Para crear el medio físico, siga estos pasos:

- 1. Activar el dispositivo óptico virtual entrando este mandato: VRYCFG CFGOBJ(*nombre-dispositivo-virtual*) CFGTYPE(\*DEV) STATUS(\*ON)
- 2. Cargar el catálogo de imágenes entrando este mandato: LODIMGCLG IMGCLG(*nombre-catálogo*) DEV(*nombre-dispositivo-virtual*) OPTION(\* LOAD)
- 3. Entrar WRKIMGCLGE (mandato Trabajar con catálogo de imágenes) para confirmar que la entrada del catálogo de imágenes está cargada y montada. Si no es así, siga estos pasos:
	- a. Si la entrada del catálogo de imágenes no está cargada, entrar 8(LOAD) y pulsar Intro.
	- b. Si la entrada del catálogo de imágenes no está montada, entrar 6(MOUNT) y pulsar Intro.
	- c. Activar la unidad DVD-RAM entrando este mandato:

VRYCFG CFGOBJ(*nombre-dispositivo-DVD*) CFGTYPE(\*DEV) STATUS(\*ON)

- 4. Comprobar que el medio está cargado en el dispositivo DVD.
- 5. Duplicar la imagen virtual en el DVD, entrando el mandato siguiente:

```
DUPOPT FROMVOL(*MOUNTED) TOVOL(*MOUNTED) NEWVOL(*FROMVOL)
CLEAR(*YES) FROMDEV(nombre-dispositivo-virtual) TODEV(nombre-dispositivo-DVD)
```
## ≪

### **Transporte de imágenes virtuales a otro servidor**

Una de las ventajas del uso del almacenamiento óptico virtual es que se pueden utilizar copias de una imagen virtual en más de un servidor. Para transportar una imagen virtual a otro servidor, utilice uno de los métodos siguientes.

### **FTP**

Se puede transferir una imagen virtual de un servidor a otro utilizando el Protocolo de transferencia de archivos (FTP). Para utilizar FTP hay que tener en el servidor el protocolo TCP/IP configurado y funcionado. Para más información, consulte FTP. Para instrucciones sobre el movimiento de un archivo con FTP, consulte Transferencia de archivos con FTP.

#### **iSeries Navigator**

Hay dos formas en que se puede utilizar iSeries Navigator para transferir archivos entre sistemas. La forma más sencilla de utilizar iSeries Navigator es arrastrar el archivo de un servidor a otro.

También se puede utilizar Management Central de iSeries Navigator para mover archivos. Management Central es un poderoso conjunto de funciones de gestión de sistemas que hace que la gestión de varios sistemas sea tan sencilla como la gestión de uno solo. Para más información, consulte el tema Management Central. Para instrucciones sobre el movimiento de un archivo con Management Central, consulte Empaquetado y envío de objetos con Management Central

### **QFilesvr.400**

El sistema de archivos OS/400 File Server (QFileSvr.400) es un sistema de archivos integrado, que proporciona acceso transparente a otros sistemas de archivos que se encuentran en servidores remotos. Para más información sobre QFileSvr.400, consulte Sistema de archivos OS/400 File Server (QFileSvr.400).

**Nota:** El tamaño de archivo mayor que se puede transferir utilizando QFileSvr.400 es de 4 Gb.

### **Resolución de problemas del almacenamiento óptico virtual**

Por lo general, cuando se produce un error en el almacenamiento óptico virtual, la operación se detiene y el usuario recibe un mensaje de consulta o de escape. El mensaje indica que algo ha ido mal con el

volumen que se está procesando, y proporciona instrucciones de recuperación. Siga las instrucciones para llevar a cabo la recuperación del mensaje de consulta o de escape.

A continuación se muestra una lista de los mensajes de consulta y escape más frecuentes que se pueden producir en el almacenamiento óptico virtual:

#### **Mensajes de consulta**

OPT1260 - Se ha encontrado un archivo activo en el volumen &1. OPT1314 - El volumen está protegido contra grabación o es solo de lectura. OPT1321 - Error al procesar el volumen &2. OPT1486 - Cargue el volumen siguiente en el dispositivo óptico &1. OPT1487 - Cargue el volumen &2 en el dispositivo óptico &1. OPT1488 - El volumen &2 del dispositivo óptico &1 no está inicializado. OPT1495 - Se ha agotado la lista de nombres de volumen en el dispositivo &1. OPT1496 - Cargar volumen con el número de secuencia &5 en el dispositivo &1. OPT149B - Cargue el volumen con el volumen inicial correcto en el dispositivo &1. OPT149C - Cargue el volumen con el archivo de continuación correcto en el dispositivo &1. OPT149D - El volumen óptico forma parte de un conjunto de volúmenes existente. OPT149E - Se ha encontrado un volumen inesperado en el dispositivo &1. OPT149F - Cargue el volumen siguiente en el dispositivo óptico &1. OPT1503 - El volumen óptico contiene archivos activos. OPT1504 - El dispositivo óptico &1 está vacío.

#### **Mensajes de escape**

OPT1390 - Error en la imagen de volumen virtual.

OPT1605 - Se ha producido un error de medio o de dispositivo.

Para ver cualquiera de estos mensajes, entre: DSPMSGD OPT*xxxx* en una línea de mandatos y pulse Intro.

### **Redes de áreas de almacenamiento**

Las redes de áreas de almacenamiento (SAN) son un nuevo desarrollo en la gestión de la conexión de disco y cinta. Consolidan el almacenamiento de varias plataformas heterogéneas en un solo conjunto de recursos gestionados de forma centralizada. Para ello, emplean una combinación de tecnologías, incluyendo hardware, software y componentes de red. Dan soporte a transferencias de datos de alta velocidad entre los servidores y los dispositivos de almacenamiento en las formas siguientes:

- v **De servidor a almacenamiento.** Este es el modelo tradicional de interacción con los dispositivos de almacenamiento. La ventaja de una SAN en este contexto es que varios servidores pueden acceder por orden o simultáneamente al mismo dispositivo de almacenamiento.
- v **De servidor a servidor.** Una SAN puede utilizarse para comunicaciones de alta velocidad y gran volumen entre servidores.
- v **De almacenamiento a almacenamiento.** Esta posibilidad de movimiento externo de datos permite mover los datos sin intervención del servidor, liberando así ciclos del procesador del servidor para otras actividades, como por ejemplo el proceso de aplicaciones. Como ejemplo, podríamos considerar un dispositivo de disco que efectúa copias de seguridad de sus datos en un dispositivo de cinta sin la intervención del servidor o la protección por duplicación de disco de un dispositivo remoto a través de la SAN. Este tipo de transferencia de datos no está disponible actualmente en el servidor iSeries.

Para obtener más información acerca de las redes de áreas de almacenamiento en general y su funcionamiento, consulte [Introduction](http://www.redbooks.ibm.com/abstracts/sg245470.html) to Storage Area Networks

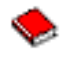

.

Las SAN proporcionan muchas ventajas a la red iSeries, incluyendo las siguientes:

- v **Escalabilidad.** El almacenamiento es independiente del servidor propiamente dicho, y por tanto no está limitado por el número de discos que puedan conectarse directamente al servidor.
- v **Mayor disponibilidad de las aplicaciones.** El almacenamiento es independiente de las aplicaciones y puede accederse a él a través de vías de acceso de datos alternativas.
- v **Mejor rendimiento de las aplicaciones.** El proceso de almacenamiento se traslada desde los servidores a una red independiente.
- v **Almacenamiento centralizado y consolidado.** La capacidad de almacenamiento puede conectarse con servidores que se encuentran a mayor distancia, y los recursos de almacenamiento pueden desconectarse de los sistemas principales individuales. El resultado puede ser la reducción de los costes derivados de la actividad general debido a una mejor utilización del almacenamiento, menor coste de gestión, mayor flexibilidad y mayor control.
- v **Transferencia de datos para almacenamiento de ubicaciones remotas.** Puede conservar una copia remota de los datos para la protección contra siniestros.
- v **Gestión centralizada simplificada.** Una única imagen de los soportes de almacenamiento simplifica la gestión.

Para más información acerca de cómo utilizar las redes de áreas de almacenamiento en el servidor iSeries, consulte IBM e(logo)server iSeries in Storage Area Networks: [Implementing](http://www.redbooks.ibm.com/abstracts/sg246220.html) Fibre Channel Disk and Tape with [iSeries](http://www.redbooks.ibm.com/abstracts/sg246220.html)

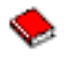

.

# **Información relacionada con las soluciones de almacenamiento**

A continuación se muestran los manuales de iSeries<sup>(TM)</sup> (PDF) y Redbooks<sup>(TM)</sup> de IBM<sup>(R)</sup> (PDF) y los sitios Web relacionados con el tema Soluciones de almacenamiento. Puede ver o imprimir cualquiera de estos PDF.

### **Manuales**

v Backup, Recovery and Media Services for iSeries

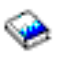

(2,5 MB aproximadamente)

• Hierarchical Storage Management

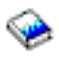

(943 Kb aproximadamente)

• Optical Support

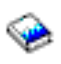

(1,3 MB aproximadamente)

### **Redbooks**

• [Introduction](http://www.redbooks.ibm.com/abstracts/sg245470.html) to Storage Area Network, SAN

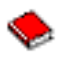

(4,1 Mb aproximadamente)

• iSeries in Storage Area [Networks](http://www.redbooks.ibm.com/abstracts/sg246220.html)

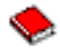

(6,8 Mb aproximadamente)

### **Sitios Web**

• [Servicios](http://www.ibm.com/servers/eserver/iseries/service/brms/) BRM

 $\mathcal{L}_\mathbb{R}$ 

• Hierarchical Storage [Management](http://www.ibm.com/servers/eserver/iseries/hsmcomp/index.html)

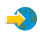

• iSeries Storage [Solutions](http://www.ibm.com/servers/eserver/iseries/hardware/storage/)

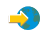

• IBM [TotalStorage](http://www.storage.ibm.com/)

 $\clubsuit$ 

Para guardar un PDF en la estación de trabajo a efectos de visualización o impresión:

- 1. Abra el PDF en el navegador (pulse el enlace anterior).
- 2. En el menú del navegador, pulse **Archivo**.
- 3. Pulse **Guardar como...**
- 4. Acceda al directorio en el que desea guardar el PDF:
- 5. Pulse **Guardar**.

Si necesita Adobe Acrobat Reader para ver o imprimir estos PDF, puede bajar una copia desde el [sitio](http://www.adobe.com/prodindex/acrobat/readstep.html) Web de [Adobe](http://www.adobe.com/prodindex/acrobat/readstep.html) (www.adobe.com/prodindex/acrobat/readstep.html)

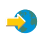

.

# **Apéndice. Avisos**

Esta información se ha escrito para productos y servicios ofrecidos en los EE.UU.

Es posible que en otros países  $IBM^{(R)}$  no ofrezca los productos, los servicios o las características que se describen en este documento. Póngase en contacto con el representante local de IBM que le informará sobre los productos y servicios disponibles actualmente en su área. Las referencias hechas a productos, programas o servicios de IBM no pretenden afirmar ni dar a entender que únicamente puedan utilizarse dichos productos, programas o servicios de IBM. En su lugar puede utilizarse cualquier otro producto, programa o servicio funcionalmente equivalente que no infrinja ninguno de los derechos de propiedad intelectual de IBM. No obstante, es responsabilidad del usuario evaluar y verificar el funcionamiento de cualquier producto, programa o servicio no IBM.

IBM puede tener patentes o solicitudes de patente pendientes de aprobación que cubran alguno de los temas tratados en este documento. La entrega de este documento no le otorga ninguna licencia sobre dichas patentes. Puede enviar las consultas sobre licencias, por escrito, a la siguiente dirección:

IBM Director of Licensing IBM Corporation 500 Columbus Avenue Thornwood, NY 10594-1785 EE.UU.

Para consultas sobre licencias solicitando información sobre caracteres de doble byte (DBCS), póngase en contacto con el departamento de propiedad intelectual de IBM de su país o envíe directamente las consultas por escrito a:

IBM World Trade Asia Corporation Licensing 2-31 Roppongi 3-chome, Minato-ku Tokyo 106, Japan

El párrafo siguiente no puede aplicarse en el Reino Unido o en cualquier otro país en el que tales **disposiciones sean incompatibles con la legislación local:** INTERNATIONAL BUSINESS MACHINES CORPORATION PROPORCIONA ESTA PUBLICACIÓN ″TAL CUAL″ SIN GARANTÍA DE NINGUNA CLASE, EXPLÍCITA O IMPLÍCITA, INCLUYÉNDOSE, PERO SIN LIMITARSE A LAS MISMAS, LAS GARANTÍAS IMPLÍCITAS DE NO VULNERABILIDAD, COMERCIALIZACIÓN O IDONEIDAD PARA UN PROPÓSITO DETERMINADO. Algunas legislaciones no contemplan la declaración de limitación de responsabilidad, ni implícitas ni explícitas, en determinadas transacciones, por lo que cabe la posibilidad de que esta declaración no se aplique en su caso.

Esta información puede contener imprecisiones técnicas o errores tipográficos. Periódicamente se efectúan cambios en la información incluida en este documento; estos cambios se incorporarán en nuevas ediciones de la publicación. IBM puede efectuar mejoras y/o cambios en los productos y/o programas descritos en esta publicación en cualquier momento y sin previo aviso.

IBM puede utilizar o distribuir la información que usted le suministre del modo que IBM considere conveniente sin incurrir por ello en ninguna obligación para con usted.

Los licenciatarios de este programa que deseen obtener información acerca del mismo con el fin de: (i) intercambiar la información entre los programas creados independientemente y otros programas (incluido este) y (ii) utilizar mutuamente la información que se ha intercambiado, deben ponerse en contacto con:

IBM Corporation Software Interoperability Coordinator, Department 49XA 3605 Highway 52 N Rochester, MN 55901 EE.UU.

Esta información puede estar disponible, sujeta a los términos y condiciones adecuados, incluyendo en algunos casos el pago de una tarifa.

El programa bajo licencia descrito en esta información y todo el material bajo licencia disponible para el mismo, se proporciona bajo los términos del Acuerdo de Cliente IBM, el Acuerdo de Licencia de Programa IBM o cualquier otro acuerdo equivalente entre ambas partes.

Si está viendo esta información en copia software, es posible que las fotografías y las ilustraciones en color no aparezcan.

## **Marcas registradas**

Los términos siguientes son marcas registradas de International Business Machines Corporation en Estados Unidos y/o en otros países:

 $AS/400^{(R)}$ e (logo)  $ES/9000^{(R)}$ IBM  $\mathrm{i}$ Series $^{\mathrm{(TM)}}$  $OS/400^{(R)}$  $p$ Series<sup>(R)</sup> Magstar<sup>(R)</sup>  $QFilesvr.400<sup>(R)</sup>$ Redbooks(TM)  $RS/6000^{(R)}$ TotalStorage<sup>(R)</sup> xSeries(R)

Los demás nombres de compañías, productos y servicios pueden ser marcas registradas o de servicio de otras empresas.

# **Términos y condiciones para la descarga e impresión de publicaciones**

Se concede permiso para el uso de las publicaciones seleccionadas para su descarga, siempre sujeto a los términos y condiciones siguientes, y a la indicación de aceptación de los mismos por parte del usuario.

**Uso personal:** Estas publicaciones se pueden reproducir para su uso personal, no comercial y supuesto que se conserven todos los avisos de propiedad. No se pueden distribuir, visualizar o realizar trabajos derivados de estas publicaciones o parte de ellas, sin el consentimiento expreso de IBM.

**Uso comercial:** Estas publicaciones se pueden reproducir, distribuir y visualizar únicamente dentro de la empresa y supuesto que se conserven todos los avisos sobre la propiedad. No se pueden realizar trabajos derivados de estas publicaciones ni de parte de ellas, así reproducirlas, distribuirlas o visualizarlas fuera de la empresa, sin el consentimiento expreso de IBM.

Excepto por los permisos aquí otorgados, no se conceden otros permisos, ni licencias o derechos, ya sean explícitos o implícitos, sobre las publicaciones o cualquier información, datos, software u otra propiedad intelectual aquí contenida.

IBM se reserva el derecho de retirar los permisos aquí expresados siempre que, bajo criterio propio, el uso de las publicaciones pueda perjudicar sus intereses o, según criterio de IBM, las instrucciones anteriores no se sigan adecuadamente.

No se permite descargar, exportar o reexportar esta información a no ser bajo pleno cumplimiento de todas las leyes y reglamentos aplicables, incluyendo las leyes y reglamentos de exportación de Estados Unidos. IBM NO GARANTIZA EL CONTENIDO DE ESTAS PUBLICACIONES. LAS PUBLICACIONES SE PROPORCIONAN ″TAL CUAL″ Y SIN GARANTÍA DE NINGÚN TIPO, NI EXPLÍCITA NI IMPLÍCITA, INCLUYENDO, PERO SIN LIMITARSE A, LAS GARANTÍAS IMPLÍCITAS DE COMERCIALIZACIÓN O ADECUACIÓN A UN PROPÓSITO DETERMINADO.

Todo el material está bajo derechos de copia de IBM Corporation.

Al descargar o imprimir una publicación de este sitio, se indica la aceptación de estos términos y condiciones.

# **Información de limitación de responsabilidad con respecto al código**

Este documento contiene ejemplos de programación.

IBM otorga al usuario una licencia de copia de uso no exclusiva para la utilización de todos los ejemplos del código de programación a partir de los cuales se pueden generar funciones personalizadas similares para las necesidades específicas propias.

IBM proporciona todo el código de ejemplo sólo con motivos ilustrativos. Estos ejemplos no se han probado bajo todas las condiciones posibles. IBM, por lo tanto, no puede garantizar ni implicar la fiabilidad, servicio o funcionalidad de estos programas.

Todos los programas aquí incluidos se proporcionan ″TAL CUAL″, sin garantía de ningún tipo. Se renuncia explícitamente a las garantías implícitas de no infracción, comerciabilidad y adecuación para un propósito determinado.

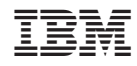

Impreso en España